Министерство образования Республики Беларусь Учреждение образования «Белорусский государственный университет информатики и радиоэлектроники»

# *КООРДИНАТНЫЕ СИСТЕМЫ ВЫСОКОГО РАЗРЕШЕНИЯ*  НА ОСНОВЕ ЭЛЕКТРОПРИВОДА ПРЯМОГО ДЕЙСТВИЯ. *ЛАБОРАТОРНЫЙ ПРАКТИКУМ* **БИ ОСНОВЕ ЭЛЕКТРОПРИВОДА ПРЯМОГО ДЕЙСТВИЯ.**<br> *НА ОСНОВЕ ЭЛЕКТРОПРИВОДА ПРЯМОГО ДЕЙСТВИЯ.*<br> *ЛАБОРАТОРНЫЙ ПРАКТИКУМ*<br> *Рекомендовано УМО по образованию в области*<br> *БЕКТРОПРИВИЙ ПРАКТИКУМ*<br> *Рекомендование образование по*

*Рекомендовано УМО по образованию в области информатики и радиоэлектроники в качестве пособия для студентов, получающих высшее образование по специальности 1-36 04 01 «Электронно-оптические системы и технологии»*

Минск БГУИР 2012

# УДК 62-83(076.5) ББК 31.291я73 К65

#### А в т о р ы:

С. М. Аваков, В. П. Огер, В. В. Жарский, А. М. Русецкий, О. В. Гуревич

Р е ц е н з е н т ы:

кафедра робототехнических систем Белорусского национального технического университета (протокол №5 от 30.11.2011 г.);

ректор учреждения образования «Минский государственный высший радиотехнический колледж», кандидат педагогических наук, доцент С. Н. Анкуда

**Координатные** системы высокого разрешения на основе электропривода прямого действия. Лабораторный практикум : пособие / С. М. Аваков [и др.]. – Минск : БГУИР, 2012. – 64 с. ISBN 978-985-488-839-2. К65

Пособие включает четыре лабораторные работы по исследованию физических основ шаговых двигателей с электромагнитной системой реактивного типа.

Издание предназначено для закрепления и углубления теоретических знаний, приобретения практических навыков работы с технологическим оборудованием при наладке и эксплуатации координатных систем спецтехнологического и контрольно-измерительного оборудования для производства изделий микроэлектроники на РУП «КБТЭМ – ОМО».  $P$  е ц е н з е н т ы:<br>
кафедра робототехнических систем Белорусского национального<br>  $T$ ектиотехникий спортисти (протокол №5 от 30.11.2011 г.);<br>  $P$ ектор учреждения образования «Минский<br>
государственный высший радиотехни

**УДК 62-83(076.5) ББК 31.291я73**

**ISBN 978-985-488-839-2** © УО «Белорусский государственный университет информатики и радиоэлектроники», 2012

# **СОДЕРЖАНИЕ**

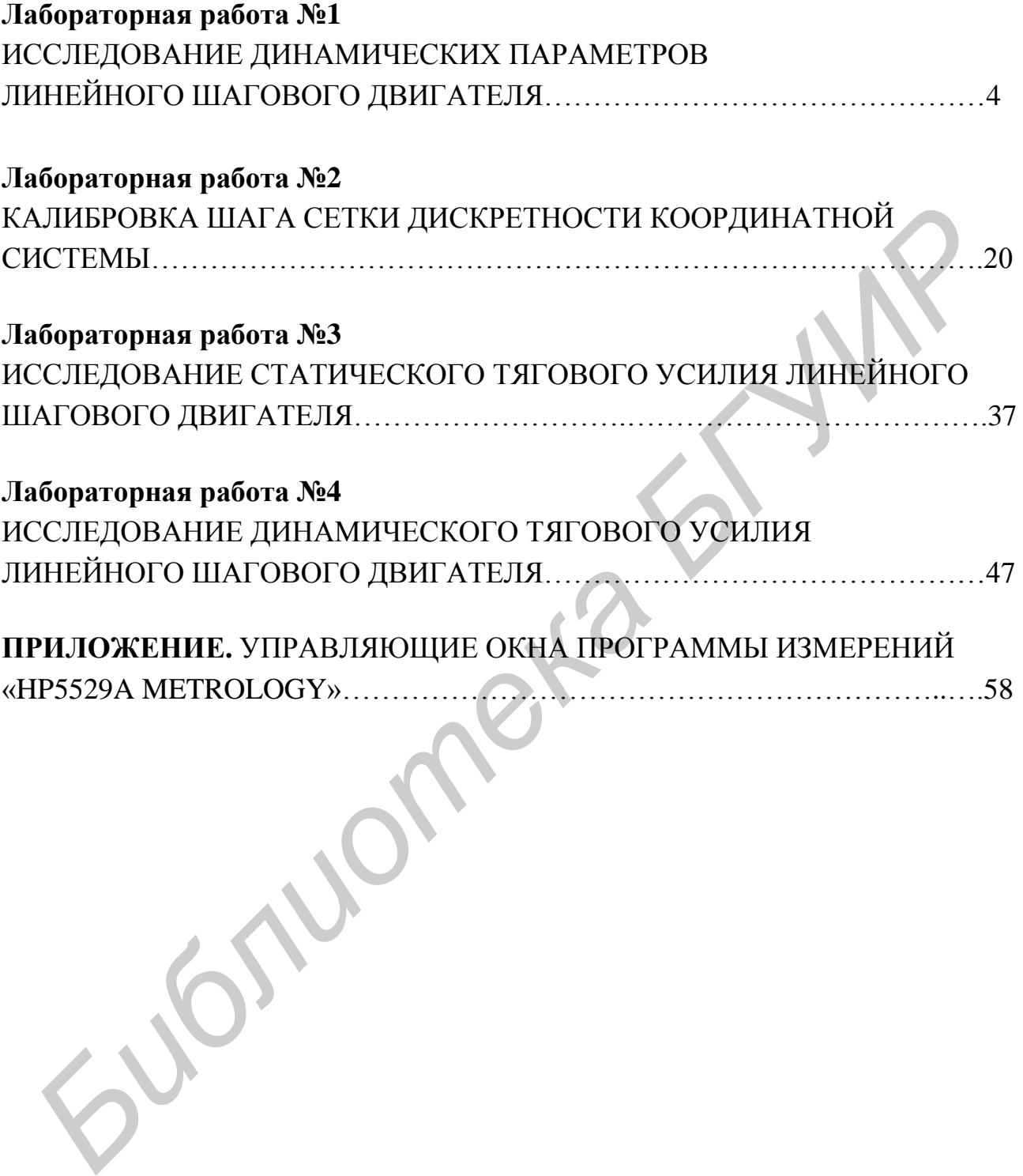

#### **Лабораторная работа №1**

# **ИССЛЕДОВАНИЕ ДИНАМИЧЕСКИХ ПАРАМЕТРОВ ЛИНЕЙНОГО ШАГОВОГО ДВИГАТЕЛЯ**

*Цель работы*: изучение динамики перемещения индуктора линейного шагового двигателя (в дальнейшем ЛШД), возможности достижения предельных скоростей и ускорений при разных профилях разгона и торможения и способах управления. Исследование величины колебаний скорости при разных ее значениях.

#### **1.1. Теоретические сведения**

В настоящее время базовым приводом для большого спектра систем автоматизированного управления, а также многоосевых координатных систем является прецизионный линейный привод прямого действия, от которого зависят основные показатели назначения созданной на его основе координатной системы технологического оборудования, такие как точность и быстродействие.

Под электроприводом понимается устройство, состоящее из элемента, вырабатывающего механическое движение, и генератора управляющего воздействия. Элемент, вырабатывающий механическое движение, – это электродвигатель, а генератор управляющего воздействия – система управления, программно-аппаратный комплекс, включающий электронную логику на базе микропроцессоров, микроЭВМ, промышленных одноплатных ЭВМ и соответствующее программное обеспечение, а также силовую электроавтоматику для коммутации управляющих токов в фазы двигателя. ных скоростей и ускорений при разных профилях разгова и торможения и собах управления. Исследование величины колебаний скорости при разных значениях.<br> **БРИОТЕЛЬ НАЗИРОВ В НАЗИРОГО** станции и соблеми приводом для большого

Линейный двигатель прямого действия преобразует управляющее воздействие в виде кванта электромагнитной энергии в линейное перемещение подвижной части без какой-либо трансмиссии.

В лабораторной работе предусматривается изучение двигателей с реактивным типом магнитной системы. Принцип работы этих двигателей основан на взаимодействии пространственной среды с периодической магнитной проводимостью и магнитного поля периодической магнитной полярности. Схема ЛШД с магнитной системой реактивного типа представлена на рис. 1.1.

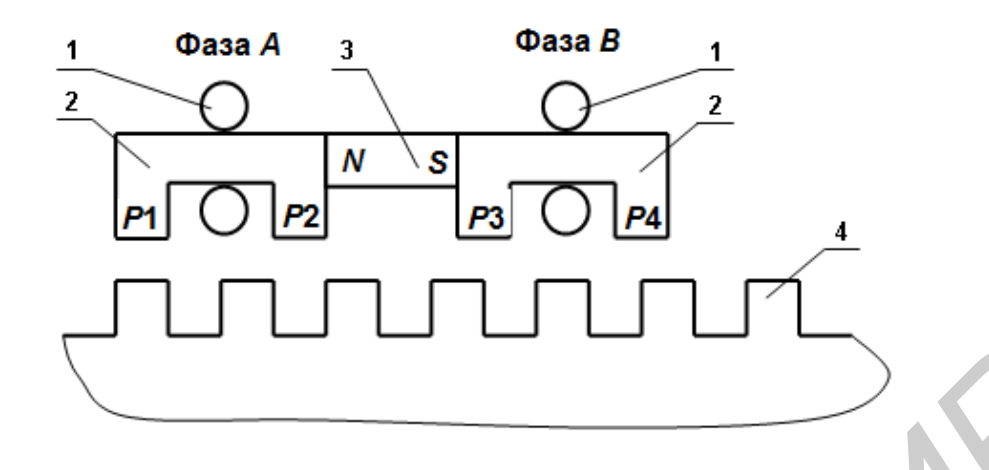

Рис. 1.1. Схема ЛШД с магнитной системой реактивного типа. Положение электромагнитного фазового модуля в состоянии фиксации полюсом *P*1: *Р*1…*Р*4 – полюса фаз; 1 – обмотки фаз *А*, *В*; 2 – магнитопровод; 3 – постоянный магнит; 4 – статор

В ЛШД на рис. 1.1 пространственная среда периодической магнитной проводимости формируется рабочей поверхностью статора (4) и рабочими поверхностями полюсов магнитопроводов электромагнитного фазового модуля (в дальнейшем – ЭФМ) *Р*1, *Р*2, *Р*3, *Р*4. Рабочая поверхность статора и полюсов ЭФМ может быть образована поверхностью, изменяющейся по любому периодическому закону. *FRE* 1.1. Схема ЛШД с матнитной системой реактивного типа<br> *FREE 1.1.* Схема ЛШД с матнитной системой реактивного типа<br> *FREE 2- мартиторовова*:<br> *FREE 4- полюся фаз;* 1 - обмотки фаз *A, B*; 2 - мартиторовов;<br> **Б** ЛШД н

В приведенном на рис. 1.1 случае рабочая поверхность статора в сечении представляет чередование зубцов и пазов, имеет период изменения  $\tau$ . Полюса ЭФМ представлены в виде одного зуба, хотя в действительности они имеют протяженность в несколько периодов  $\tau$  и образованы зубчатой поверхностью, идентичной по параметрам статора.

Зубчатые поверхности полюсов по отношению друг к другу имеют линейный сдвиг и поэтому располагаются в разных координатах периода  $\tau$  в зубцовой поверхности статора.

На рис. 1.2 показано направление магнитного потока, порождаемого постоянной магнитодвижущей силой (в дальнейшем – МДС) в полюсах ЭФМ. В правой верней части рис. 1.2 показано направление магнитных потоков, порождаемых управляющими МДС фаз ЭФМ в полюсах при разных направлениях тока в обмотках фаз. Крупными стрелками на полюсах ЭФМ показаны направления магнитных потоков в полюсах ЭФМ, порождаемых постоянной МДС *N-S* ЭФМ.

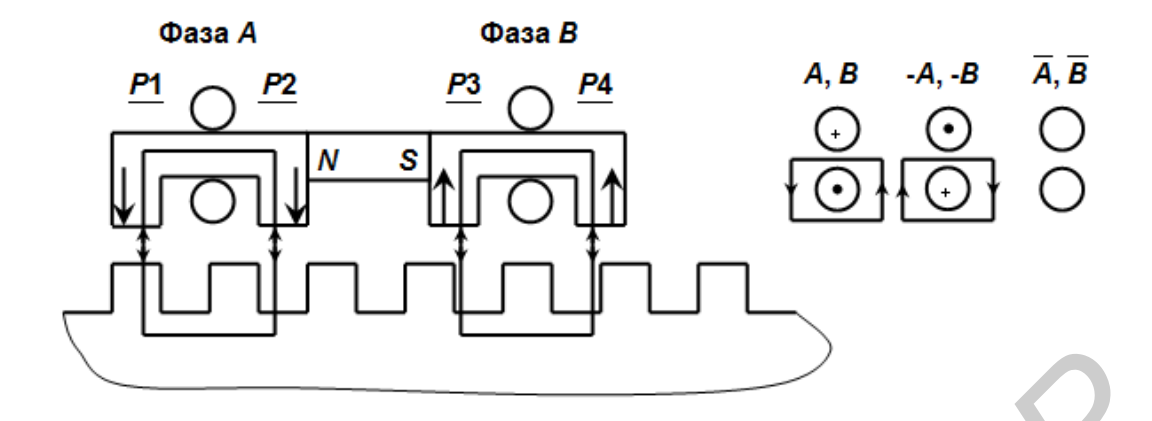

Рис. 1.2. Направление магнитных потоков в полюсах ЭФМ

$$
A\overrightarrow{AB} \xrightarrow{\qquad S_1} \overrightarrow{A}AB \xrightarrow{\qquad S_2} \overrightarrow{(-A)}AB \xrightarrow{\qquad S_3} \overrightarrow{A}\overrightarrow{A}(-B) \tag{1.1}
$$

При выполнении последовательности конъюнкций управления ЭФМ будет перемещаться вправо. Это вытекает из того, что при каждой коммутации тока в соответствующей фазе ЛШД магнитный поток постоянной и управляющей МДС будет последовательно складываться в полюсах *Р*1, *Р*4, *Р*2, *Р*3. Это приведет к последовательному доминированию магнитной силы на этих полюсах. Полюс с доминирующей магнитной силой будет стремиться занимать положение, при котором площадь совмещения поверхности зубцов его рабочей поверхности с зубцами рабочей поверхности статора будет наибольшей. Величина перемещения будет равна четверти периода зубцовой поверхности. Номера шагов обозначены символами *S<sup>i</sup>* , где *i* – номер шага. Величина шага, равная  $\tau/2f$ , где  $\tau$  – период зубцовой поверхности, а  $f$  – число фаз ЛШД, называется полным шагом перемещения. **PHC. 1.2. Направление магнитных потоков в полюсах ЭФМ<br>**  $AAB$  $S_1$ **<br>**  $\overline{S_4}$  $\overline{AAB}$  $\overline{S_2}$  $\overline{A}/AB$  $\overline{S_3}$  $\overline{A}/A/B$  $\overline{B}$  $\overline{A}/AB$  $\overline{B}$  $\overline{C}_4$ **<br>
[17 выполнении последовательности коньюнкций упра** 

При выполнении последовательности конъюнкций управления ЭФМ будет перемещаться влево, т. к. последовательно будут доминировать полюса *Р*4, *Р*1, *Р*3, *Р*2. *P1, P3, P2*<br>P1, P3, P2

$$
A\overrightarrow{AB} \xrightarrow{S_1} \overrightarrow{A} \overrightarrow{A} \cdot (B) \xrightarrow{S_2} (\overrightarrow{A}) \overrightarrow{AB} \xrightarrow{S_3} \overrightarrow{A} \cdot \overrightarrow{AB}
$$
(1.2)

На рис. 1.3 показаны положения полюсов ЭФМ относительно зубцов поверхности статора после каждого шага перемещения.

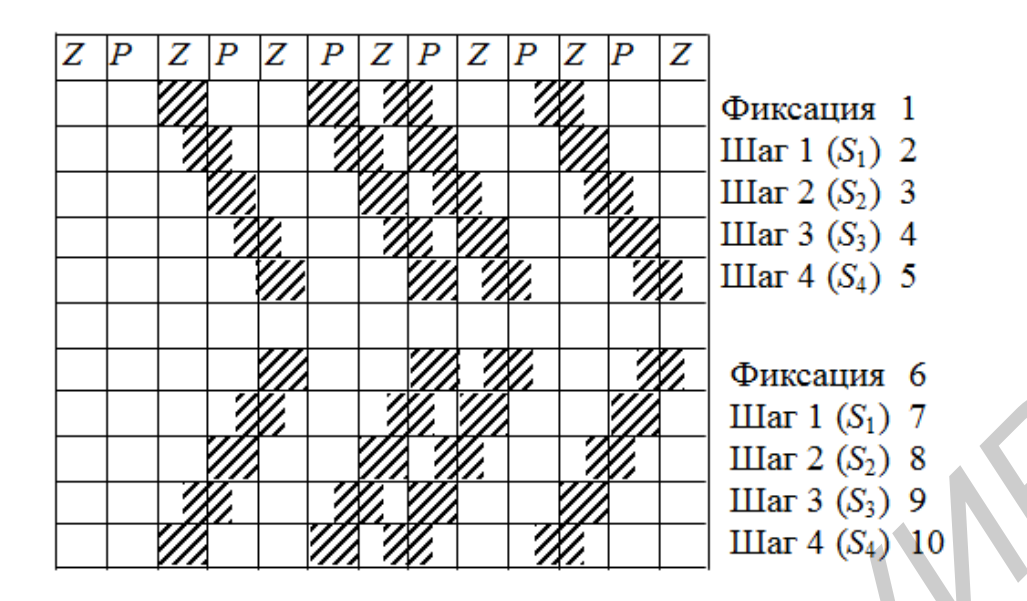

Рис. 1.3. Положение полюсов ЭФМ в периоде зубцовой поверхности статора при движении полным шагом. Строки 1…5 соответствуют управлению последовательности конъюнкций (1.1). Строки 6…10 соответствуют управлению последовательностью конъюнкций (1.2): *Z* – зуб; *Р* – паз

Алгоритм перемещения можно улучшить, применяя управление сразу двумя фазами на одном шаге перемещения, если после начала шага перемещения с некоторой задержкой включить ток в другую фазу. При начале движения вправо в сторону увеличения координаты зубцы полюсов *Р*1 и *Р*2 начнут выходить из состояния координат фиксации. Зубцы полюса *Р*2 начнут входить в состояние перекрытия с зубцами зубцовой поверхности статора. Становится возможным подключение фазы, в данном случае *А*, для управления перемещением. Увеличивается сила управляющего воздействия, улучшаются динамические характеристики привода. В данном случае конъюнкция управления записывается так: **IIIar 1 (S<sub>1</sub>) 7<br>** *IIIar 1 (S<sub>1</sub>) 7*<br> **IIIar 2 (S<sub>2</sub>) 8<br>
IIIar 3 (S<sub>2</sub>) 9<br>
IIIar 4 (S<sub>4</sub>) 10<br>
IIIar 4 (S<sub>4</sub>) 10<br>
IIIar 4 (S<sub>4</sub>) 10<br>
IIIar 4 (S<sub>4</sub>) 10<br>
IIIar 4 (S<sub>4</sub>) 10<br>
IIIar 4 (S<sub>4</sub>) 10<br>
IIIar 4 (S<sub>4</sub>) 10<br>
IIIar 4 (S** 

$$
A \overline{AB} \longrightarrow \overline{A} \overline{AB} \longrightarrow (A) \overline{AB} \longrightarrow (A) \overline{AB} \longrightarrow (A) \overline{AB} \longrightarrow (A) \overline{AB} \longrightarrow (A) \overline{AC} \longrightarrow (A) \overline{AC}
$$
\n
$$
A \overline{AB} \longrightarrow (A) \overline{AB} \longrightarrow (A) \overline{AB} \longrightarrow (A) \overline{AC} \longrightarrow (A) \overline{AC} \longrightarrow (A) \over
$$

Для варианта движения полным шагом тяговое усилие при перемещении будет максимальным в момент коммутации тока в фазу и снижаться до нуля в момент прихода в точку позиционирования, т. е. в момент новой коммутации фаз (рис. 1.4, а). Во втором случае при дополнительной коммутации начинает

действовать тяговое усилие второй фазы, что приводит к возрастанию тягового усилия (рис. 1.4, б).

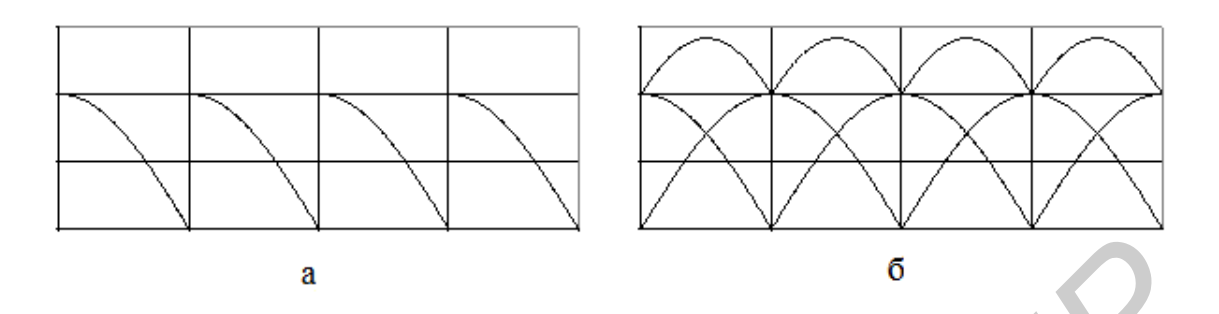

Рис. 1.4. Графики изменения тягового усилия ЭФМ: а – последовательная коммутация фаз ЭФМ; б – коммутация двух фаз ЭФМ

При детерминированном управлении движением индуктора шагового двигателя возможны два способа управления скоростью на участках разгона и торможения – трапециедальный и *S*-образный закон измерения скорости. Годографы скорости для обоих законов приведены на рис. 1.5.

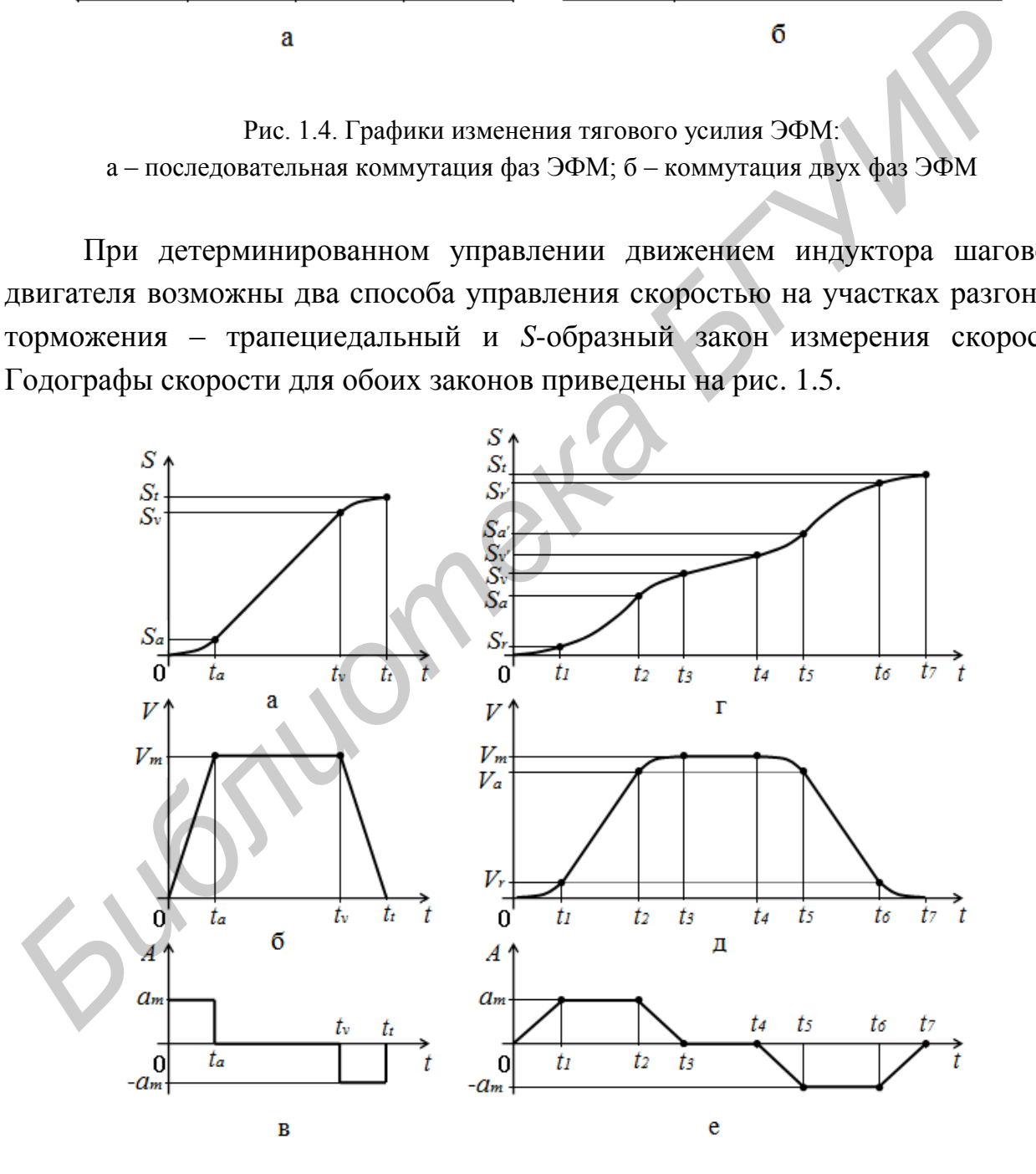

Рис. 1.5. Годограф зависимости перемещения (*S*), скорости (*V*) и ускорения (*A*) от времени для трапецеидального (а…в) и *S-*образного (г…е) профилей скоростей

Рассмотрим режим перемещения с трапецеидальным профилем скорости (рис. 1.5, а…в).

На участке [0…*ta*], который является участком разгона, функция перемещения пропорциональна *t* 2 (квадратичная парабола), функция скорости пропорциональна *t* (линейный закон), ускорение постоянно (равно *Am*) на всем участке разгона.

На участке [*ta*…*tv*], который является участком перемещения на постоянной скорости, функция перемещения пропорциональна *t* (линейный закон), скорость постоянна (равна *Vm*), ускорение равно 0.

На участке [*tv*…*tt*], который является участком торможения, функция перемещения пропорциональна *t* 2 (квадратичная парабола), функция скорости пропорциональна *t* (линейный закон), ускорение постоянно (равно -*Am*) на всем участке торможения. *Би* скорости, функция перемещения пропорциональна *t* (линейный закон<br>
На участке [ $t_1$ ...*I<sub>I</sub>*], который является участкком торможения, функция и<br> *Hayvacte [* $t_1$ *....I<sub>I</sub>*], который является участком торможения, фун

Полное перемещение *S<sup>t</sup>* выполняется за время *t<sup>t</sup>* .

Следует отметить, что при  $S_t \leq 2S_a$  (при том же значении  $A_m$ ) трапецеидальный профиль скорости вырождается в треугольный (*ta*=*tv*). В этом случае максимально достижимая скорость *V<sup>m</sup>* может быть меньше.

Рассмотрим режим перемещения с *S*-образным профилем скорости (рис. 1.5, г…е).

На первом участке [0…*t*1] функция перемещения пропорциональна *t* 3 (кубическая парабола), скорость растет пропорционально *t* 2 (квадратичная парабола), ускорение растет пропорционально *t* (линейный закон).

На втором участке  $[t_1...t_2]$  функция перемещения пропорциональна  $t^2$ (квадратичная парабола), скорость растет пропорционально *t* (линейный закон), ускорение постоянно (равно *Am*) на всем участке.

На третьем участке  $[t_2...t_3]$  функция перемещения пропорциональна  $t^3$ (кубическая парабола), скорость растет пропорционально *t* 2 (квадратичная парабола), ускорение уменьшается пропорционально *t* (линейный закон).

На четвертом участке [*t*3…*t*4] функция перемещения пропорциональна *t* (линейный закон), скорость постоянна (равна *Vm*), ускорение равно 0.

На пятом участке [*t*4…*t*5] функция перемещения пропорциональна *t* 3 (кубическая парабола), скорость уменьшается пропорционально *t* 2 (квадратичная парабола), ускорение по абсолютной величине растет пропорционально *t* (линейный закон).

На шестом участке [*t*5…*t*6] функция перемещения пропорциональна *t* 2 (квадратичная парабола), скорость уменьшается пропорционально *t* (линейный закон), ускорение постоянно (равно –*Am*) на всем участке.

На седьмом участке  $[t_6...t_7]$  функция перемещения пропорциональна  $t^3$ (кубическая парабола), скорость уменьшается пропорционально *t* 2 (квадратичная парабола), ускорение уменьшается по абсолютной величине пропорционально *t* (линейный закон).

Полное перемещение *S<sup>t</sup>* выполняется за время *t<sup>t</sup>* . При этом участок [0…*t*3] является участком разгона, участок [*t*3…*t*4] – участком перемещения с постоянной скоростью и участок [*t*4…*t*7] – участком торможения. Полное перемещение *S<sub>i</sub>* выполняется за время *t<sub>i</sub>*. При этом участок [0.<br>
иниется участком разгона, участок [*1*<sub>3</sub>...*1*<sub>4</sub>] – участком перемещения с посто<br>
пой скоростью и участок [*1*<sub>4</sub>...*1*<sub>1</sub>] – участком тормо

Следует отметить, что *S*-профиль накладывает ограничения на соотношения динамических параметров:

$$
\frac{V_m}{A_m} \ge \frac{A_m}{R_m},\tag{1.4}
$$

где *V<sup>m</sup>* – максимальная скорость, единицы измерения – м/с;

 $A_m$  — максимальное ускорение, единицы измерения — м/с<sup>2</sup>;

 $R_m$  – рывок (скорость изменения ускорения), единицы измерения – м/с<sup>3</sup>.

Также имеют место следующие соотношения:

$$
S_r = 2 \cdot \frac{A_m^3}{R_m^2} \qquad \text{if} \quad S_v = V_m \cdot \left(\frac{V_m}{A_m} + \frac{A_m}{R_m}\right),\tag{1.5}
$$

где *S<sup>r</sup>* – перемещение на участке [0…*t*1];  $S_v$  – перемещение на участке  $[0...t_3]$ .

Следует особо отметить частные случаи:

1) для *St*<*S<sup>r</sup>* : отсутствуют участки с постоянными скоростью и ускорениem  $[t_1...t_2], [t_3...t_4], [t_5...t_6];$ 

2) для  $S_r \leq S_t \leq S_v$ : отсутствует участок с постоянной скоростью  $[t_3...t_4]$ .

# **1.2. Порядок выполнения работы**

1. Проверить соблюдение условий электробезопасности.

2. Провести коммутацию согласно схеме, изображенной на рис. 1.6.

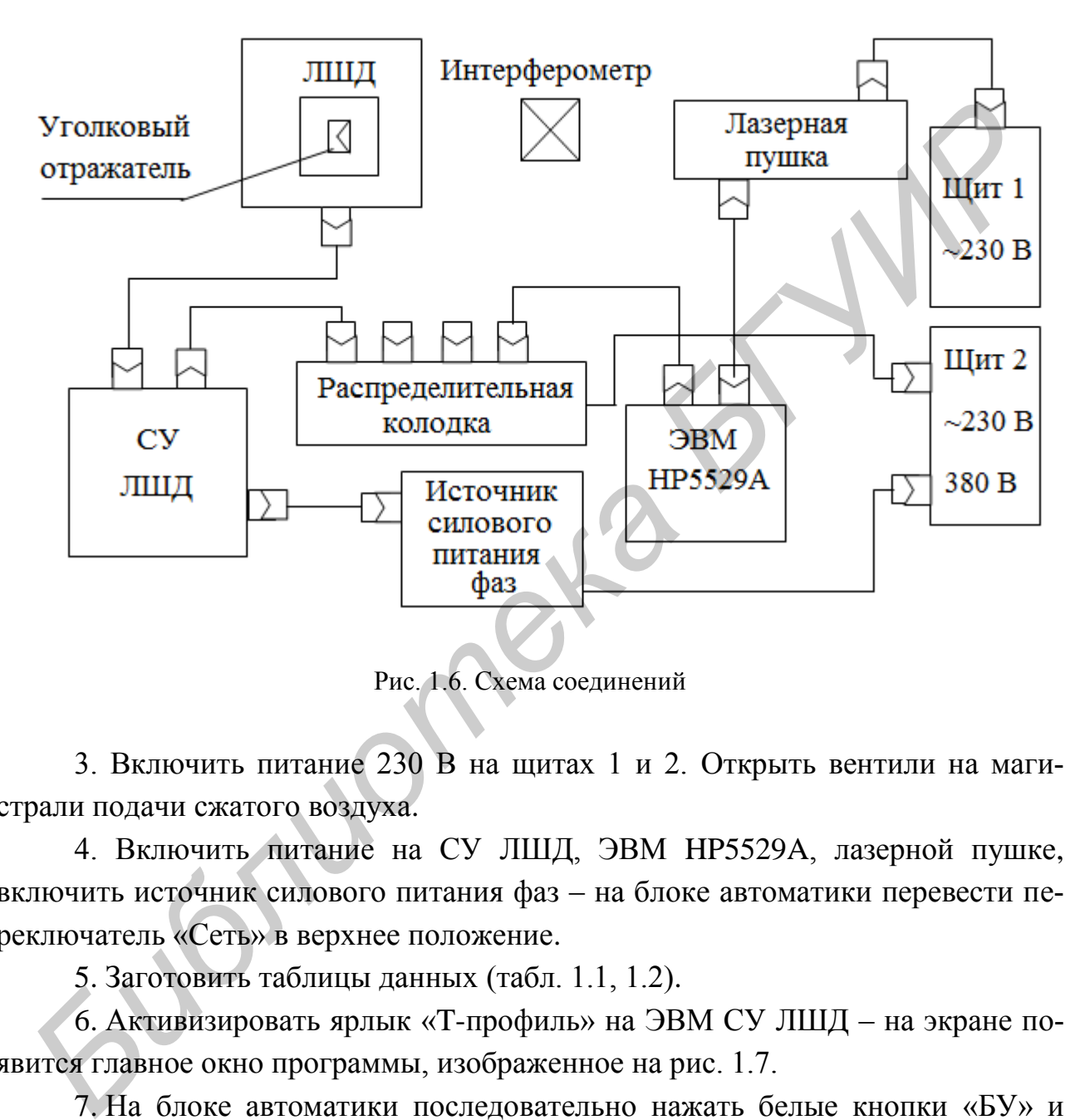

Рис. 1.6. Схема соединений

3. Включить питание 230 В на щитах 1 и 2. Открыть вентили на магистрали подачи сжатого воздуха.

4. Включить питание на СУ ЛШД, ЭВМ HP5529A, лазерной пушке, включить источник силового питания фаз – на блоке автоматики перевести переключатель «Сеть» в верхнее положение.

5. Заготовить таблицы данных (табл. 1.1, 1.2).

 6. Активизировать ярлык «T-профиль» на ЭВМ СУ ЛШД – на экране появится главное окно программы, изображенное на рис. 1.7.

 7. На блоке автоматики последовательно нажать белые кнопки «БУ» и «БУМ». Затем загрузить программу измерений на ЭВМ HP5529A. Левой кнопкой мыши дважды щелкнуть по ярлыку «HP5529A Metrology». На экране появляется рабочее окно программы, изображенное на рис. П.1.

 8. Левой кнопкой мыши нажать на кнопку «Other meas». На экране появится второе окно программы «HP5529A Metrology», изображенное на рис. П.2.

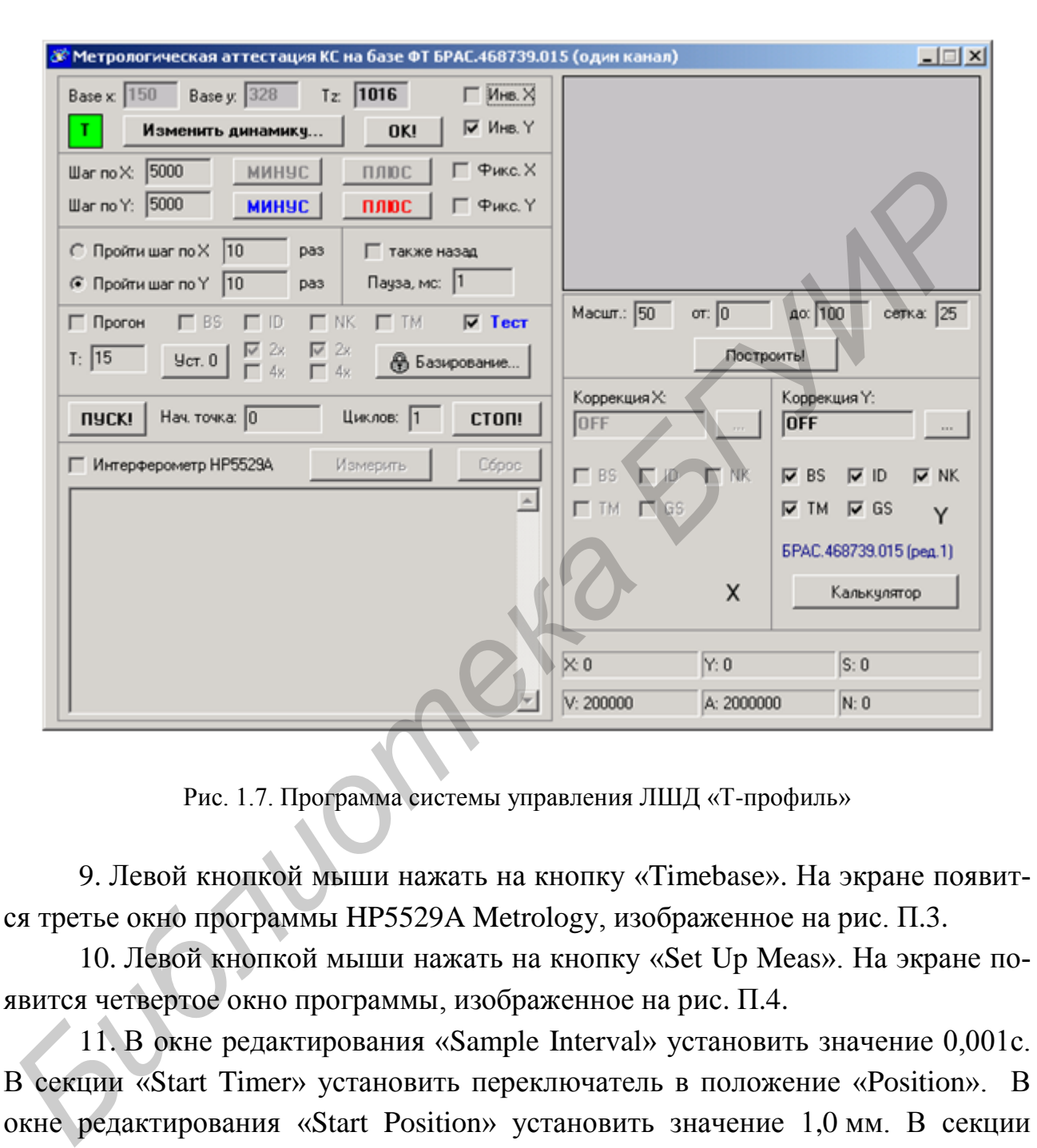

Рис. 1.7. Программа системы управления ЛШД «Т-профиль»

9. Левой кнопкой мыши нажать на кнопку «Timebase». На экране появится третье окно программы HP5529A Metrology, изображенное на рис. П.3.

 10. Левой кнопкой мыши нажать на кнопку «Set Up Meas». На экране появится четвертое окно программы, изображенное на рис. П.4.

 11. В окне редактирования «Sample Interval» установить значение 0,001с. В секции «Start Timer» установить переключатель в положение «Position». В окне редактирования «Start Position» установить значение 1,0 мм. В секции «Stop Timer» установить переключатель в положение «Total Time». В окне редактирования «Total Time» установить значение 7,0 с. Затем нажать кнопку «Collect Data». На экране появится пятое окно программы, изображенное на рис. П.5.

12. Ждать прогрева лазерной пушки:

– появление луча лазера;

– прекращение мерцания светодиода «Ready» на задней панели лазерной пушки.

 13. Произвести совмещение оси перемещения индуктора с осью лазерного луча по оптической схеме, изображенной на рис. 1.8.

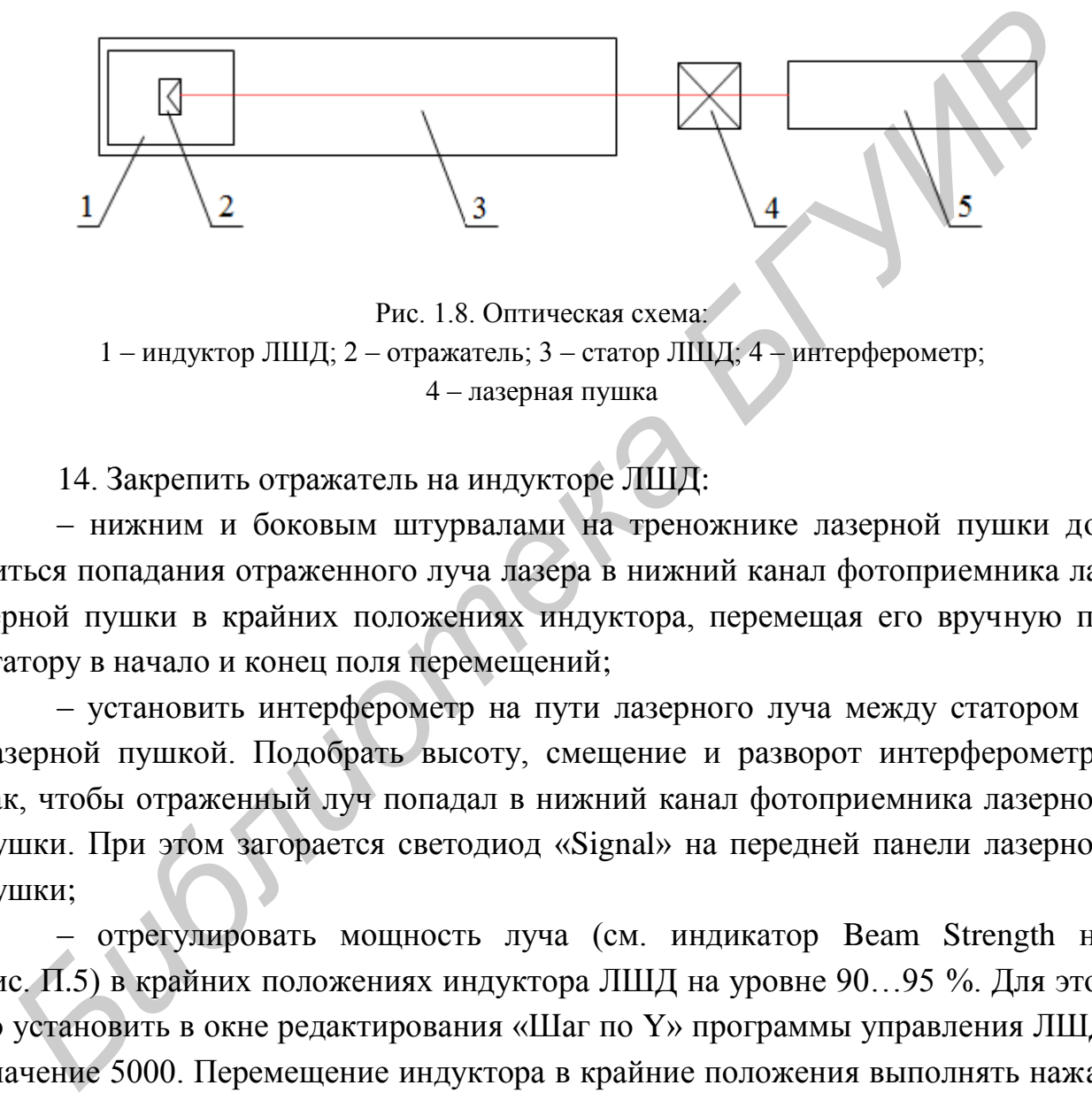

Рис. 1.8. Оптическая схема: 1 – индуктор ЛШД; 2 – отражатель; 3 – статор ЛШД; 4 – интерферометр; 4 – лазерная пушка

14. Закрепить отражатель на индукторе ЛШД:

– нижним и боковым штурвалами на треножнике лазерной пушки добиться попадания отраженного луча лазера в нижний канал фотоприемника лазерной пушки в крайних положениях индуктора, перемещая его вручную по статору в начало и конец поля перемещений;

– установить интерферометр на пути лазерного луча между статором и лазерной пушкой. Подобрать высоту, смещение и разворот интерферометра так, чтобы отраженный луч попадал в нижний канал фотоприемника лазерной пушки. При этом загорается светодиод «Signal» на передней панели лазерной пушки;

– отрегулировать мощность луча (см. индикатор Beam Strength на рис. П.5) в крайних положениях индуктора ЛШД на уровне 90…95 %. Для этого установить в окне редактирования «Шаг по Y» программы управления ЛШД значение 5000. Перемещение индуктора в крайние положения выполнять нажатием кнопок МИНУС и ПЛЮС.

15. В главном окне программы системы управления ЛШД (см. рис. 1.7) установить следующие параметры:

– «Tz», равное периоду нарезки ЛШД, – 480 мкм;

– «Шаг по Y», равный 400 000 (т. е. 400 000 микрошагов). Один микрошаг равен 0,48 мкм. Путь перемещения 192 мм;

– переключатель «Пройти шаг по Y», рядом в окне редактирования установить количество шагов, равное 1 (раз);

– флажок «также назад»;

- в окне редактирования «Пауза, мс» значение 500 мс;
- в окне редактирования «Нач. точка» значение 3000;
- в окне редактирования «Циклов» значение 1;
- флажок «Интерферометр HP5529A» должен быть снят.

 16. Установить индуктор ЛШД в исходную позицию. Для этого в главном окне программы управления ЛШД (см. рис. 1.7) вначале снять флажки «Фикс.Х» и «Фикс.Y», вручную расположить индуктор в начале пути перемещения и затем установить флажки «Фикс.Х» и «Фикс.Y». Нажать кнопку «Уст. 0».

 17. В программе управления ЛШД (см. рис. 1.7) нажать на кнопку «Изменить динамику». Появится окно настройки скорости перемещения ЛШД в трапецеидальном режиме, изображенное на рис. 1.9.

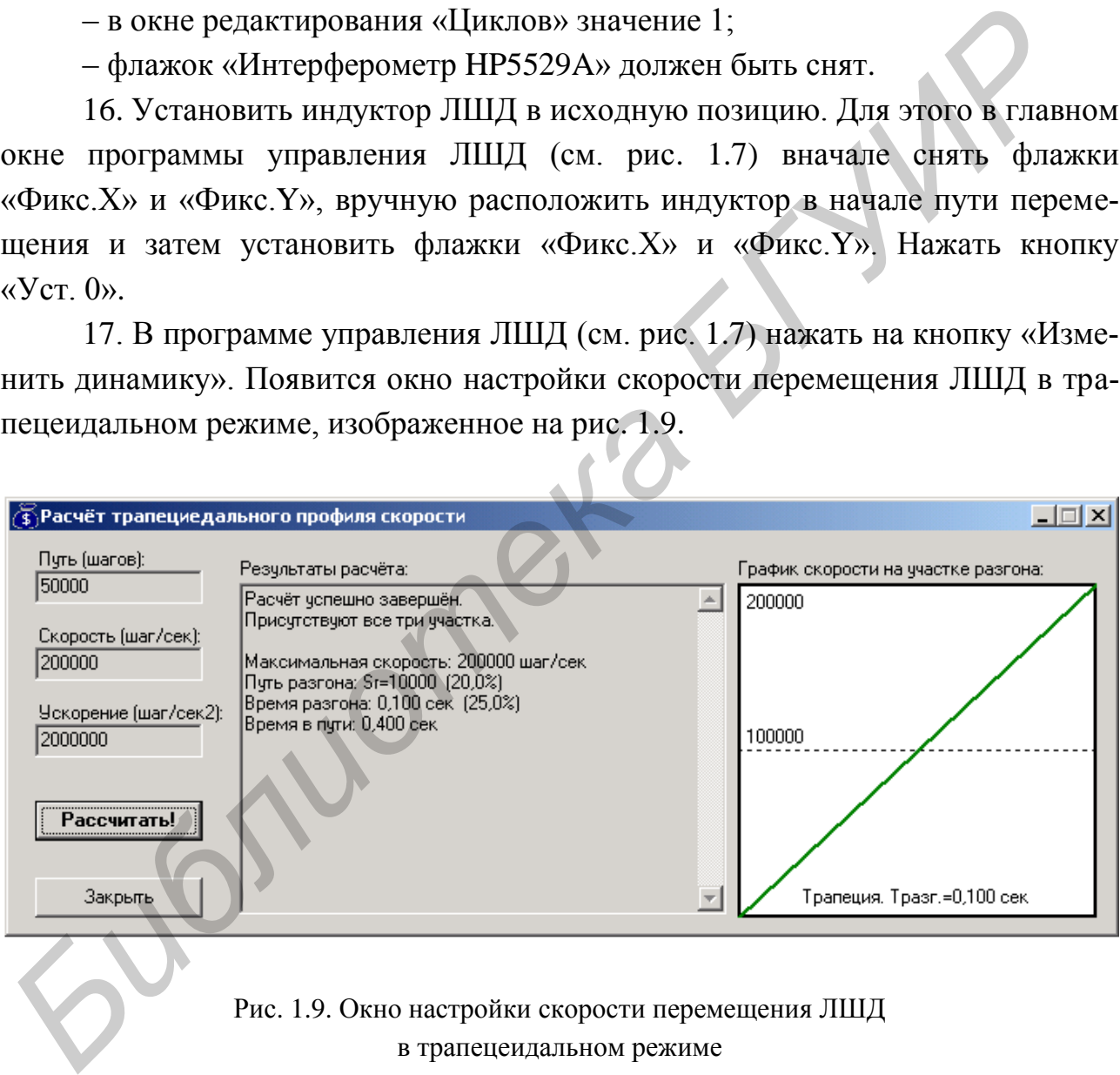

Рис. 1.9. Окно настройки скорости перемещения ЛШД в трапецеидальном режиме

 18. Задать путь, скорость, ускорение согласно первой строке заготовленной таблицы «Параметры сеансов измерений для Т-профиля скорости» (см. табл. 1.1). Нажать кнопку «Рассчитать».

Программа рассчитывает максимальную скорость (*VMAX*), путь разгона (*SP*), время разгона (*TP*), время в пути (*TS*) и отображает расчетный график из-

менения скорости на участке разгона. Заполнить позиции *VMAX*, *SP*, *TP*, *T<sup>S</sup>* в строке 1 заготовленной в табл. 1.

Нажать кнопку «Закрыть».

 19. В программе «HP 5529A Metrology» (см. рис. П.5). Нажать кнопку «Reset Position», затем нажать кнопку «Arm Timer».

20. В главном окне программы управления ЛШД (см. рис. 1.7) нажать кнопку «Пуск». Начнется перемещение. После того как индуктор ЛШД проедет 1 мм, программа «HP 5529A Metrology» запустит процесс измерений. По истечении 7 с процесс измерений будет остановлен и программа «HP 5529A Metrology» примет вид рис. П.6.

21. На экране появится график перемещения (синий цвет) или скорости (красный цвет). Для изменения типа отображаемого графика (путь, скорость или ускорение) следует нажать кнопку «Set Up Graph», в появившемся окне установить флажок «Velocity» и сбросить флажок «Position». Затем нажать кнопку «Previous» для возврата в окно (см. рис. П.6).

22. Для просмотра и сохранения данных измерений в цифровом виде следует нажать кнопку «Show Data». Появится окно, изображенное на рис. П.7.

23. Для сохранения данных измерений необходимо нажать кнопку «Print to File». Появится окно, изображенное на рис. П.8.

В окне «Directories» выбрать папку для сохранения файла. Левой кнопкой мыши выбрать диск «*С*:» и в выпавшем списке – папку «Lab1», затем в окне редактирования «Filename» ввести имя файла в формате *TjSn*, где *j* – номер таблицы данных, *n* – номер строки таблицы данных, и нажать кнопку «OK». После выполнения сохранения на экране отобразится окно рис. П.7.

Для выполнения сеансов измерений для строк 2…10 таблицы данных следует вернуться в окно, изображенное на рис. П.4, путем последовательного нажатия розовых кнопок «Previous» в каждом появляющемся окне. Затем нажать кнопку «Collect Data». После этого следует повторить пп. 17…23. При выполнении п. 18 на каждом цикле измерений номер строки данных заготовленной табл. 1 должен соответствовать номеру сеанса измерений. им, программа «HP 5529A Metrology» запустит процесс измерений. По истонии 7 с процесс измерений будет остановлен и программа «HP 5529A Metrology» запустит программа «HP 5529A Medogy» дримст вид дие. П.б. Подумет вид не п.

24. После окончания всех измерений закрыть программу системы управления ЛШД «*T*-профиль». Затем в программе «HP5529A Metrology» вернуться в окно рис. П.4 путем последовательного нажатия розовых кнопок «Previous» в каждом появляющемся окне. Затем нажать кнопку «Collect Data».

 25. Активизировать ярлык «*S*-профиль» – на экране появится главное окно программы, изображенное на рис. 1.10.

Установить следующие параметры:

– «Tz», равное периоду нарезки ЛШД, – 480 мкм;

– «Шаг по Y», равный 400 000 (т. е. 400 000 микрошагов. Один микрошаг равен 0,48 мкм. Путь перемещения 192 мм);

– установить переключатель «Пройти шаг по Y», рядом в окне редактирования установить количество шагов, равное 1 (раз);

– установить флажок «также назад»;

- в окне редактирования «Пауза, мс» установить значение 500 мс;
- в окне редактирования «Нач. точка» установить значение 3000;
- в окне редактирования «Циклов» установить значение 1.

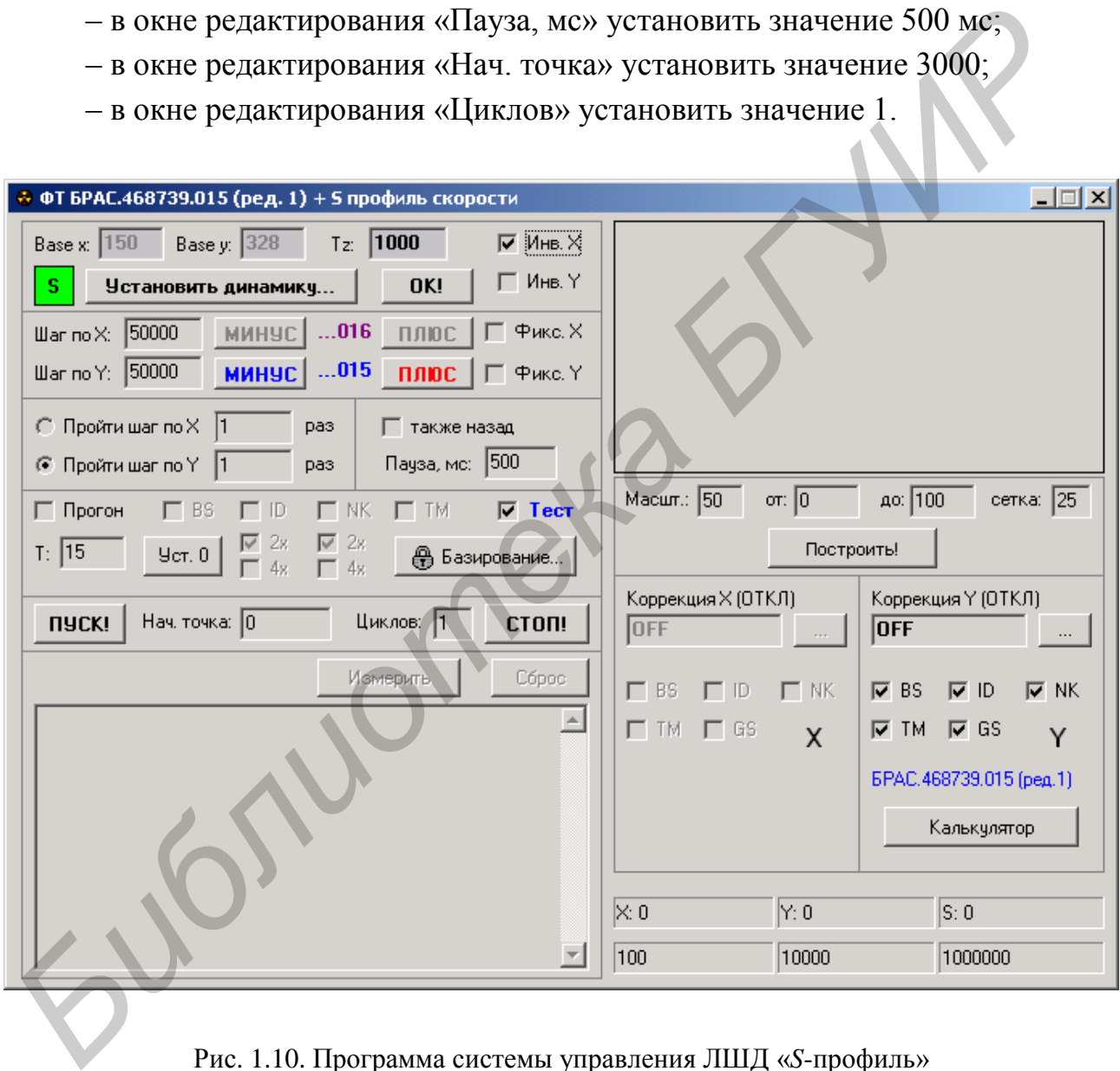

Рис. 1.10. Программа системы управления ЛШД «*S*-профиль»

26. В программе управления ЛШД «*S*-профиль» нажать кнопку «Установить динамику». Появится окно настройки скорости перемещения ЛШД в *S*-образном режиме, изображенное на рис. 1.11:

Рис. 1.11. Настройки скорости перемещения ЛШД в *S*-образном режиме

27. Задать путь, скорость, ускорение и рывок согласно первой строке заготовленной таблицы «Параметры сеансов измерений для *S*-профиля скорости» (см. табл. 1.2). Нажать кнопку «Рассчитать». Программа рассчитывает граничные пути *SR*, *SRAR*, максимальное ускорение (*AMAX*), максимальную скорость  $(V_{MAX})$  и время в пути  $(T_S)$ .

Заполнить позиции *SR*, *SRAR*, *AMAX*, *VMAX*, *T<sup>S</sup>* первой строки заготовленной табл. 1.2.

Далее следует нажать кнопку «Закрыть».

28. Выполнить пп. 19…23.

29. Для завершения работы с программой «HP5529A Metrology» необходимо нажать кнопку «Main menu» и затем в появившемся окне кнопку «Quit». Затем следует завершить работу операционной системы и выключить ЭВМ HP5529A и лазерную пушку. Для выключения СУ ЛШД следует закрыть программу «*S*-профиль», выключить источник силового питания фаз – на блоке автоматики нажать красные кнопки «БУ» и «БУМ» и перевести переключатель «Сеть» в нижнее положение. Затем следует завершить работу операционной системы ЭВМ СУ ЛШД и выключить ЭВМ. **FREE TRANSPORTED FREE SECTION IN THE SECTION CONTROLLED FREE SECTION BETWEEN THE SUPER SECTION CONTROLLED FREE SECTION IN SURPHENSIVE CONTROLLED TO THE SECTION IN SUCCESS <b>BRACK ANALY SECTION IN SUPERAL SUPERAL CONTROLL** 

Выключить питание 230В на щитах 1, 2. Закрыть вентили на магистрали подачи сжатого воздуха.

#### **1.3. Содержание отчета**

1. Цель и задачи исследований.

2. Схема измерений.

3. Программы выполнения сеансов измерений.

 4. Таблица 1 «Параметры сеансов измерений для *Т*-профиля скорости» (см. табл. 1.1).

5. Таблица 2 «Параметры сеансов измерений для *S*-профиля скорости» (см. табл. 1.2).

 6. Графики зависимости скорости от времени для *Т*- и *S*-профилей скорости.

7. Анализ полученных результатов.

### **1.4. Контрольные вопросы**

1. Схема ЛШД с магнитной системой реактивного тока.

2. Состав электромагнитного фазового модуля.

3. Принцип организации линейного перемещения.

 4. Способы управления скоростью. *Библиотека БГУИР*

#### Таблица 1.1

#### Параметры сеансов измерений для *Т-*профиля скорости

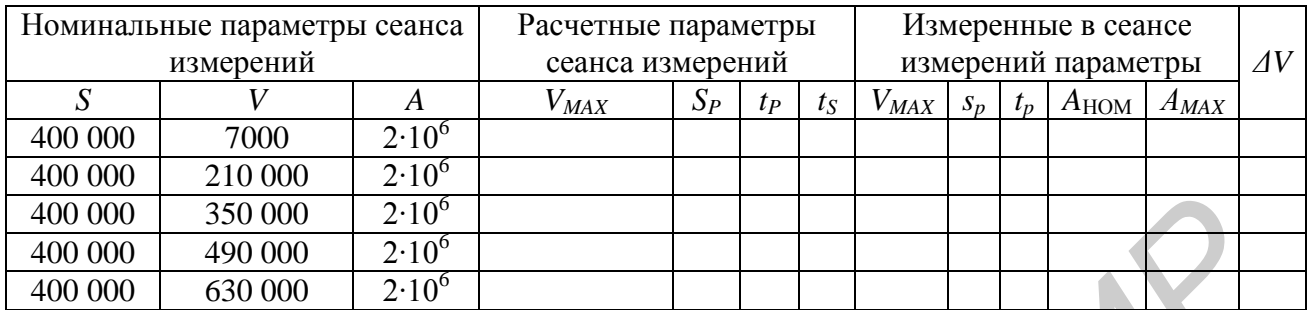

Таблица 1.2

### Параметры сеансов измерений для *S-*профиля скорости

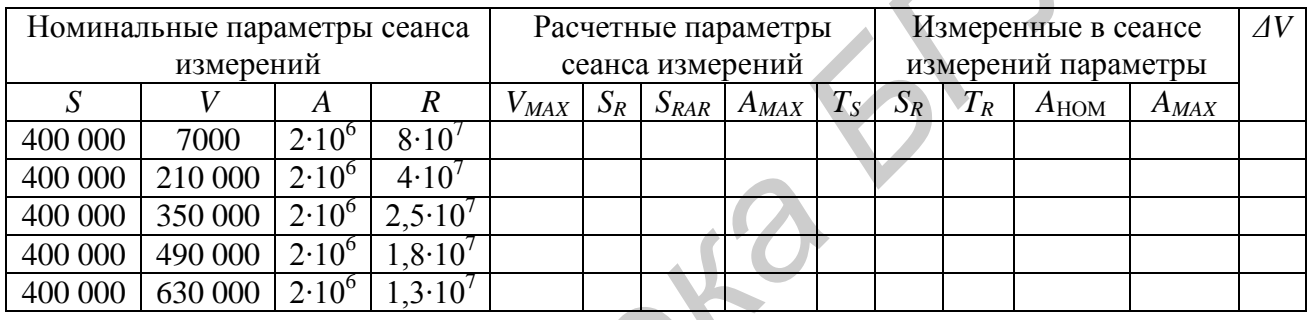

Обозначения: *S* – путь; *V* – скорость; *A* – ускорение; *VMAX* – достигнутая скорость; *SR*,  $S_{RAR}$  – путь разгона;  $T_P$  – время разгона;  $T_S$  – общее время прохождения пути;  $A_{\text{HOM}} = V_{MAX}/T_P$  – номинальное ускорение; *AMAX=ΔV/Δt* – максимальное (достигнутое для *S-* профиля) ускорение; *ΔV*=(*VMAX-VMIN*)/2 – приращение скорости.

*Библиотека БГУИР*

#### **Лабораторная работа №2**

# **КАЛИБРОВКА ШАГА СЕТКИ ДИСКРЕТНОСТИ КООРДИНАТНОЙ СИСТЕМЫ**

*Цель работы*: изучение принципа формирования сетки дискретности координатной системы высокого разрешения. Экспериментальное проведение калибровки шага сетки дискретности набором оптимальных уровней квантования управляющих токов фаз.

#### **2.1. Теоретические сведения**

# *2.1.1. Принцип электронного дробления шага*

При использовании для управления линейным шаговым приводом (в дальнейшем – ЛШД) метода перемещения полным шагом дискретность перемещения определяется величиной периода зубцовой поверхности статора и числом фаз двигателя. Уменьшение величины шага путем уменьшения геометрических размеров периода зубцовой поверхности ограничивается технологическими возможностями производства. Выполнение этой задачи достижимо разработкой систем управления, обеспечивающих дробление шага перемещения ЛШД. Если управлять перемещением ЛШД с помощью коммутации фаз, направление тягового усилия которых противоположны, то электромагнитный фазовый модуль (в дальнейшем – ЭФМ) будет перемещаться в точки устойчивого равновесия сил, которые не совпадают с точками позиционирования ЭФМ при перемещении полным шагом, а находятся между ними. Величина микрошага перемещения определяется соотношением токов, подаваемых в противодействующие фазы ЭФМ. При этом одна фаза будет обеспечивать тяговое усилие, т. е. усилие в направлении перемещения, другая – удерживающее усилие, т. е. усилие в направлении, противоположном перемещению. Изменения тягового усилия полюсов *Р*1, *Р*2, *Р*3, *Р*4 (рис. 2.1) ЭФМ, линейно смещенных относительно друг друга на 0,5*τ*; 0,25*τ*; 0,75*τ* в пределах одного периода перемещения при равенстве тяговых усилий в полюсах по постоянной МДС (т. е. *А*=*В*, где *А* – тяговое усилие полюсов *P*1, *P*4; *В* – тяговое усилие полюсов *Р*2, *Р*3), и начальной фиксации полюсом *Р*1 в начале периода показаны на рис. 2.2. импрования и секти димерсивости наобров онимпаниям уровнен важнования и димерсивости наобров онимпаниям уровнен важнования для димейных и 2.1.1. Принцип электронного дробления нако привод и димейных подвижнения обеделись

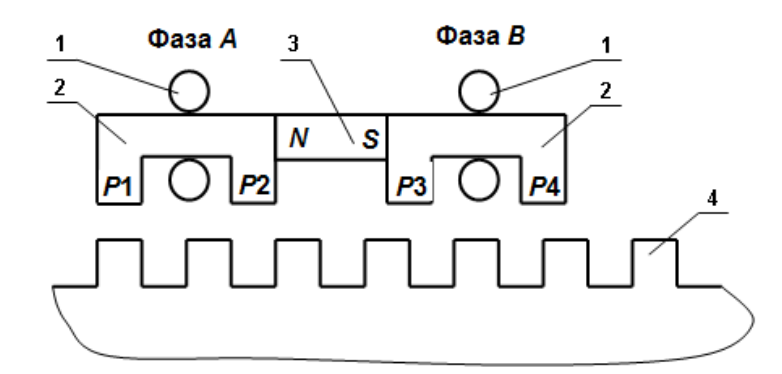

Рис. 2.1. Положение ЭФМ в состоянии фиксации полюсом *P*1: *P*1…*P*4 – полюса фаз; 1 – обмотки фаз *А*, *В*; 2 – магнитопровод; 3 – постоянный магнит; 4 – статор

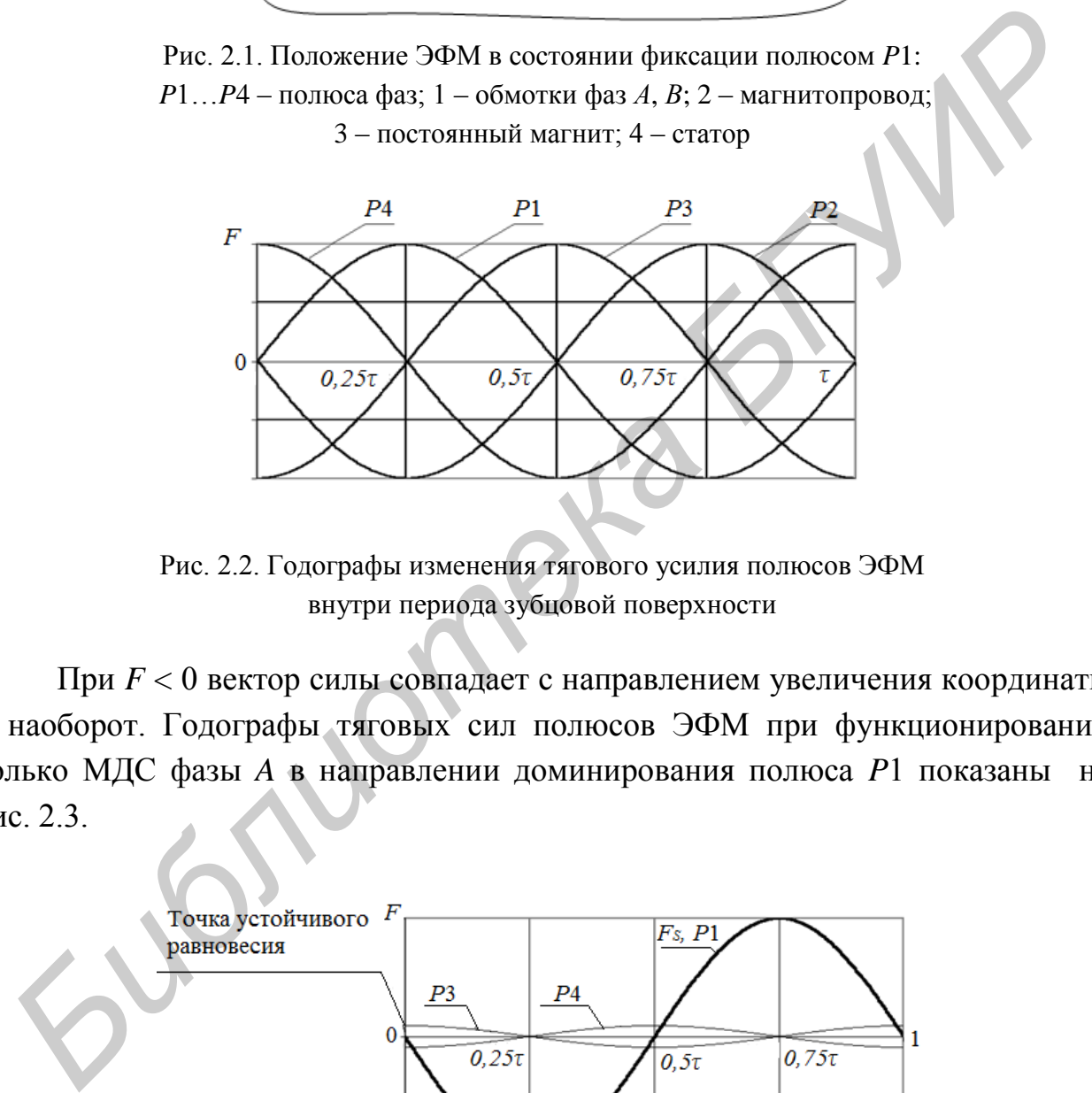

Рис. 2.2. Годографы изменения тягового усилия полюсов ЭФМ внутри периода зубцовой поверхности

При *F* < 0 вектор силы совпадает с направлением увеличения координаты и наоборот. Годографы тяговых сил полюсов ЭФМ при функционировании только МДС фазы *A* в направлении доминирования полюса *P*1 показаны на рис. 2.3.

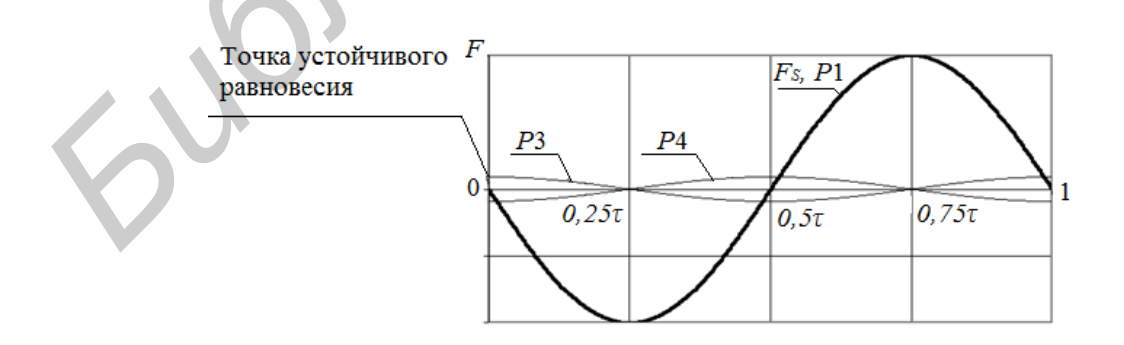

Рис. 2.3. Годографы тягового усилия полюсов *Р*1, *Р*3, *Р*4 и суммарного тягового усилия *FS*. Положение фиксации полюсом *Р*1, фаза *А* – ток максимальный, фаза *В* – обесточена

При доминировании полюса *P*1 ЭФМ устанавливается в позицию начала периода перемещения, которая при *A* = *B* совпадает с началом периода периодической зубцовой поверхности статора, т. к. тяговое усилие полюса *P*2 равно нулю вследствие сопряжения зубцов его зубцовой поверхности с пазами зубцовой поверхности статора. Тяговые усилия полюсов *P*3 и *P*4 при этом взаимно компенсируют друг друга, т. к. имеют одну и ту же величину, но направлены противоположно.

Годограф суммарного тягового усилия *F<sup>S</sup>* совпадает с годографом тягового усилия полюса *P*1 и пересекает линию нулевой величины тягового усилия в точках периода перемещения 0*τ*, 0,5*τ*, *τ*. Координаты 0*τ* и *τ* представляют одну и ту же точку, которая является концом предыдущего и началом следующего периода. Действия тяговой силы слева и справа от точки с координатами 0*τ*, *τ* направлены к этой же точке, которая является точкой позиционирования – узлом сетки координат. В точке с координатами 0,5*τ* тяговые силы справа и слева направлены от нее, следовательно, ЭФМ в этой точке позиционироваться не будет, а перейдет в точку с координатами 0*τ*. Годографы тяговых сил полюсов ЭФМ при функционировании МДС фаз *A* и *B* с амплитудами 0,9 и 0,1 от номинального значения, направленные на доминирование в фазах полюсов *P*1 и *P*4 соответственно, показаны на рис. 2.4. Годограф суммарного тягового усилия  $F_s$  совнадает с годографом твого усилия полюса  $P1$  и пересекая *пивно* нулевой величины тягового уси.<br>  $\mu$  тучка периода перемешения 0г, 0,5*r*,  $\tau$ . Координата 0 0 и г представлял

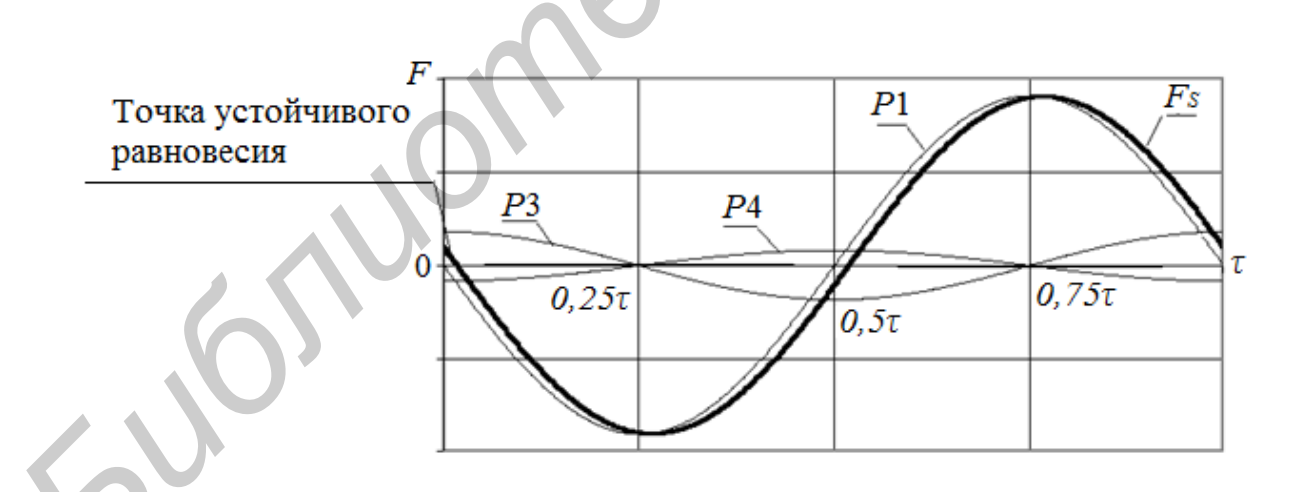

Рис. 2.4. Годографы тягового усилия полюсов *Р*1, *Р*3, *Р*4 и суммарного тягового усилия *FS*. Шаг дробления 1, фаза *А* – ток 9/10 максимального, фаза *В* – ток 1/10 максимального

Так как в этом случае тяговое усилие полюса *P*4 больше, чем полюса *P*3, то они не компенсируют друг друга. Дополнительное тяговое усилие, развиваемое фазой *B*, смещает ЭФМ от начала периода вправо. Годограф суммарного тягового усилия *Fs* не совпадает с годографом тягового усилия полюса *P*1 и сдвинут вправо (см. рис. 2.4). Точка устойчивого равновесия также сдвинулась на один микрошаг вправо. При продолжении квантования управляющего воздействия МДС фаз точка устойчивого равновесия будет перемещаться микрошагами вправо. Размер микрошага при этом определяется соотношением уровней квантования управляющего воздействия (токов фаз). При условии синусоидального распределения тягового усилия полюсов внутри периода зубцовой поверхности положения точек устойчивого равновесия при дроблении шага будут расположены равномерно. На практике распределение сил полюсов отклоняется от синусоидального в силу неодинаковости величины периода зубцовых поверхностей статора и полюсов ЭФМ, неодинаковости магнитного сопротивления полюсов и областей статора, изменения размеров ЭФМ, теплового дрейфа, тангажа и рыскания индуктора при перемещении по статору, магнитного гистерезиса материалов ЭФМ и статора. При отклонении от синусоидальной формы распределения тягового усилия дробление периода будет неравномерным. Семейство кривых погрешности дробления периода перемещений на поле 120 периодов показано на рис. 2.5. ильного распределения тятового усилия полюсов внутри периода зубиовой по<br>
расположения точек устойчивого равновесия при дроблении пшата буду<br>
от синусонального в сину неодинаковости велинины периода зубиовых по<br>
ружностей

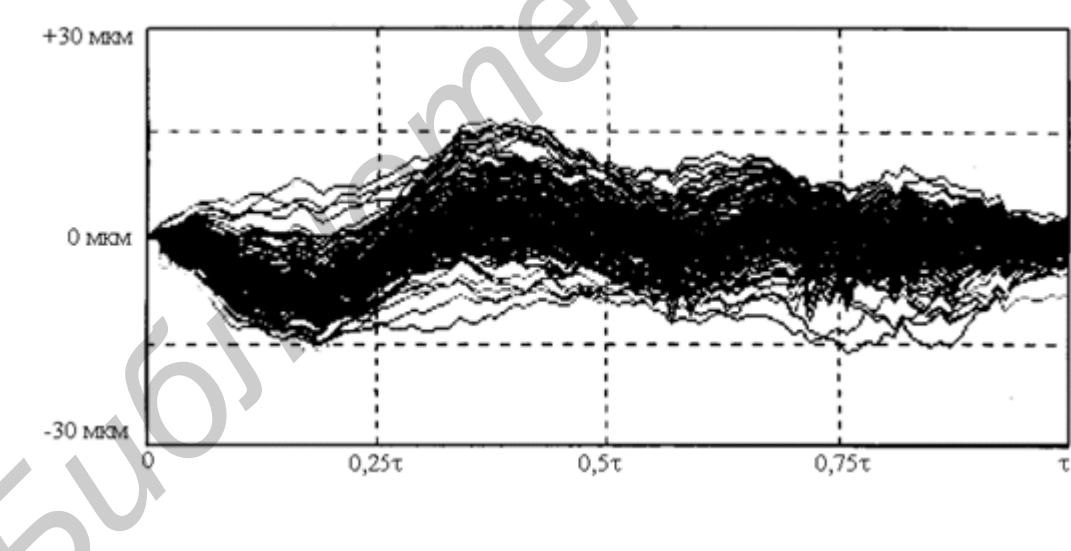

Рис. 2.5. Семейство кривых погрешности дробления периода перемещения на поле 120 периодов

Отдельная кривая погрешности при переходе от одного периода перемещения к другому смещается по уровню координат и «разворачивается» относительно линии нулевой погрешности. При этом при прохождении всего поля координатной системы семейство кривых погрешности дробления периода перемещения занимает область, изображенную на рис. 2.6.

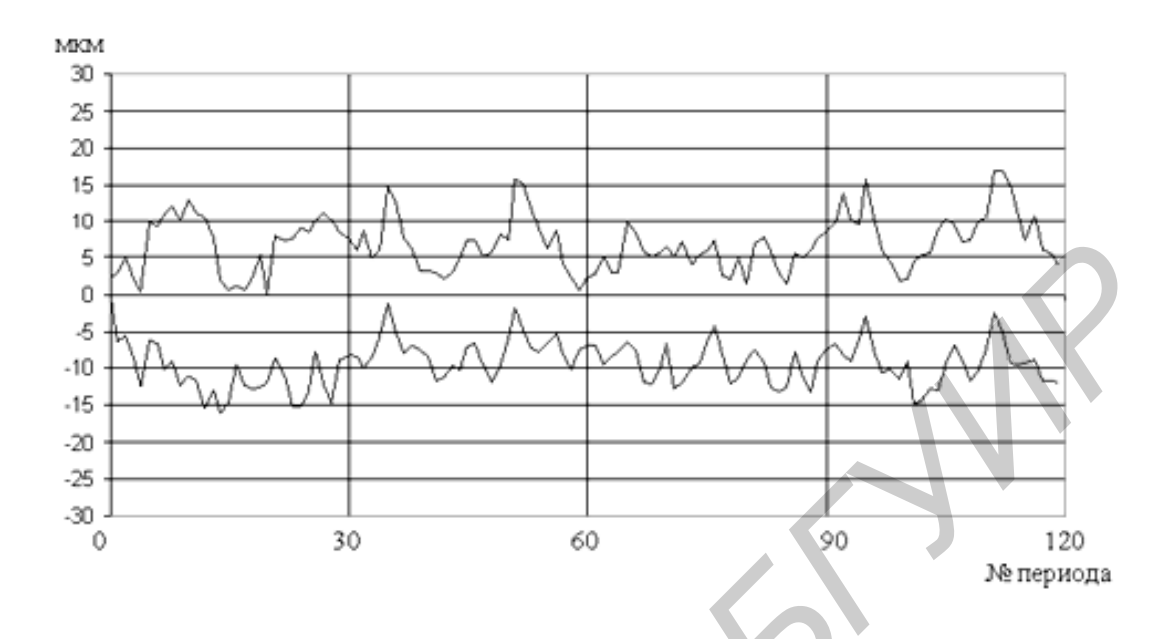

Рис. 2.6. Максимальные отклонения погрешности от нулевого значения для 120 периодов перемещения

Гистограмма распределения погрешности для 120 периодов перемещения (рис. 2.7) показывает, что большая часть узлов сетки координат, а именно 71 %, отклоняющихся от номинальных значений, находится в пределах полосы  $\pm$ 5 мкм.

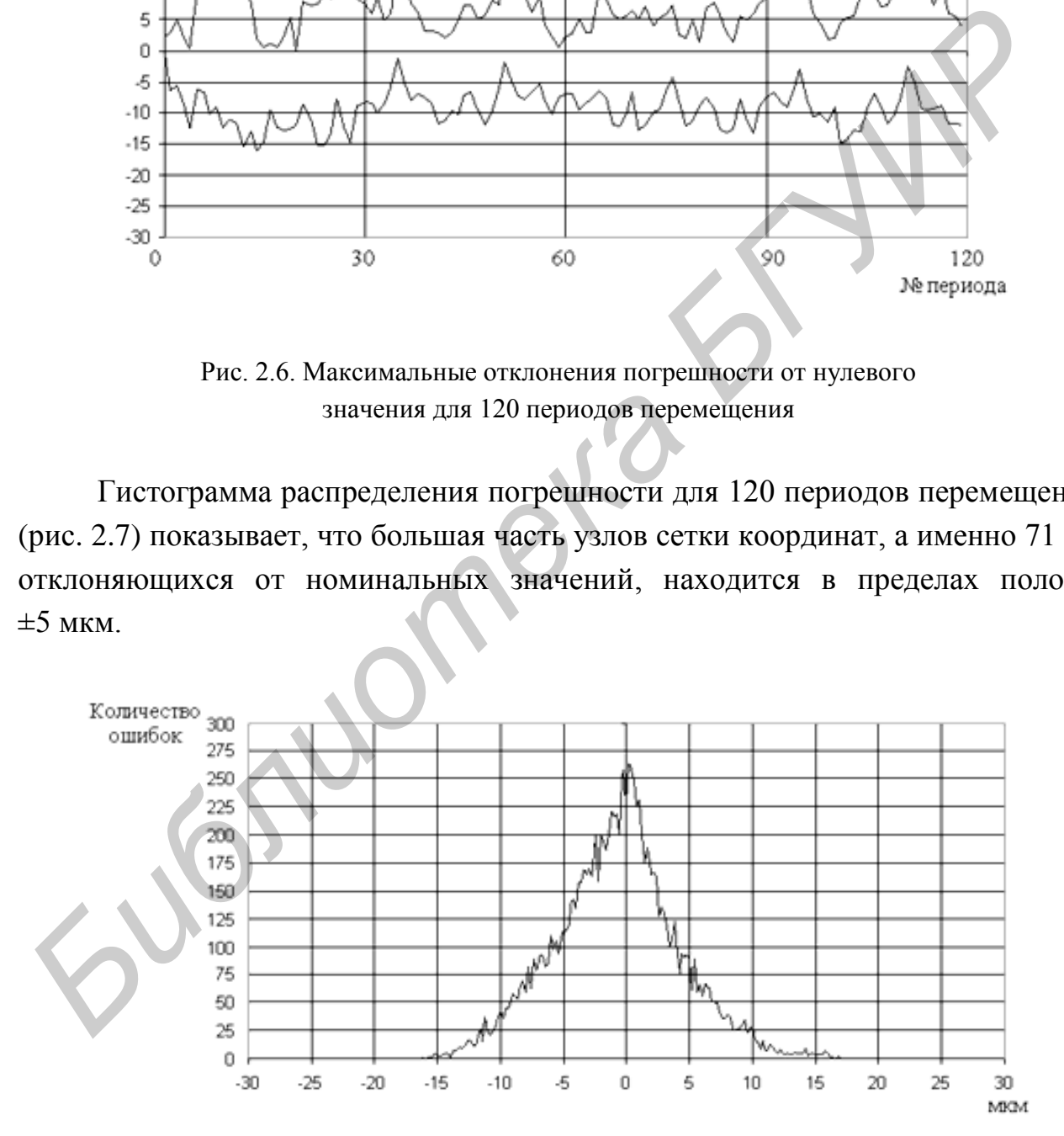

Рис. 2.7. Гистограмма распределения величины погрешности для 120 периодов перемещения

#### *2.1.2. Формирование статической сетки дискретности высокого разрешения*

Формирование сетки дискретности координатных систем высокого разрешения достигается дроблением полного шага перемещения линейного шагового двигателя на микрошаги. При дроблении полного шага перемещения результирующее тяговое усилие перемещения формируется фазовыми МДС электромагнитных фазовых модулей, тяговые усилия каждой из которых направлены противоположно друг другу. Координаты узла сетки дискретности координатной системы (точки позиционирования – ЭФМ) в этом случае определяются соотношением величин взаимодействующих фазовых МДС. Изменение соотношения величин действующих фазовых МДС приводит к перемещению ЭФМ в другой узел координатной сетки. В статической сетке дискретности координатной системы координаты узлов определяются координатами позиционирования ЭФМ при постоянных уровнях квантования фазовых МДС. и противоположно друг другу. Координаты узла сегки дискретности коорди<br>
итной системы (точки позиционирования – ЭФМ) в этом случае определяют<br>
отношения величини званмодействующих фазовых МДС. Измеление соо<br> *Другой узел* 

Координаты узлов сетки дискретности координатной системы при использовании в ЛШД двухфазного ЭФМ с постоянной МДС, расположенной между фазами, определяются из выражения

$$
|A + E_a| \sin \frac{2\pi (x + S_1 \tau)}{\tau} + |B - E_a| \sin \frac{2\pi (x + S_2 \tau)}{\tau} + |B - E_b| \sin \frac{2\pi (x + S_2 \tau)}{\tau} = 0,
$$
\n(2.1)

где *E<sup>a</sup>* , *E<sup>b</sup>* – тяговые силы, развиваемые фазовыми МДС на полюсах фаз *A* и *В* ЭФМ.

 *E<sup>a</sup>* и *E<sup>b</sup>* должны быть периодическими функциями с конечными значениями на всей области изменения своего аргумента и иметь фазовый сдвиг относительно друг друга на величину 0,25 периода изменения функции. Функциями, удовлетворяющими этому условию, являются синус или косинус. В соответствии с вышеизложенным:

$$
E_a = E\cos\alpha; \ E_b = E\cos(\alpha + \frac{\pi}{2}) = -E\sin\alpha \,, \tag{2.2}
$$

где *E* – амплитудное значение тяговой силы, развиваемое фазовой МДС

на полюсах ЭФМ.

Фазовые смещения координат полюсов *S*1, *S*2, *S*3, *S*<sup>4</sup> в периоде зубцовой поверхности статора примем равными 0; 0,5*τ*; 0,75*τ* и 0,25*τ* соответственно. Тогда выражение (2.1) будет иметь следующий вид:

$$
|A + E_a| \sin \frac{2\pi \cdot x}{\tau} + |B - E_a| \sin \frac{2\pi (x + 0.5\tau)}{\tau} +
$$
  
+ 
$$
|B - E_b| \sin \frac{2\pi (x + 0.75\tau)}{\tau} + |A + E_b| \sin \frac{2\pi (x + 0.25\tau)}{\tau} = 0.
$$
 (2.3)

После несложных преобразований (2.3) получим

$$
|A+E_a|\sin\frac{2\pi\cdot x}{\tau} + |B-E_a|\sin\frac{2\pi\cdot x}{\tau} + |B-E_b|\cos\frac{2\pi\cdot x}{\tau} + |A+E_b|\cos\frac{2\pi\cdot x}{\tau} = 0. (2.4)
$$

### *2.1.3. Принцип выравнивания плотности узлов сетки дискретности*

На отклонения координат узлов сетки дискретности координатной системы от номинальных значений оказывают влияние много факторов, действие которых приводит в конечном итоге к анизотропности магнитных свойств системы периодической зубцовой поверхности статора и полюсов ЭФМ. Действие наиболее изученных к настоящему времени факторов носит случайный характер и изменяется в зависимости от положения периода перемещения в поле координатной системы и времени функционирования координатной системы. Количественная оценка действия одного фактора формирования координатной системы практически невозможна, т. к. факторы действуют всегда совместно. Поэтому подавление действия одного фактора может привести к доминированию действия другого, что в конечном итоге может привести к ухудшению точностных характеристик координатной системы. 2.1.3. *Принцип* выравивания плотности узлов сетки дискретности и соглеми и соглеми на отклонения координат узлов сетки дискретности координатных симы от номичальных значений оказывают влияние много факторов, действие по

Координатное пространство перемещений является непрерывным, т. е. не содержит зон, в которых не могут располагаться узлы сетки дискретности координатной системы. Но вследствие различных факторов искажения тягового усилия полюсов ЭФМ в геометрическом пространстве координатной системы появляются искажения, которые выражаются разной плотностью узлов сетки дискретности при равномерном шаге изменения аргумента функции управляющего воздействия *α*. Так как дискретность пространства координатной системы определяется дискретностью изменения величины *α*, а *α* имеет бесконечное число значений, то, применяя переменную дискретность *α* для различных областей координатной системы, можно добиться выравнивания плотности узлов координатной сетки дискретности на поле перемещений. Дискретность задания значений *α* в этом случае ограничена только возможностями системы управления.

Применяя переменную дискретность значений *α*, можно сформировать наборы уровней квантования управляющего воздействия, использование которых позволит выровнять плотность узлов сетки дискретности координатной системы по всему полю перемещений. Для этого требуется выполнить базовую коррекцию сетки дискретности периода перемещений, коррекцию накопленной погрешности координаты начала периода перемещения, минимизировать погрешность координат узлов сетки дискретности координатной системы в поле периода перемещения и влияние температурного фактора.

# *2.1.4. Коррекция неравномерности шага сетки дискретности периода перемещения*

Реализация коррекции неравномерности шага сетки дискретности координатной системы на периоде перемещений ЛШД достигается определением оптимальных уровней квантования управляющих токов фаз, минимизирующих погрешность координаты узла сетки дискретности. Процедура коррекции включает следующие стадии: 2.1.4. *Коррекция неравномерности шага сетки дискретности периода*<br> *перемещения*<br>
Реализация коррекции неравномерности шага сетки дискретности коорнатной системы на периоде перемещения //III/1 доститается определение<br>
•

1) расчет номинальных координат узлов сетки дискретности в периоде перемещений;

2) расчет номинальных значений кодов уровней квантования управляющих токов фаз;

3) измерения фактических координат узлов сетки дискретности на периоде перемещения;

4) назначение каждому узлу сетки дискретности значений уровней квантования управляющих токов, соответствующих минимальной погрешности координаты. Результаты расчетов и измерений фиксируются в соответствующих элементах табличного массива, эквивалент которого показан в виде табл. 2.1.

Таблица 2.1

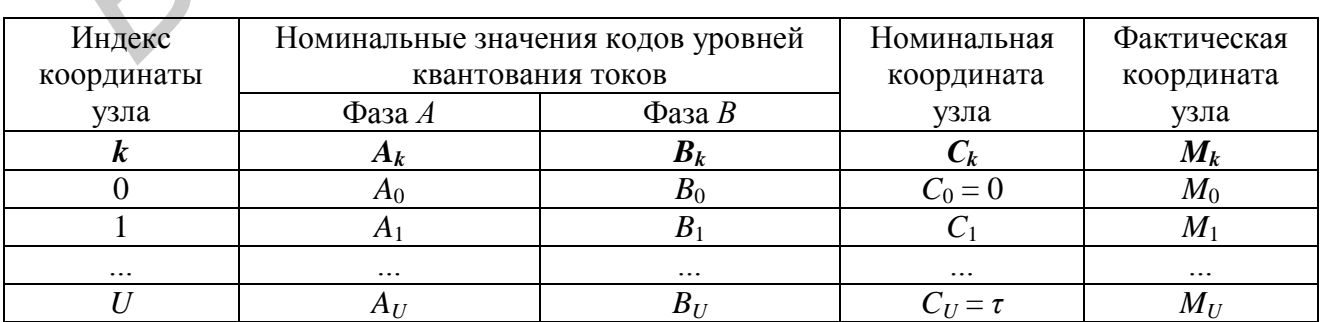

Коды уровней квантования токов фаз, соответствующих узлам координатной сетки дискретности

На первой стадии столбец *C<sup>k</sup>* табл. 2.1 заполняется значениями номинальных координат узлов сетки дискретности, которые рассчитываются по формуле

$$
C_k = \frac{\tau}{U} \cdot k \,,\tag{2.5}
$$

где *τ* − период зубцовой поверхности;

*U* – количество уровней квантования фазовых токов;

*k* =0…*U* − индекс координаты узла сетки дискретности.

На второй стадии выполняется расчет номинальных значений кодов уровней квантования управляющих токов фаз (значения столбцов *Ak* , *Bk* в табл. 2.1) по формулам

$$
A_k = INT \left[ \frac{U}{2} - (\frac{U}{2} - 1) \cdot \sin(\frac{2\pi C_k}{\tau}) \right];
$$
  
\n
$$
B_k = INT \left[ \frac{U}{2} - (\frac{U}{2} - 1) \cdot \cos(\frac{2\pi C_k}{\tau}) \right],
$$
\n(2.6)

где *A<sup>k</sup>* , *B<sup>k</sup>* − значения кодов уровней квантования токов для *k*-го узла сетки дискретности;

*C<sup>k</sup>* − номинальная координата узла сетки дискретности;

*INT* – операция взятия целой части.

На третьей стадии осуществляется цикл измерения фактических координат (столбец *M<sup>k</sup>* в табл. 2.1), в которые позиционируется индуктор ЛШД при управлении соответствующими кодами уровней квантования токов фаз из столбцов *A<sup>k</sup>* , *B<sup>k</sup>* табл. 2.1. Экспериментально установлено, что измерение координаты каждого (*k*-го) узла сетки дискретности нецелесообразно из-за больших временных затрат. Для сокращения продолжительности третьей стадии позиционирование индуктора ЛШД осуществляется по узлам, номинальные координаты которых соответствуют укрупненной сетке дискретности с шагом порядка 10 мкм. В узлах укрупненной сетки производилось измерение фактической координаты, а для каждого из пропущенных узлов исходной сетки дискретности фактическая координата рассчитывалась методом линейной интерполяции по формуле *Библиотека БГУИР*

$$
M_{k} = C_{k} \cdot \left(\frac{M_{r+1} - M_{r}}{S}\right) + M_{r+1} - C_{r+1} \cdot \left(\frac{M_{r+1} - M_{r}}{S}\right),\tag{2.7}
$$

где *M<sup>k</sup>* − рассчитываемая фактическая координата позиционирования;

- *Mr*+1 − измеренная координата последующего узла укрупненной сетки дискретности;
- *M<sup>r</sup>* − измеренная координата предшествующего узла укрупненной сетки дискретности;
- *S* − шаг укрупненной сетки дискретности, т. е. расстояние между номинальными координатами узлов *r*+1 и *r*, равное  $S = C_{r+1} - C_r$ ;
	- *Cr*+1 − номинальная координата последующего узла укрупненной сетки дискретности;
	- *C<sup>r</sup>* − номинальная координата предшествующего узла укрупненной сетки дискретности.

На четвертой стадии осуществляется определение кодов уровней квантования управляющих токов, минимизирующих погрешность *ε<sup>k</sup>* позиционирования в *k*-й узел сетки дискретности, и присвоение *k*-й позиции кодов уровней квантования фазовых токов  $A_k$ ,  $B_k$  кодов уровней квантования фазовых токов  $A_l$ , *Bl l-*й позиции, для которой выполняется условие дискретности;<br>  $C_r$  — номинальная координата предшествующего узла укрупненной сетки<br>  $C_r$  — номинальная координата предшествляется определение кодов уровней кванто<br>
На четвертой стадии осуществляется определение кодов ур

$$
\varepsilon_k = \min |C_k - M_l|,\tag{2.8}
$$

где *ε<sup>k</sup>* − погрешность позиционирования в *k*-й узел сетки дискретности;

 *C<sup>k</sup>* − номинальная координата *k*-го узла сетки дискретности;

 *M<sup>l</sup>* − фактическая координата *l*-го узла сетки дискретности.

# *2.1.5. Общий алгоритм формирования набора оптимальных уровней квантования управляющих токов фаз*

Алгоритм формирования набора оптимальных уровней квантования управляющих токов фаз линейного шагового двигателя включает 5 стадий:

– технологический прогон;

– базовая коррекция сетки дискретности периода перемещений;

– коррекция накопленной погрешности координаты начала периода перемещения;

– минимизация погрешности координат узлов сетки дискретности координатной системы в поле периода перемещения;

– определение температурного фактора.

Технологический прогон ЛШД выполняется для приведения параметров составных частей координатной системы к рабочим значениям. В результате прогона зубцы зубцовых поверхностей статора и полюсов ЭФМ, сами полюса ЭФМ и периоды перемещения занимают рабочие координаты. Магнитные

свойства системы «зубцовая поверхность статора – зубцовая поверхность полюсов ЭФМ» входят в рабочий диапазон изменения, электронные компоненты системы управления входят в рабочий режим. В целом, координатная система выходит на рабочую область изменения анизотропии. Базовая коррекция сетки дискретности периода перемещений выполняется на случайно выбранном в поле координатной системы периоде перемещения. Для этого ЭФМ фиксируется по постоянной МДС в произвольном положении поля координатной системы и фиксируется в начале периода перемещения управляющим воздействием при  $\alpha=0$ , т. е. величинами фазовых МДС  $E_a=0$  и  $E_b=E$ . Далее при изменении  $\alpha$  с шагом 2*π*/100 ЭФМ перемещается в узлы сетки дискретности координатной системы, расположенные в поле периода перемещения. Результаты измерений фиксируются в массиве, элементами которого являются записи, содержащие номинальною координату узла в периоде перемещения, уровни квантования фазовых МДС фаз *Ea*, *Eb*, измеренная координата узла сетки дискретности.

### **2.2. Порядок выполнения работы**

- 1. Проверить соблюдение условий электробезопасности.
- 2. Провести коммутацию согласно схеме (рис. 2.8).

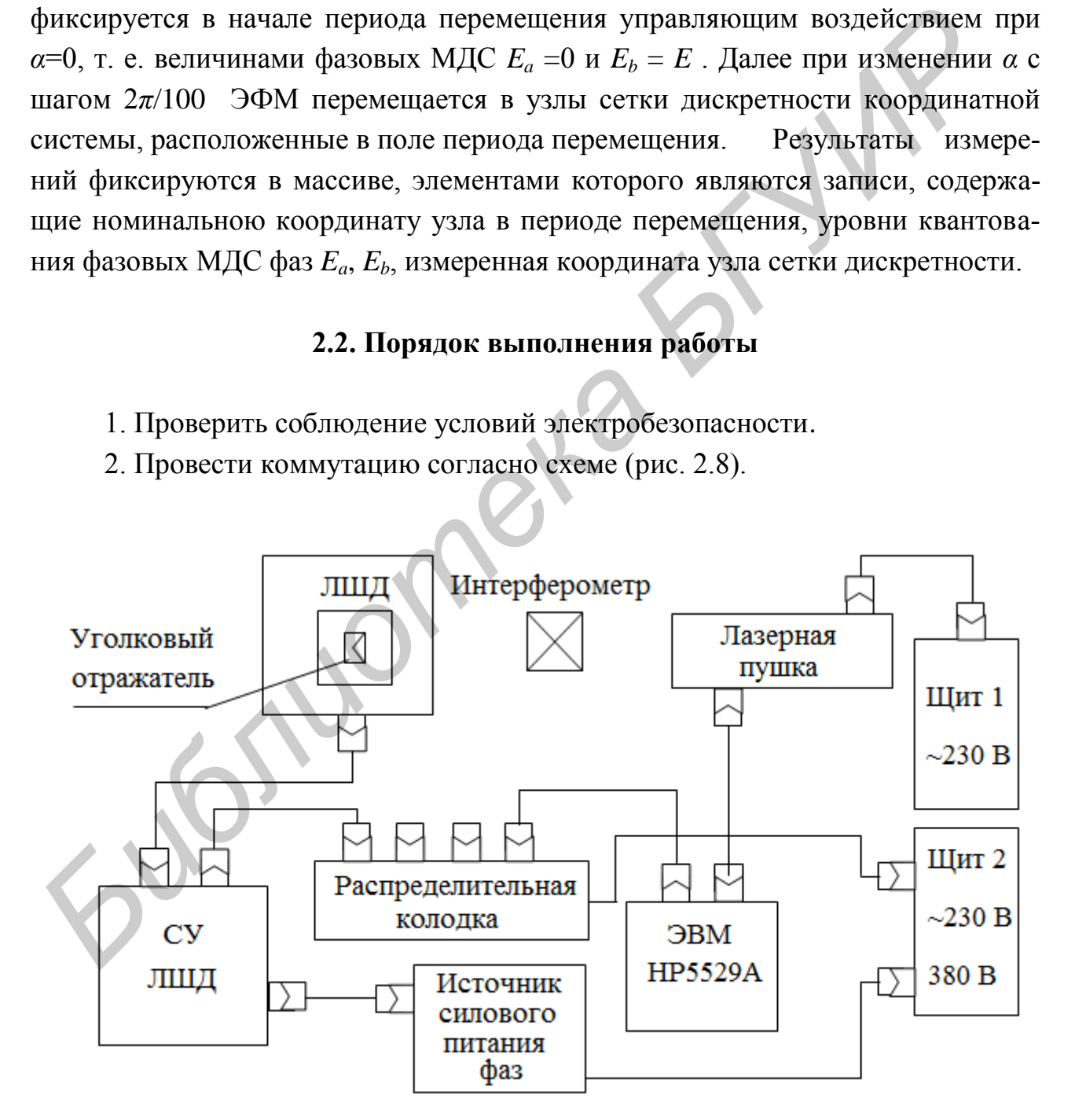

Рис. 2.8. Схема соединений

3. Включить питание 230 и 380 В на щитах 1 и 2, включить подачу воздуха.

4. Включить питание на ЭВМ HP5529A, лазерной пушке.

5. Включить питание на СУ ЛШД. Для этого необходимо:

 – на блоке автоматики перевести переключатель «Сеть» в верхнее положение;

– на блоке автоматики нажать кнопки «БУМ» и «БУ».

 6. Загрузить программу аттестации. Для этого необходимо активизировать ярлык «T-профиль» на экране ЭВМ СУ ЛШД. После этого на экране появится рабочее окно программы, изображенное на рис. 2.9.

 7. Загрузить программу измерений на ЭВМ HP5529A. Активизировать ярлык «MKS-2008» – на экране появляется рабочее окно программы (рис. 2.10).

8. Ждать прогрева лазерной пушки:

– появление луча лазера;

– прекращение мерцания светодиода «Ready» на задней панели лазерной пушки.

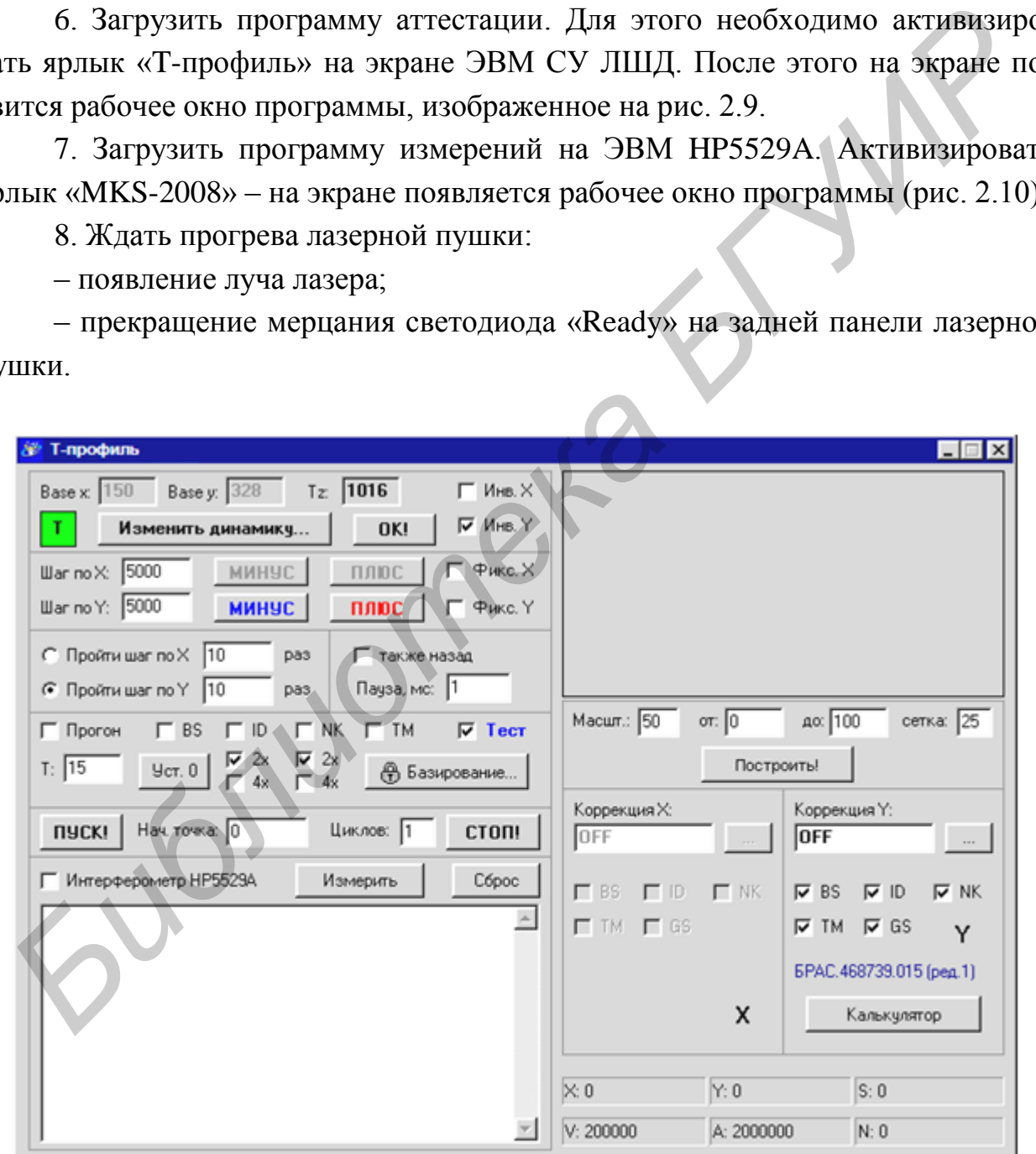

Рис. 2.9. Главное окно программы «T-профиль»

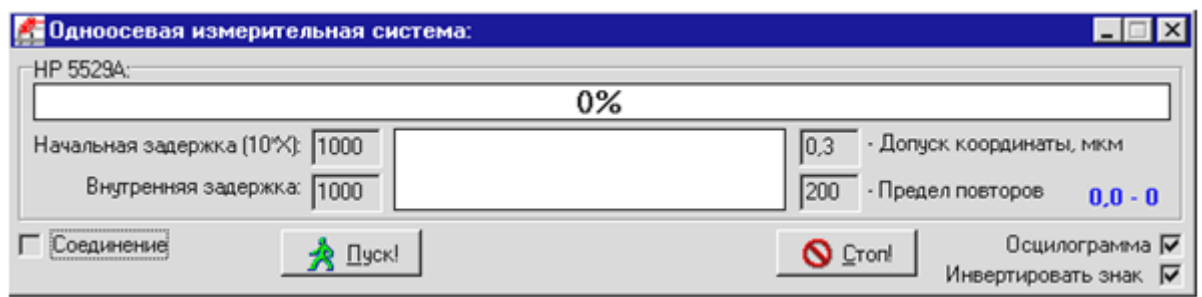

Рис. 2.10. Главное окно программы измерений «MKS - 2008»

 9. Произвести совмещение оси перемещения индуктора с осью лазерного луча по следующей оптической схеме, изображенной на рис. 2.11:

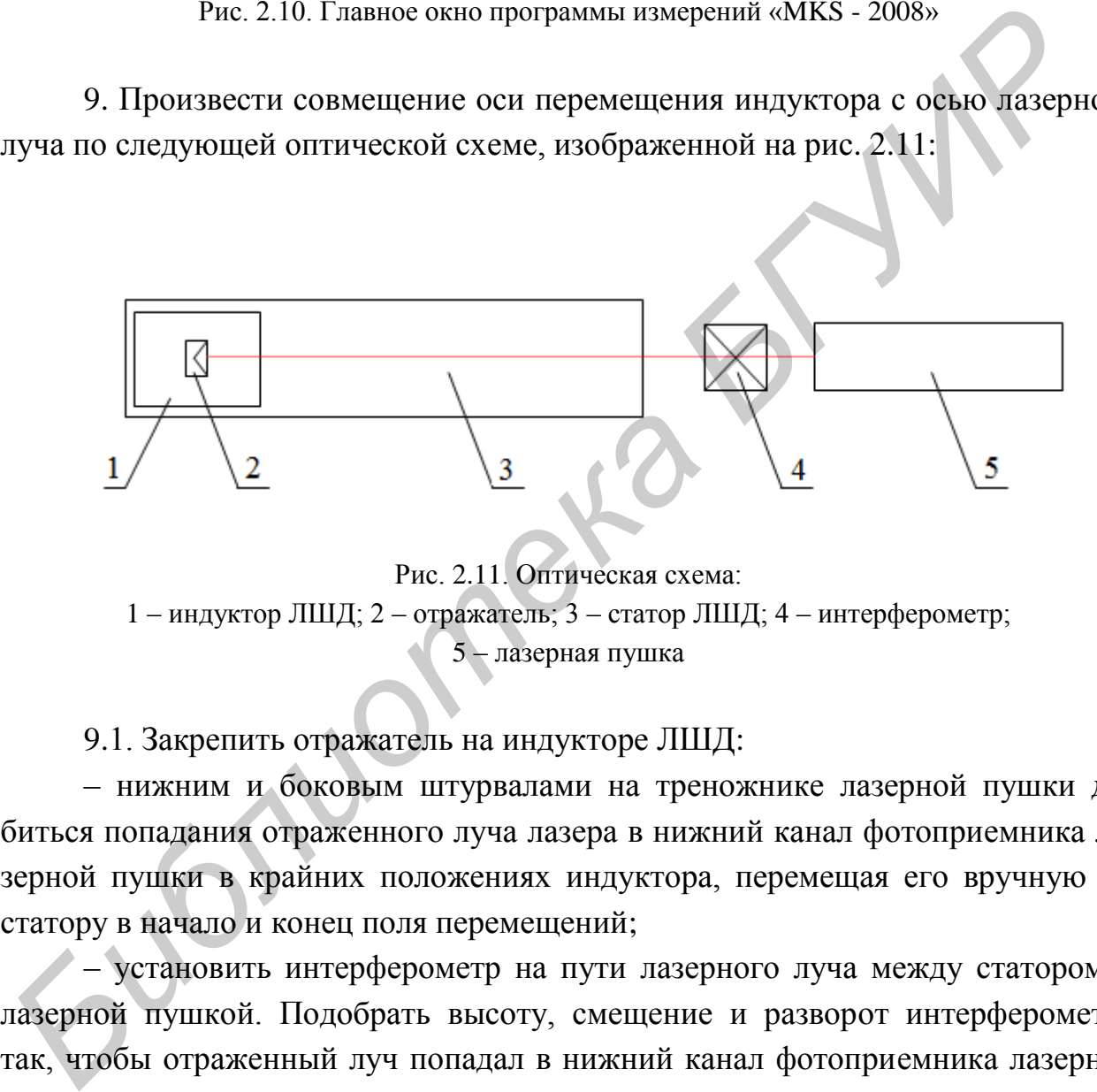

Рис. 2.11. Оптическая схема: 1 – индуктор ЛШД; 2 – отражатель; 3 – статор ЛШД; 4 – интерферометр; 5 – лазерная пушка

9.1. Закрепить отражатель на индукторе ЛШД:

– нижним и боковым штурвалами на треножнике лазерной пушки добиться попадания отраженного луча лазера в нижний канал фотоприемника лазерной пушки в крайних положениях индуктора, перемещая его вручную по статору в начало и конец поля перемещений;

– установить интерферометр на пути лазерного луча между статором и лазерной пушкой. Подобрать высоту, смещение и разворот интерферометра так, чтобы отраженный луч попадал в нижний канал фотоприемника лазерной пушки. При этом загорается светодиод «Signal» на передней панели лазерной пушки;

– инициализировать программу измерений на ЭВМ HP5529A. Для этого необходимо навести курсор указателя мыши на поле окна программы и нажать правую кнопку мыши. В появившемся окне левой кнопкой мыши активизировать пункт «Отключение HP5529A». Еще раз нажать правую кнопку мыши. В появившемся окне левой кнопкой мыши активизировать пункт «Инициализация HP5529A». Через несколько секунд в окне программы начинает отображаться мощность принимаемого лазерного луча. Затем установить в окне «Допуск координаты» значение 10 мкм.

 9.2. Переместить индуктор ЛШД в крайнее правое положение поля перемещения и отрегулировать мощность луча лазерной пушки в пределах 90…95 % (поперечным сдвигом статора, подъемом или смещением лазерной пушки механизмами треножника). Мощность луча отображается на экране ЭВМ НР5529А в программе «MKS-2008» (см. рис. 2.9).

 9.3. В программе «Т-профиль» установить флаг «Фикс. Х» и сбросить флаг «Фикс. Y». Вручную переместить индуктор ЛШД в крайнее левое положение поля перемещения и отрегулировать мощность луча лазерной пушки в пределах 90…95 % (поперечным сдвигом статора, подъемом или смещением лазерной пушки механизмами треножника). ицки механизмами треножника). Мощность луча отображается на экрании MP3529A в программе «MKS-2008» (см. рис. 2.9).<br> **БИР** HP5529A в программе «MKS-2008» (см. рис. 2.9).<br> **63. В программе «MKS-2008» (см. рис. 2.9).**<br> **63.** 

Сохраняя установку флагов «Фикс. X», «Фикс. Y», повторять пп. 9.2, 9.3 до тех пор, пока мощность луча лазерной пушки будет в пределах 90…95 %.

 10. Установить связь ЭВМ HP5529A с СУ ЛШД. Для этого в программе «МKS-2008» включить флаг «Соединение». В появившемся окне указать номер COM-порта 2 и активизировать кнопку «ОК». В окне программы появляется сообщение «Порт готов к приему».

Активизировать кнопку «ПУСК». Кнопка «ПУСК» становится недоступной.

11. Подготовить ЛШД к калибровке:

– в окне программы «Т-профиль» сбросить флаг «Фикс. Y» и установить флаг «Фикс. Х»;

– установить вручную индуктор в крайнее правое положение;

– в окне программы «Т-профиль» установить флаг «Фикс. Y»;

– в окне программы «Т-профиль» установить в окне «Шаг по Y» значение 3000 и активизировать кнопку «ПЛЮС» красного цвета;

 $-$  в окне программы «Т-профиль» активизировать кнопку «Уст. 0».

12. Выполнить прогон ЛШД.

Для этого необходимо в программе «Т-профиль»:

– определить зону контроля: в окне «Шаг по Y» установить значение «230 000», в окне «Пройти шагов по Y» установить значение «1».

– в окне «Т: » задать время прогона 10 мин;

– снять флаги: «BS» – базовая коррекция; «ID» – индивидуальная коррекция; «NK» – накопленная погрешность; «Тест»;

– установить флаг «Прогон»;

– активизировать кнопку «ПУСК»;

– ждать окончания прогона. По окончании прогона кнопка «ПУСК» станет доступной.

13. Настройка программ «Т-профиль» и «MKS-2008»:

– установить в окне «Tz» программы «Т-профиль» значение 480 мкм и активизировать кнопку «Нажми!» («ОК»);

– установить связь между программами «Т-профиль» и «МКS-2008». Для этого в программе «Т-профиль» установить флаг «Интерферометр HP5529A». В появившемся окне указать номер COM-порта 2 и активизировать кнопку «ОК»;

– проверить связь между программами: в программе «Т-профиль» активизировать кнопку «Сброс». В текстовом окне в левом нижнем углу окна программы «Т-профиль» должно появиться сообщение «Reset».

14. Определение исходной погрешности координат узлов сетки дискретности координатной оси ЛШД.

В программе «Т-профиль» необходимо:

– определить зону контроля: в окне «Шаг по Y» установить значение 50, в окне «Пройти шагов по Y» установить значение 460;

– снять флаги: «BS» – базовая коррекция; «ID» – индивидуальная коррекция; «NK» – накопленная погрешность; «2x»; «2x»; «Прогон»;

– установить флаг «Тест»;

– установить в окне «Масштаб» значение 50;

– нажать кнопку «…» рядом с окном «Коррекция Y». В появившемся окне ввести значение 0 и активизировать кнопку «ОК»;

– активизировать кнопку «ПУСК».

Кнопка «ПУСК» становится недоступной до завершения всего цикла измерений. На экране в правом верхнем углу отображается график погрешности координат узлов. В текстовом окне в левом нижнем углу окна программы Т-профиль отображаются текущие значения результатов измерений. – установить в окне «Tz» программы «T-профиль» значение 480 мк<br>изгивизировать кнопку «Нажми!» («ОК»);<br>
– установить евзаь между программами «T-профиль» и «MKS-2008».<br>
Этого в программе «T-профиль» установить фиаг «Интерфе

По окончании теста сохранить результаты измерений. Для этого установить курсор мыши в текстовое окно результатов измерений программы «Т-профиль» и нажать левую кнопку мыши. Затем нажать клавишу «S» на клавиатуре. В появившемся окне выбрать папку «C:\lab1\_1\» и набрать имя файла «Тест\_ЛШД1» и нажать кнопку «Сохранить».

15. Программирование калибровки.

В программе «Т-профиль» необходимо:

– определить зону контроля: в окне «Шаг по Y» установить значение 50, в окне «Пройти шагов по Y» установить значение 460;

– установить флаги: «BS» – базовая коррекция; «ID» – индивидуальная коррекция; «NK» – накопленная погрешность; «Тест» – просмотр результатов калибровки;

– установить в окне «Масштаб» значение 50;

– нажать кнопку «…» рядом с окном «Коррекция Y». В появившемся окне ввести значение 0 и активизировать кнопку «ОК»;

– запустить процедуру калибровки активизацией кнопки «Пуск».

На экране в правом верхнем углу последовательно отображаются графики погрешностей базовой индивидуальной и накопленной. В текстовом окне в левом нижнем углу окна программы «Т-профиль» отображаются текущие значения результатов измерений. – установить в окне «Масштаб» значение 50;<br>
– нажать кнопку «...» рядом с окном «Коррекция Y». В появившем<br>
сис воести значение 0 и активизацовать кнопку «ОК»;<br>
– заиустить процедуру калибровки активизацией кнопки «Пуск»

После завершения калибровки кнопка «ПУСК» становится доступной.

16. Сохранение результатов.

– в программе «MKS-2008» последовательно левой кнопкой мыши активизировать кнопки «Стоп» и  $\overline{X}$  в правом верхнем углу программы;

– закрыть программу «Т-профиль»;

– на ЭВМ СУ ЛШД запустить программу «Проводник»;

– открыть папку «С:\DataCS»;

– скопировать в папку «C:\Lab1\_1» следующие файлы:

z1\_bs\_do.txt – исходная погрешность шага сетки дискретности;

z2\_bs\_po.txt – базовая погрешность шага сетки дискретности после калибровки;

 $z3$  id do.txt – исходная погрешность шага сетки дискретности на зоне контроля;

z4\_nk\_do.txt – накопленная погрешность периода перемещения на зоне контроля;

z5\_ts\_po.txi – погрешность калиброванного шага сетки дискретности координатной оси ЛШД;

– выключить источник силового питания фаз ЛШД. Для этого последовательно нажать красные кнопки «БУ» и «БУМ»;

– переписать на дискету файлы Тест ЛШД1.txt, z1 bs do.txt, z2 bs po.txt, z3\_id\_do.txt, z4\_nk\_do.txt, z5\_ts\_po.txi.

17. Завершить работу операционных систем на ЭВМ СУ ЛШД и НР5529А и выключить обе ЭВМ.

# **2.3. Содержание отчета**

1. Цель и задачи исследований.

2. Схема измерений.

 3. Графики экспериментальных данных: график исходной погрешности координат узлов сетки дискретности, график погрешности калиброванного шага сетки дискретности, график исходной погрешности шага сетки дискретности, график базовой погрешности шага сетки дискретности после калибровки.

4. Анализ полученных результатов.

#### **2.4. Контрольные вопросы**

1. Принцип электронного дробления шага.

2. Причины неравномерности сетки дискретности координатной системы.

3. Методика определения оптимальных уровней квантования управляющих токов фаз.

4. Алгоритм формирования набора оптимальных уровней квантования управляющих токов фаз. *Библиотека БГУИР*

36

# **ИССЛЕДОВАНИЕ СТАТИЧЕСКОГО ТЯГОВОГО УСИЛИЯ ЛИНЕЙНОГО ШАГОВОГО ДВИГАТЕЛЯ**

*Цель работы:* исследование изменения величины усилия позиционирования для разных точек позиционирования периода перемещения.

#### **3.1. Теоретические сведения**

Линейный шаговый двигатель (ЛШД) является функциональной системой преобразования величины управляющей магнитодвижущей силы (МДС) в шаг линейного перемещения, состоящей из рабочих поверхностей статора и полюсов электромагнитных фазных модулей (ЭФМ), содержащих постоянную и управляющие (фазные) МДС. **5.1. Теоретические сведения**<br>  $\mu = 1...2f$ <br> *БИНЕРНЫЙ ШАГОВЫЙ ДВИГАТЕЛЬ (ЗНИД) является функциональной систем сремещения, состоящей из рабочих доверхностей статора<br>
дипейного перемещения, состоящей из рабочих доверхностей* 

Образующей рабочих поверхностей статора и полюсов ЭФМ является периодическая зубцовая поверхность с периодом  $\tau$ , шириной зуба и паза 0,5 $\tau$ .

Рабочие поверхности статора и полюсов ЭФМ разделены зазором. Взаимодействие зубцовых поверхностей статора и полюсов ЭФМ происходит только через торцевые поверхности зубцов.

Координаты зубцов рабочих поверхностей разных полюсов ЭФМ образуют ряд смещений в координатах периода зубцовой поверхности статора, каждый член которого определяется по формуле

$$
S_n = \frac{(n-1)\tau}{2f},\tag{3.1}
$$

где *f* – количество фаз ЭФМ;

*n*=1…2*f*.

Количество фаз для осуществления перемещения должно быть больше или равно 2, минимальное количество полюсов для их реализации определяется формулой

$$
N_{pmin} = 2f.
$$
 (3.2)

Объединение полюсов и фазной МДС образуют фазу ЭФМ. Координаты зубцов рабочих поверхностей полюсов фазы должны иметь между собой сме-

щение  $0.5 \tau$  в координатах периода зубцовой поверхности статора. Отдельные фазы должны иметь между собой смещения в координатах периода зубцовой поверхности статора, определяемые по формуле

$$
S_{f_n} = \frac{(n-1)\tau}{2f},\tag{3.3}
$$

где *n* = 1...*f*.

ЭФМ может быть *n*-фазным. Однако любой *n*-фазный ЭФМ является комбинацией однофазных ЭФМ.

Магнитный поток постоянной МДС проходит через полюса фазы в одном направлении. Магнитный поток фазной МДС замыкается в пределах фазы, поэтому он имеет разное направление в полюсах фазы, примыкающих к разным полюсам фазовой МДС. Схема циркуляции магнитных потоков фазных и постоянной МДС двухфазного ЭФМ приведена на рис. 3.1.

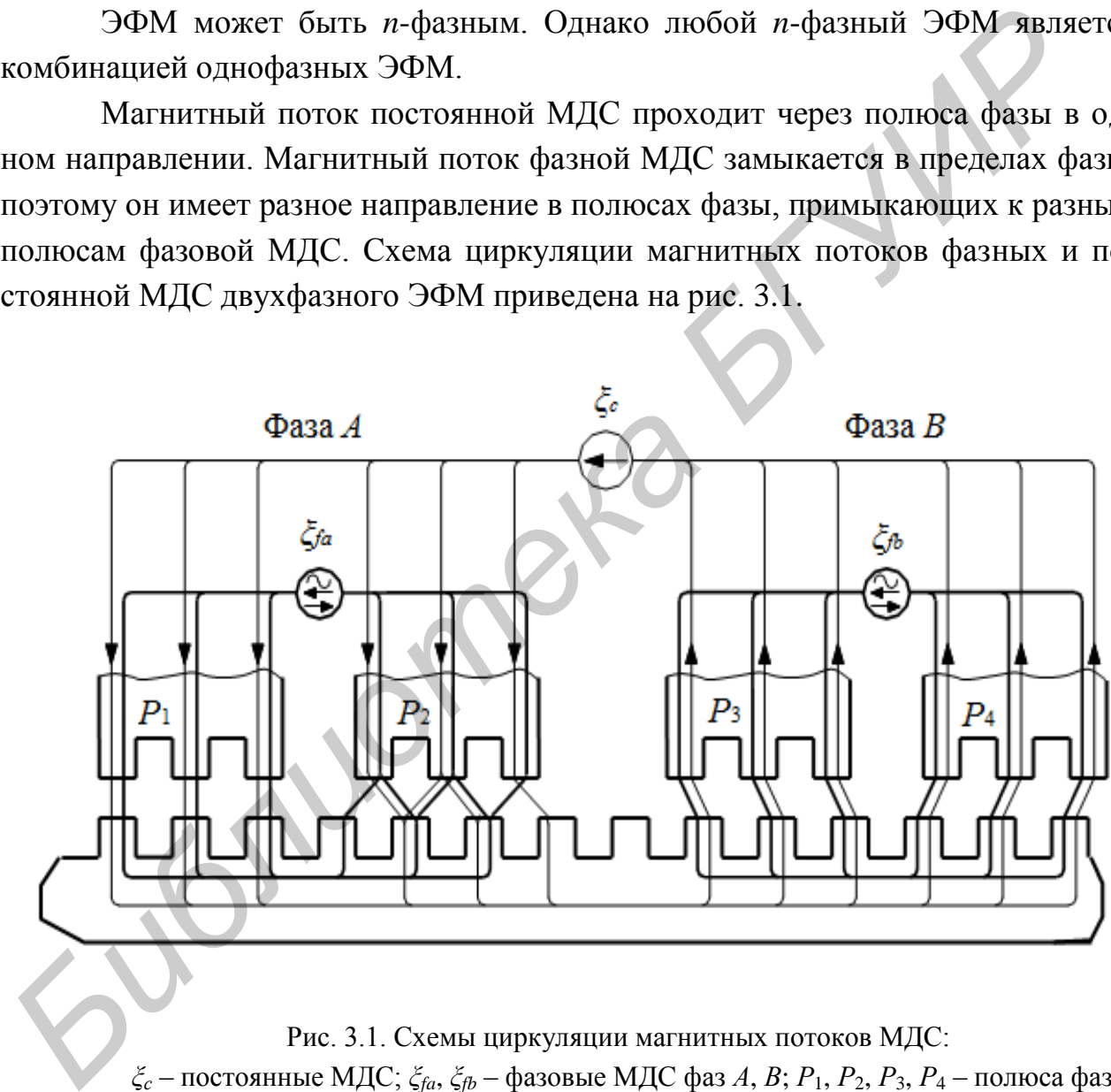

Рис. 3.1. Схемы циркуляции магнитных потоков МДС: *ξ<sup>с</sup>* – постоянные МДС; *ξfa*, *ξfb* – фазовые МДС фаз *А*, *В*; *Р*1, *Р*2, *Р*3, *Р*<sup>4</sup> – полюса фаз

Двухфазный ЭФМ является минимальным ЭФМ, позволяющим выполнить перемещение. В двухфазном ЭФМ в соответствии с формулой (3.1) зубцовые поверхности полюсов имеют смещение 0; 0,25  $\tau$ , 0,5  $\tau$ , 0,75  $\tau$ .

При активизации фазных МДС магнитные потоки фазных и постоянных МДС будут направлены встречно и согласно в разных полюсах одной фазы ЭФМ в зависимости от полярности фазной МДС. При этом в полюсах с согласным направлением магнитных потоков магнитные домены ферромагнитного вещества магнитопровода полюса будут более точно ориентированы в направлении силовых линий магнитного поля потока, чем в полюсах со встречными магнитными потоками, т. к. каждый из потоков в этом случае будет ориентировать магнитные домены в своем направлении. То есть полюс с согласно направленными потоками будет генерировать силовое магнитное поле более высокой интенсивности, чем полюс со встречными потоками. Полюс становится доминирующим по силовому воздействию. Аналогичные явления будут происходить в областях, расположенных под соответствующими полюсами ЭФМ, но полярность магнитного поля у этих областей будет противоположной. Силовое взаимодействие областей статора и полюсов ЭФМ приведет к нарушению равновесия сил, и ЭФМ сместится в новую точку позиционирования, где зубцы доминирующего полюса будут наиболее полно перекрываться с зубцами статора. Tra матнитные домены в своем направлении. То есть полюс с согласи<br>правленными потоками будет тенерировать силовое матнитное поле с основани<br>кособи интенсивности, чем полюс со встречными потоками. Полюс станових<br>*Деманинг* 

Графики распределения величины *F<sup>t</sup>* при последовательном доминировании полюсов *Р*1, *Р*2, *Р*3, *Р*<sup>4</sup> и результирующей возвратной силы показаны на рис. 3.2. Отдельно на рис. 3.3 показаны графики распределения величины результирующей возвратной силы. Анализ графиков результирующей возвратной силы на рис. 3.3 позволяет сделать вывод, что при доминировании полюсов  ${P_2$ , *Р*3} амплитуда результирующей возвратной силы и крутизна нарастания больше, чем при доминировании полюсов {*Р*1, *Р*4}.

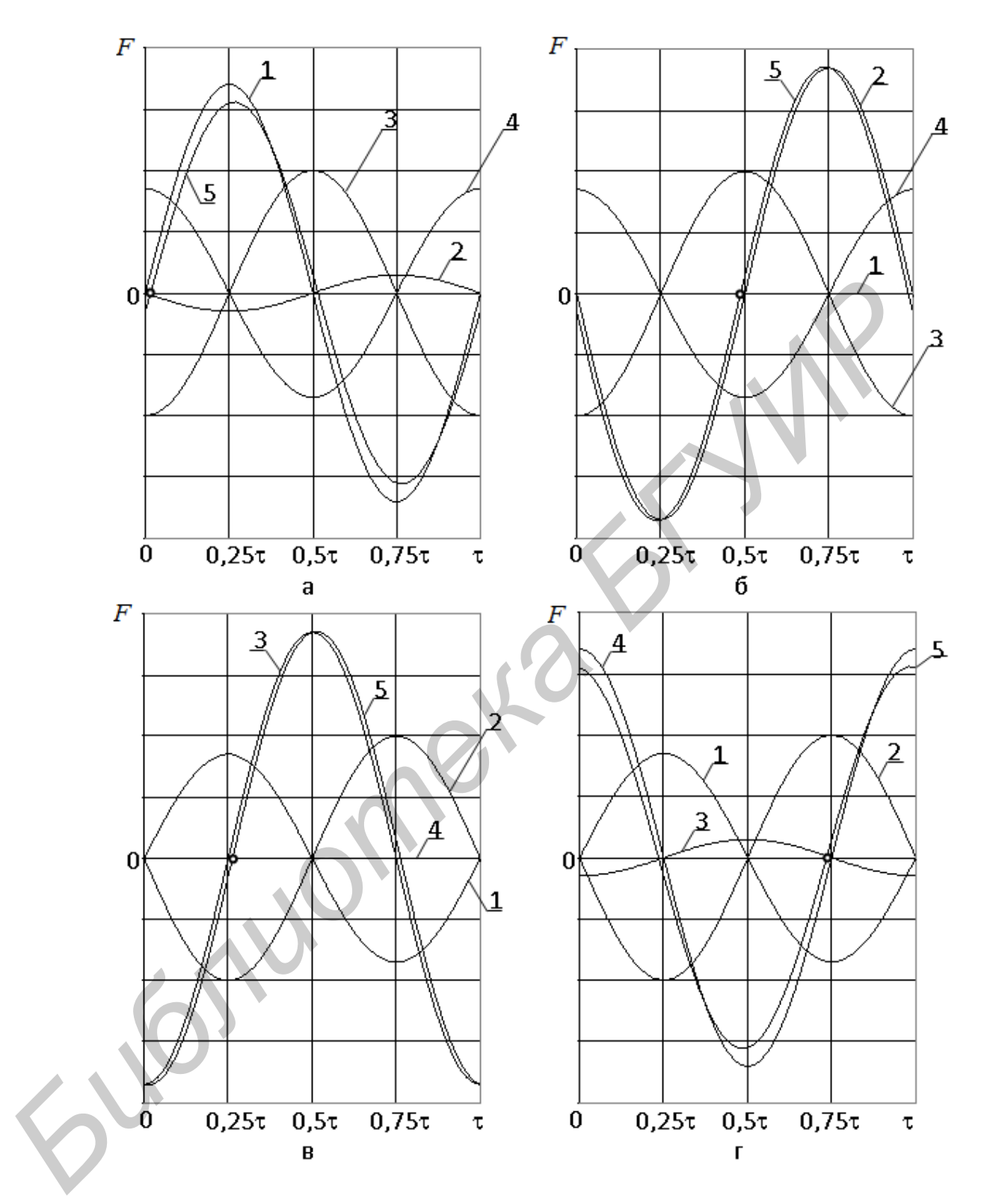

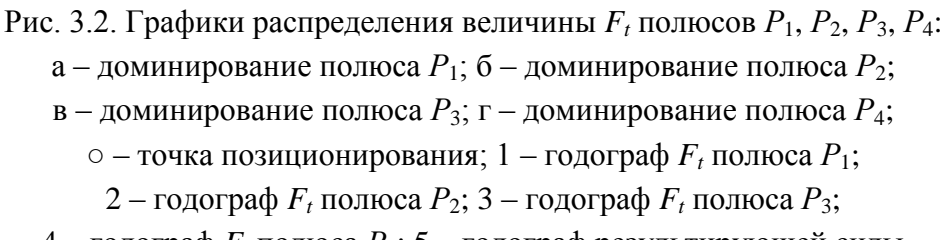

4 – годограф *F<sup>t</sup>* полюса *Р*4; 5 – годограф результирующей силы

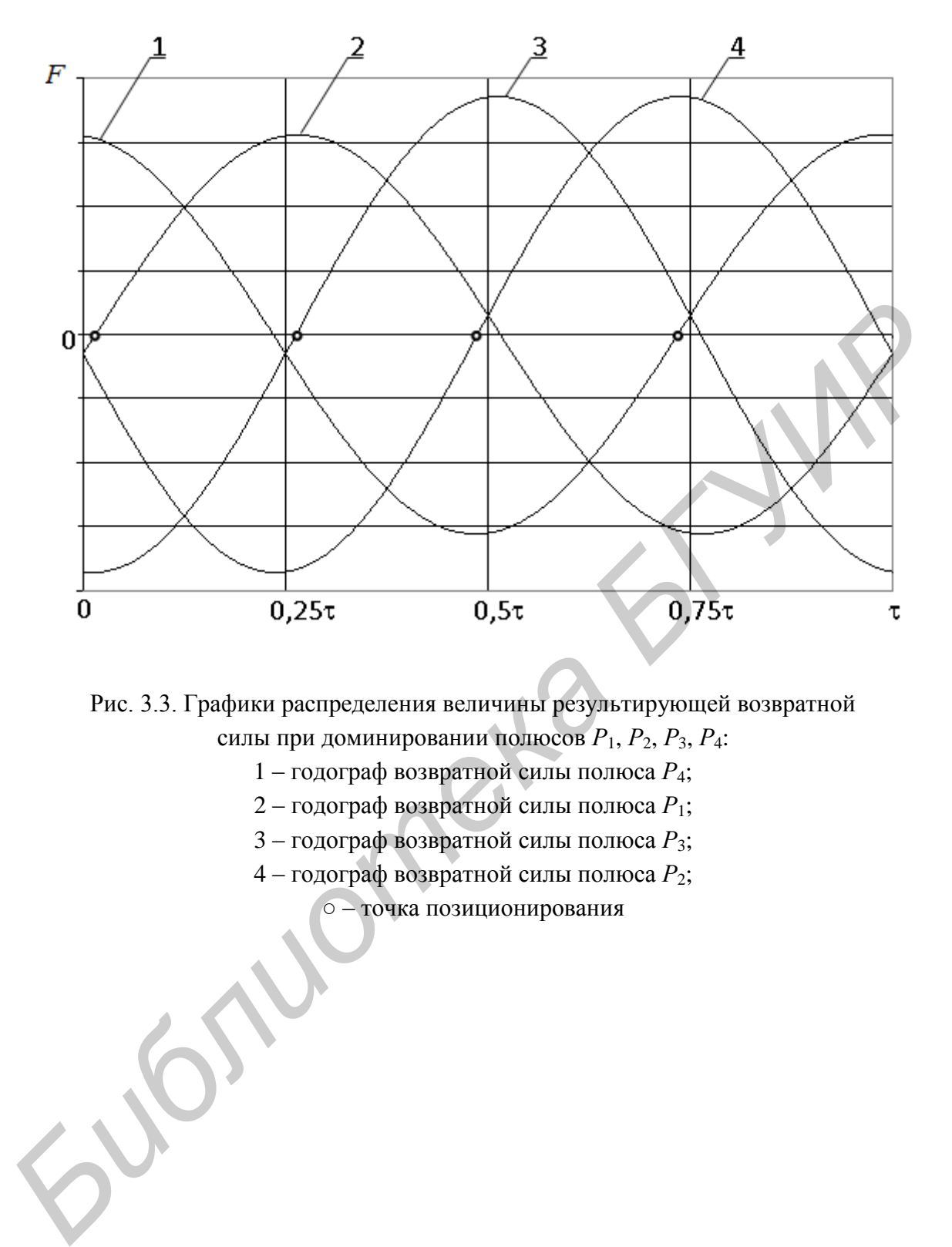

Рис. 3.3. Графики распределения величины результирующей возвратной силы при доминировании полюсов *Р*1, *Р*2, *Р*3, *Р*4:

- 1 годограф возвратной силы полюса *Р*4;
- 2 годограф возвратной силы полюса *Р*1;
- 3 годограф возвратной силы полюса *Р*3;
- 4 годограф возвратной силы полюса *Р*2;
	- – точка позиционирования

# **3.2. Порядок выполнения работы**

*3.2.1. Подготовка оборудования к выполнению работы*

3.2.1.1. Проверить соблюдение условий электробезопасности.

3.2.1.2. Провести коммутацию согласно схеме (рис. 3.4).

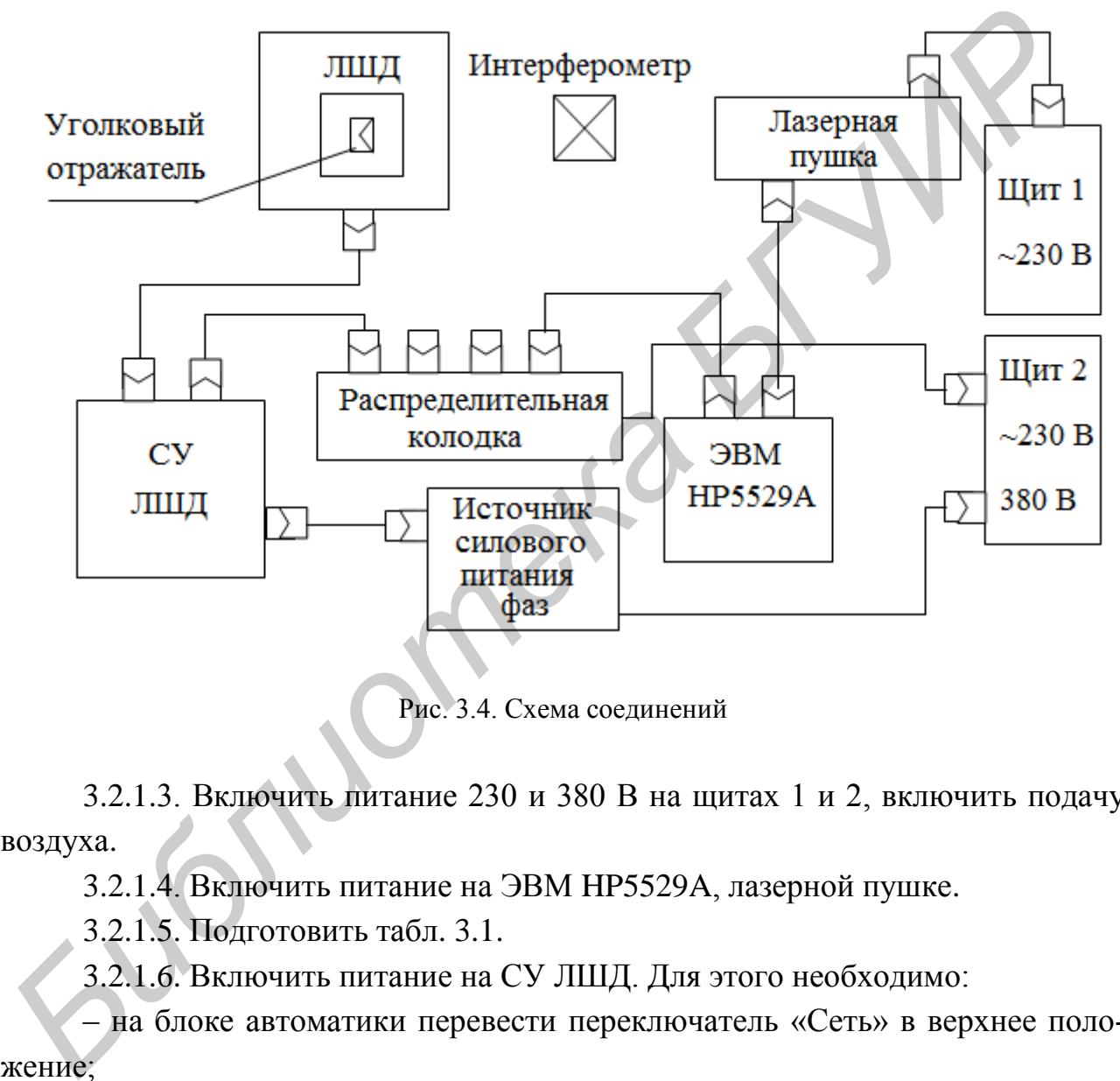

Рис. 3.4. Схема соединений

 3.2.1.3. Включить питание 230 и 380 В на щитах 1 и 2, включить подачу воздуха.

3.2.1.4. Включить питание на ЭВМ HP5529A, лазерной пушке.

3.2.1.5. Подготовить табл. 3.1.

3.2.1.6. Включить питание на СУ ЛШД. Для этого необходимо:

 – на блоке автоматики перевести переключатель «Сеть» в верхнее положение;

– на блоке автоматики нажать кнопки «БУМ» и «БУ».

 3.2.1.7. Загрузить программу системы управления ЛШД «S-профиль»: активизировать ярлык «S-профиль» – на экране появляется главное окно программы, изображенное на рис. 3.5.

 3.2.1.8. Загрузить программу измерений на ЭВМ HP5529A. Левой кнопкой мыши дважды щелкнуть по ярлыку «Metrology HP5529A» – на экране появляется рабочее окно программы, изображенное на рис. П.1.

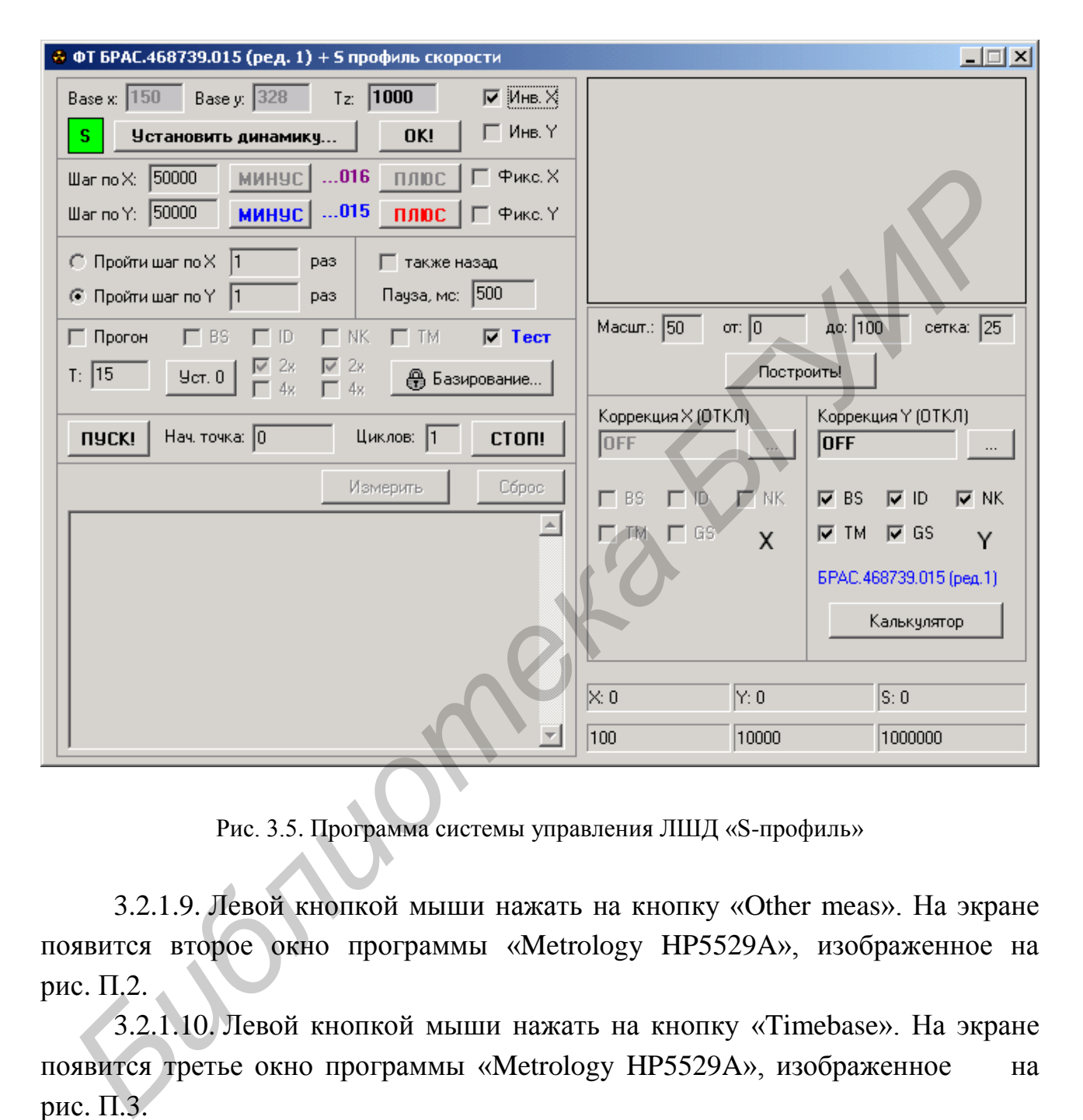

Рис. 3.5. Программа системы управления ЛШД «S-профиль»

 3.2.1.9. Левой кнопкой мыши нажать на кнопку «Other meas». На экране появится второе окно программы «Metrology HP5529A», изображенное на рис. П.2.

 3.2.1.10. Левой кнопкой мыши нажать на кнопку «Timebase». На экране появится третье окно программы «Metrology HP5529A», изображенное на рис. П.3.

3.2.1.11. Ждать прогрева лазерной пушки:

– появление луча лазера;

– прекращение мерцания светодиода «Ready» на задней панели лазерной пушки.

3.2.1.12. Выполнить пп. 13, 14 из лабораторной работы №1.

# *3.2.2. Получение семейства характеристик возвратной силы для разных точек на периоде перемещения*

 3.2.2.1. Снять флаг «Фикс. Y» (см. рис. 3.5). Переместить индуктор вручную к базовому упору. Установить флаг «Фикс. Y». Нажать кнопку «Уст. 0».

 3.2.2.2. Установить в окне редактирования «Шаг по Y» величину 10 000. Нажать красную кнопку «ПЛЮС». После завершения перемещения установить в окне редактирования «Шаг по Y» величину перемещения из нулевого столбца строки «Координаты точки позиционирования» табл. 3.1. Нажать красную кнопку «ПЛЮС».

 3.2.2.3. Соединить динамометр с кареткой шагового двигателя согласно рис. 3.6. Вращая маховик винта привода динамометра установить усилие равное 0Н. В программе «Metrology HP5529A» (см. рис. П.3) нажать кнопку «Reset Position».

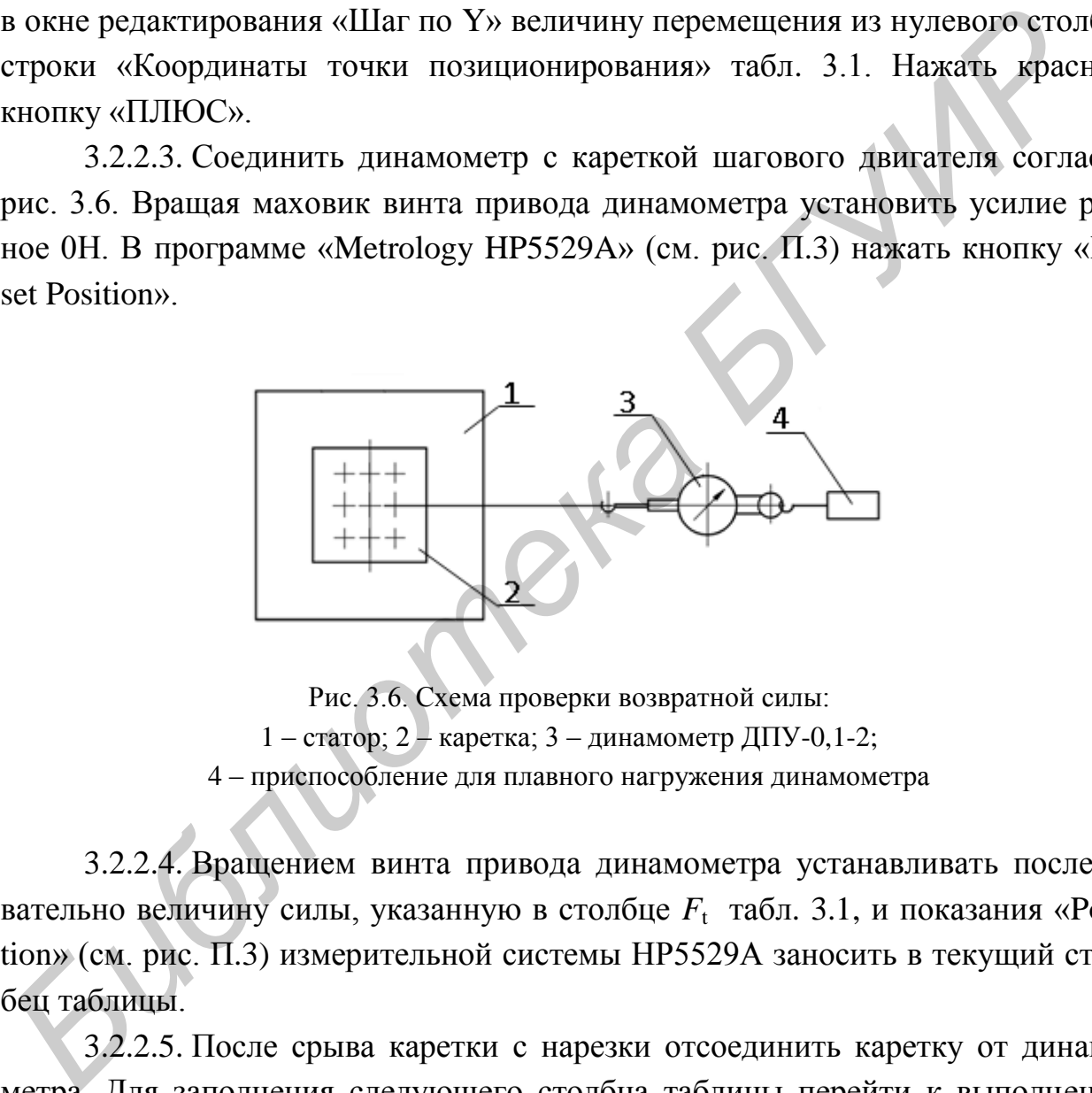

Рис. 3.6. Схема проверки возвратной силы: 1 – статор; 2 – каретка; 3 – динамометр ДПУ-0,1-2; 4 – приспособление для плавного нагружения динамометра

 3.2.2.4. Вращением винта привода динамометра устанавливать последовательно величину силы, указанную в столбце  $F_t$  табл. 3.1, и показания «Position» (см. рис. П.3) измерительной системы HP5529A заносить в текущий столбец таблицы.

 3.2.2.5. После срыва каретки с нарезки отсоединить каретку от динамометра. Для заполнения следующего столбца таблицы перейти к выполнению п. 3.2.2.1.

При выполнении п. 3.2.2.2 устанавливать величину перемещения из следующего столбца строки «Координаты точки позиционирования» табл. 3.1.

# **3.3. Содержание отчета**

1. Цель и задачи исследований.

2. Схема измерений.

3. Программы выполнения сеансов измерений.

4. Таблица «Отклонения каретки от точки позиционирования».

5. Графики изменения возвратной силы в зависимости от величины отклонения от координаты позиционирования.

6. Анализ полученных результатов.

# **3.4. Контрольные вопросы**

1. Схема циркуляции магнитных потоков МДС.

*Библиотека БГУИР*

2. Формула расчета координат зубцовых поверхностей полюсов внутри периода перемещений.

3. Распределение величины результирующей возвратной силы при доминировании полюсов *Р*1, *Р*2, *Р*3, *Р*4.

# Таблица 3.1

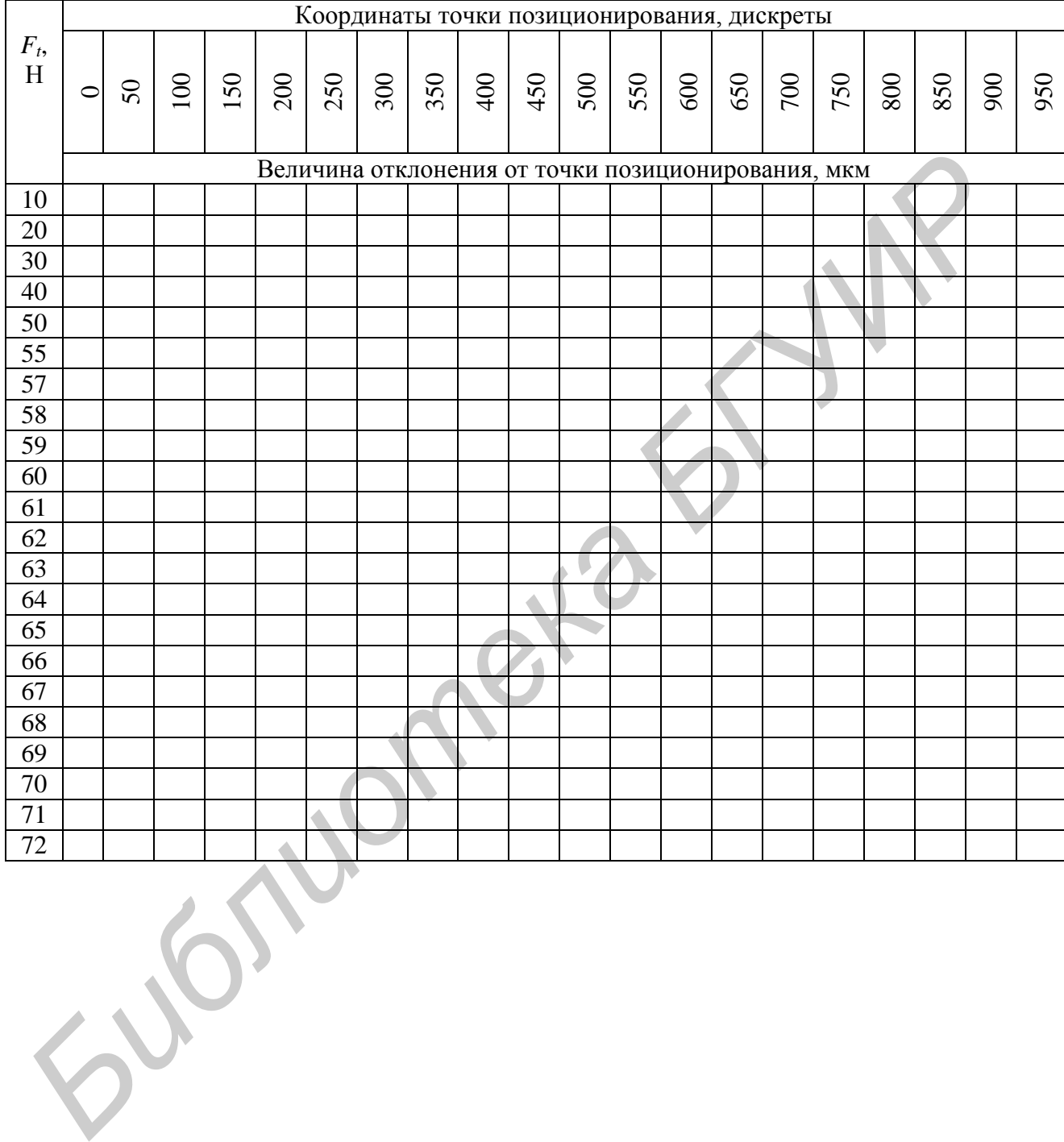

#### Отклонение каретки от точки позиционирования

# **ИССЛЕДОВАНИЕ ДИНАМИЧЕСКОГО ТЯГОВОГО УСИЛИЯ ЛИНЕЙНОГО ШАГОВОГО ДВИГАТЕЛЯ**

*Цель работы*: исследование изменения величины запаса тягового усилия при различных скоростях перемещения каретки линейного шагового двигателя.

# **4.1. Теоретические сведения**

Каретка линейного шагового двигателя содержит электромагнитные фазовые модули (далее – ЭФМ), которые являются непосредственными преобразователями управляющего воздействия в линейное механическое перемещение. Уровни квантования управляющих воздействий кодируют координаты точек позиционирования полюсов ЭФМ в периоде зубцовой поверхности статора. Величина силы, действующая на доминирующий полюс ЭФМ, в точке позиционирования изменяется по синусоидальному закону: **4.1. Теоретические сведения**<br>
Каретка линейного шагового двигателя содержит электромалии инве фолули (далее – ЭФМ), которые являются непосредственными преобра<br>
вые молули (далее – ЭФМ), которые являются непосредственным

$$
F_T = F_N \sin\left(\frac{2\pi\Delta x}{\tau}\right),\tag{4.1}
$$

где *х* – величина отклонения (рассогласование) текущей координаты полюса ЭФМ от точки позиционирования. *Дх* изменяется от 0 до *т*,

 $\tau$ – период зубцовой поверхности статора;

 $F_N$ – номинальное значение силы.

 $F_T$  достигает своих номинальных (max) значений при  $\Delta x \pm \frac{i}{4}$ , а при *Δx* =  $\frac{\epsilon}{2}$ равно 0. График изменения  $F_T$ показан на рис. 4.1.

При изменении уровня управляющего воздействия синхронно с достижением точки позиционирования достигается непрерывное перемещение каретки ЛШД. При увеличении рассогласования  $\Delta x$  величина силы  $F_T$ , действующая в точке позиционирования, будет возрастать, как показано на рис. 4.2. Это будет наблюдаться при 0 < *х* < 4 . Это зона саморегулирования, т. к. система вследствие роста тягового усилия будет наращивать скорость перемещения и стремиться сократить величину рассогласования  $\Delta x$ . При равенстве силы сопротивления перемещению тяговой силе  $\Delta x$ =const и скорость перемещения *V*=const.

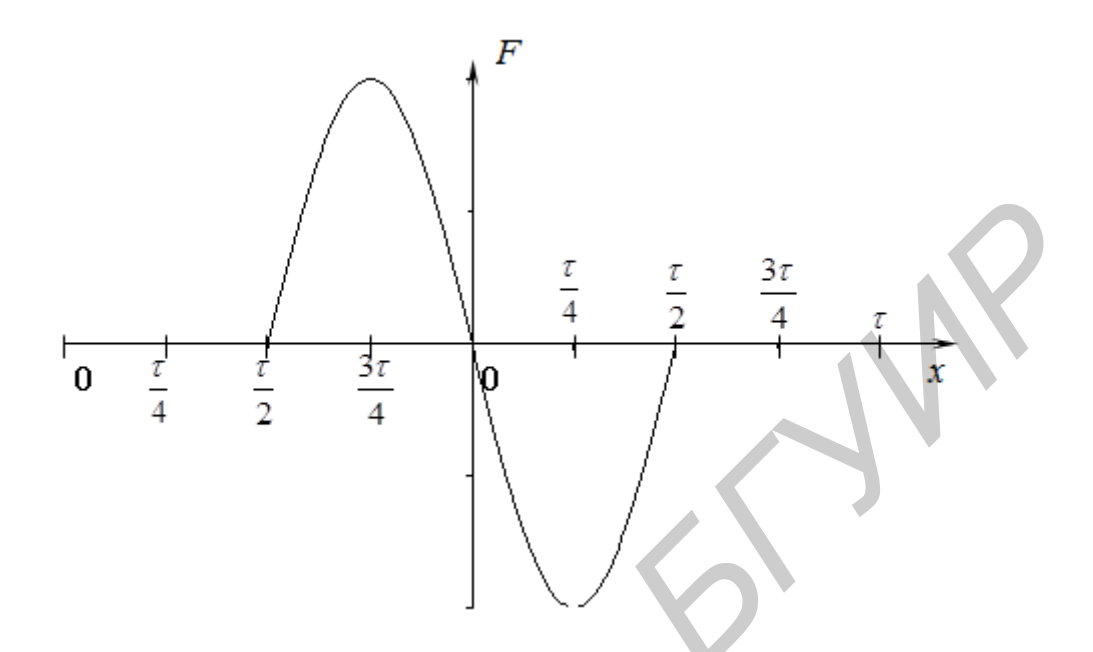

Рис. 4.1. График тягового усилия в районе точки позиционирования

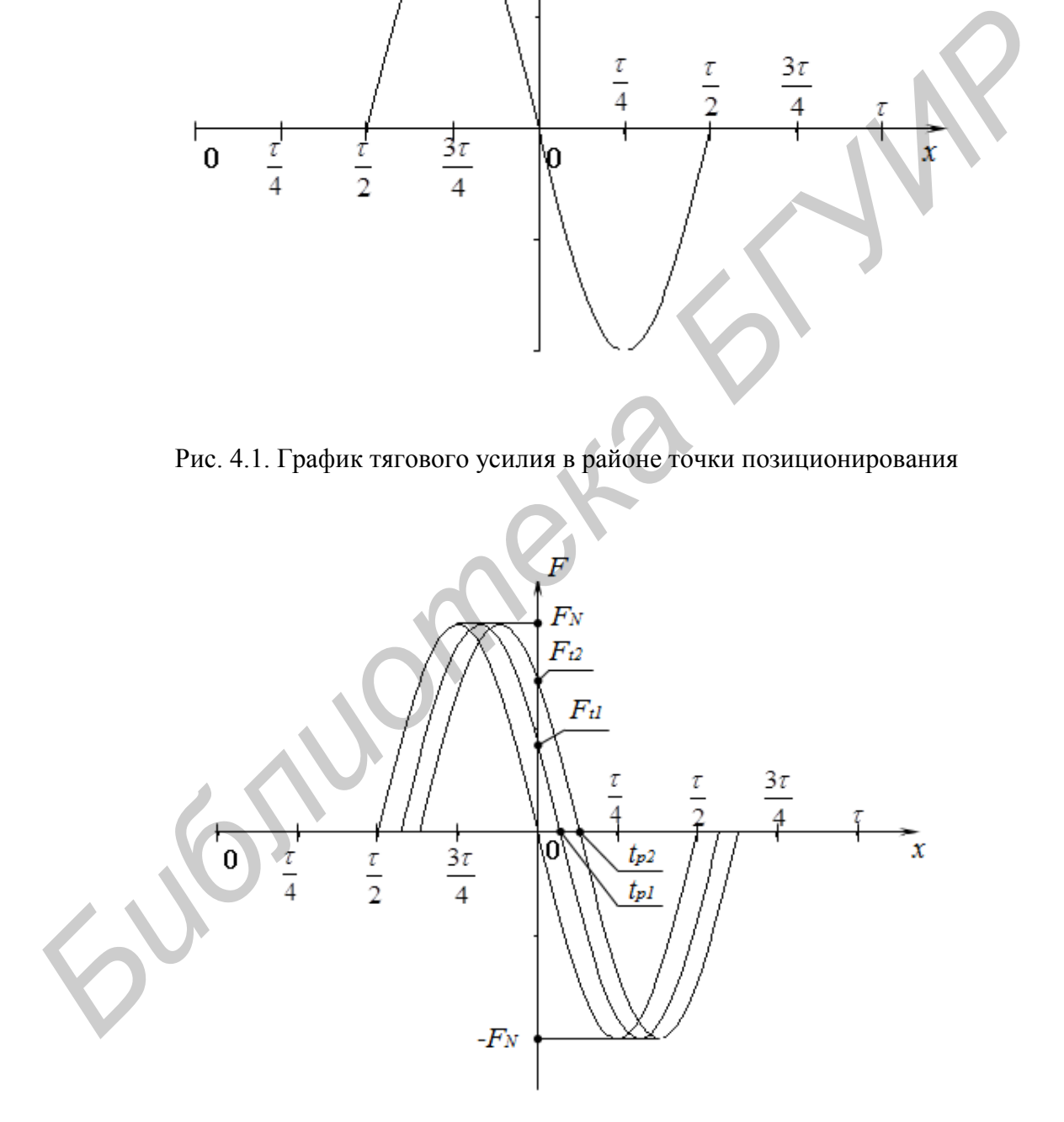

Рис. 4.2. Величина тяговых усилий в точках позиционирования *tp*1, *tp*2: *tp*1, *tp*<sup>2</sup> – положения точек позиционирования в периоде зубцовой поверхности;  $F_{t1}$ ,  $F_{t2}$  – тяговые усилия в точках  $t_{p1}$ ,  $t_{p2}$ 

Если рассогласование  $\Delta x$  превзойдет величину 4 , т. е. будет находиться в пределах 4  $< \Delta x <$ 2 , то дальнейшие изменения управляющего воздействия с той же частотой приведет к планированию координат очередных точек позиционирования на участке кривой уменьшения тягового усилия, как показано на рис. 4.3.

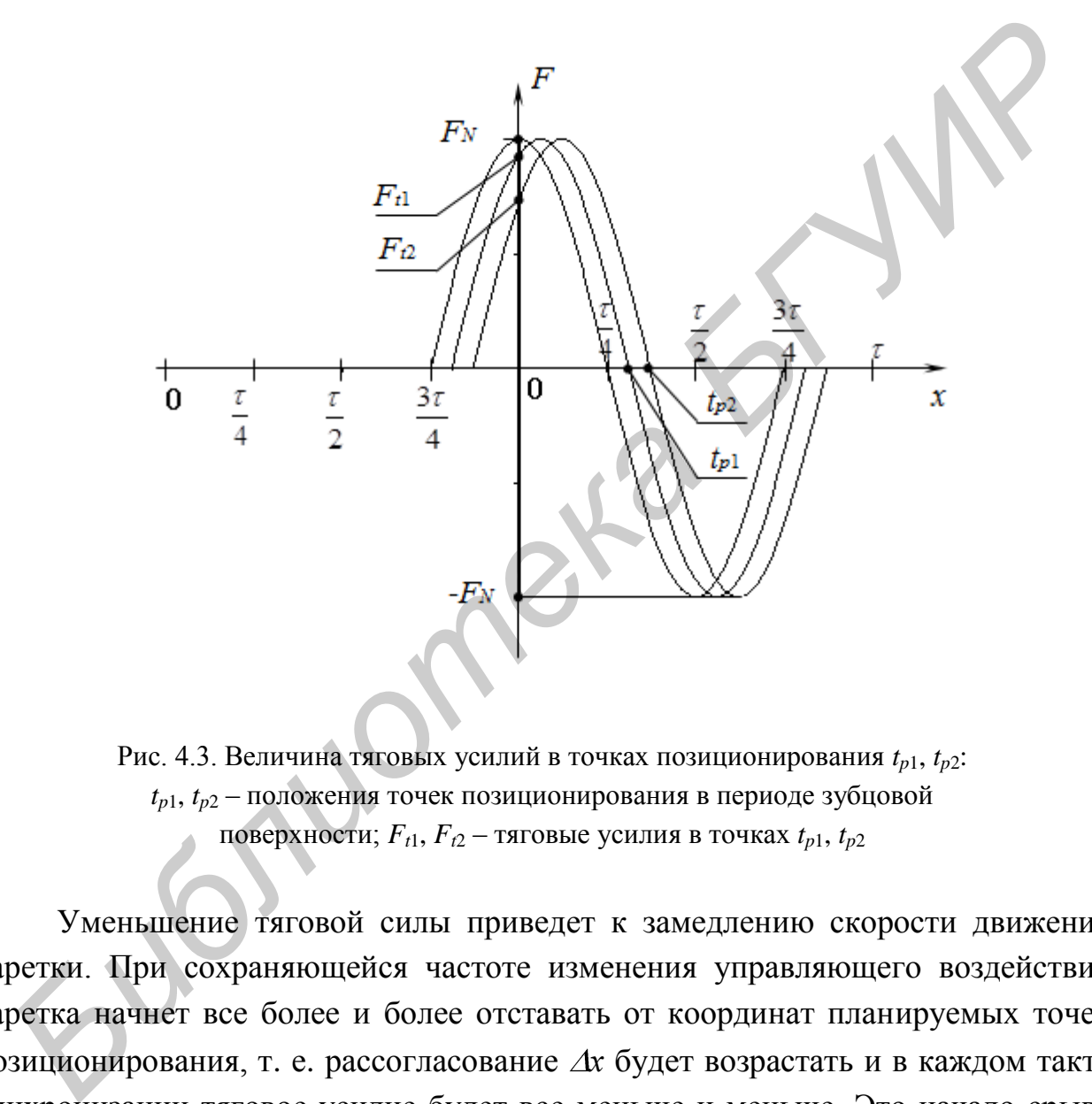

Рис. 4.3. Величина тяговых усилий в точках позиционирования *tp*1, *tp*2: *tp*1, *tp*<sup>2</sup> – положения точек позиционирования в периоде зубцовой поверхности; *Ft*1, *Ft*<sup>2</sup> – тяговые усилия в точках *tp*1, *tp*<sup>2</sup>

Уменьшение тяговой силы приведет к замедлению скорости движения каретки. При сохраняющейся частоте изменения управляющего воздействия каретка начнет все более и более отставать от координат планируемых точек позиционирования, т. е. рассогласование *х* будет возрастать и в каждом такте синхронизации тяговое усилие будет все меньше и меньше. Это начало срыва синхронизации.

При выходе величины рассогласования  $\Delta x$  за пределы величины 2 тяговое усилие меняет знак, как показано на рис. 4.4. Происходит необратимый срыв синхронизации движения, т. е. нарушается соответствие направления действия тягового усилия планируемому направлению перемещения, они находятся в противофазе. Каретка тормозится и перестает двигаться.

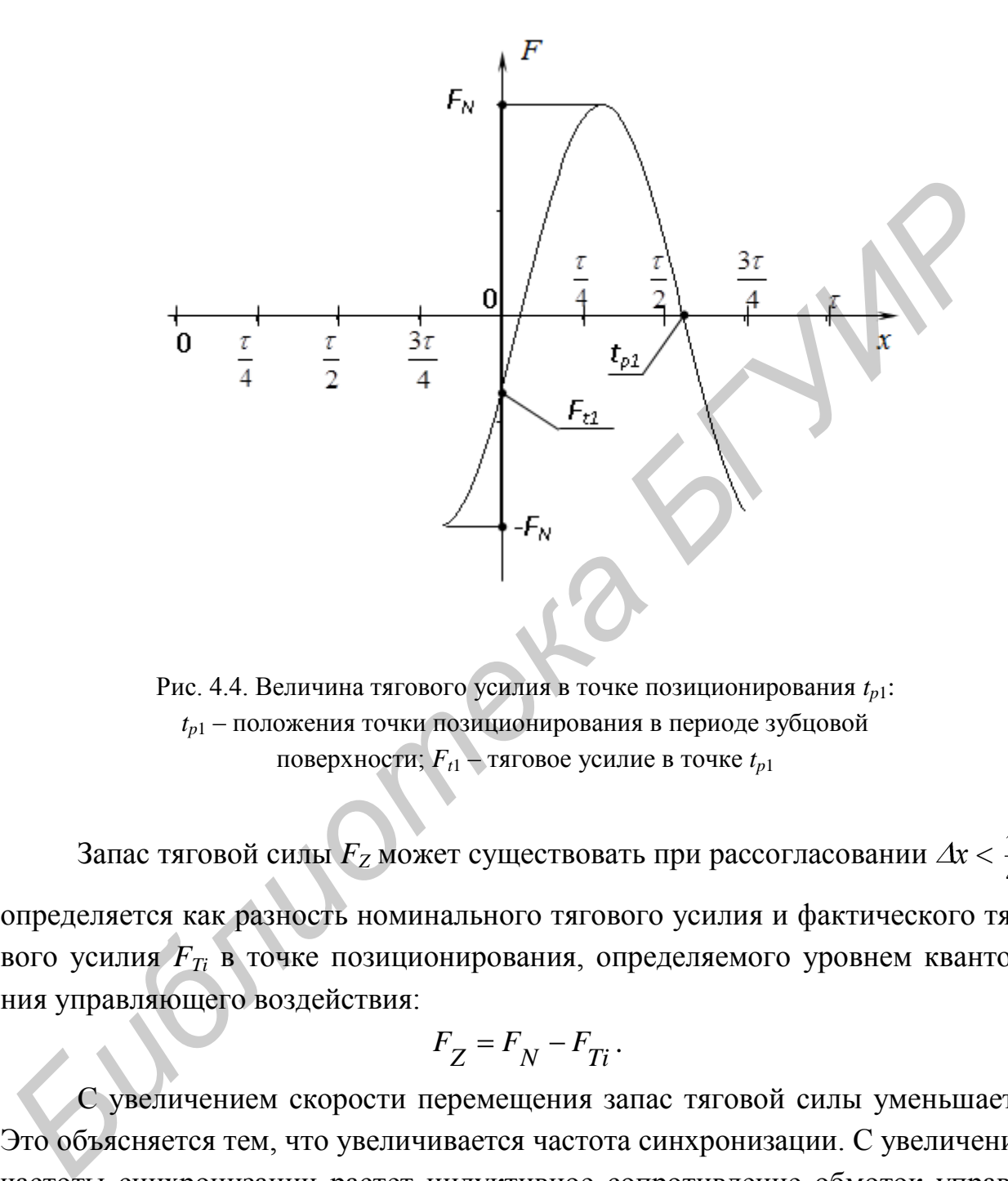

Рис. 4.4. Величина тягового усилия в точке позиционирования *tp*1: *tp*<sup>1</sup> – положения точки позиционирования в периоде зубцовой поверхности; *Ft*<sup>1</sup> – тяговое усилие в точке *tp*<sup>1</sup>

Запас тяговой силы  $F_Z$ может существовать при рассогласовании  $\Delta x < \frac{t}{4}$ и определяется как разность номинального тягового усилия и фактического тягового усилия *FTi* в точке позиционирования, определяемого уровнем квантования управляющего воздействия:

$$
F_Z = F_N - F_{Ti}.
$$

С увеличением скорости перемещения запас тяговой силы уменьшается. Это объясняется тем, что увеличивается частота синхронизации. С увеличением частоты синхронизации растет индуктивное сопротивление обмоток управляющих фаз ЭФМ. Это приводит к увеличению времени установки управляющих токов, что, в свою очередь, уменьшает время действия планируемых тяговых сил и в конечном итоге снижает их уровень.

# **4.2. Порядок выполнения работы**

*4.2.1. Подготовка оборудования к выполнению работы*

4.2.1.1. Проверить соблюдение условий электробезопасности.

4.2.1.2. Провести коммутацию согласно схеме (рис. 4.5).

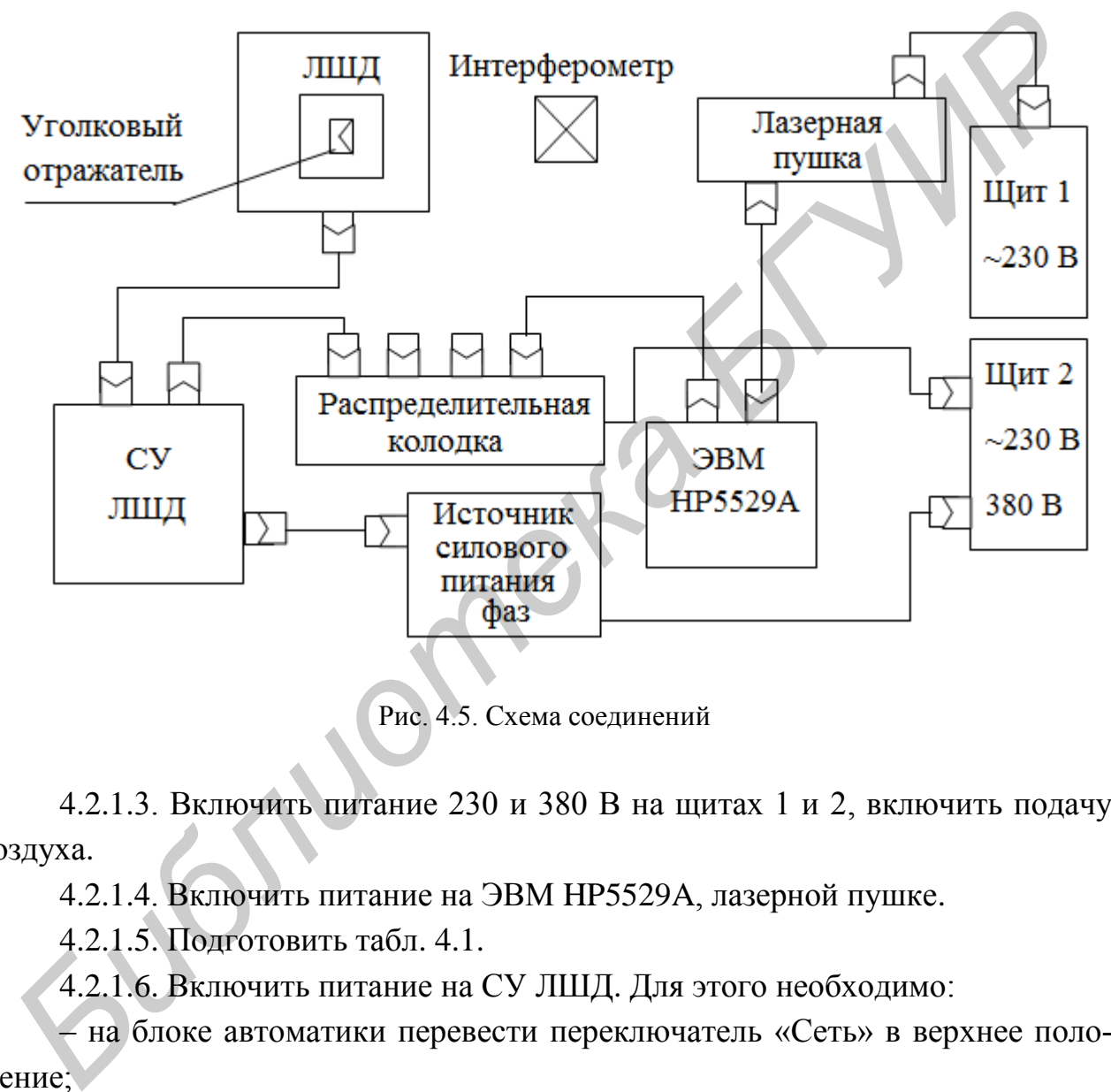

Рис. 4.5. Схема соединений

 4.2.1.3. Включить питание 230 и 380 В на щитах 1 и 2, включить подачу воздуха.

4.2.1.4. Включить питание на ЭВМ HP5529A, лазерной пушке.

4.2.1.5. Подготовить табл. 4.1.

4.2.1.6. Включить питание на СУ ЛШД. Для этого необходимо:

– на блоке автоматики перевести переключатель «Сеть» в верхнее положение;

– на блоке автоматики нажать кнопки «БУМ» и «БУ».

 4.2.1.7. Загрузить программу системы управления ЛШД «S-профиль»: активизировать ярлык «S-профиль» – на экране появляется главное окно программы, изображенное на рис. 4.6.

 4.2.1.8. Загрузить программу измерений на ЭВМ HP5529A. Левой кнопки мыши дважды щелкнуть по ярлыку «Metrology HP5529A» – на экране появляется рабочее окно программы, изображенное на рис. П.1.

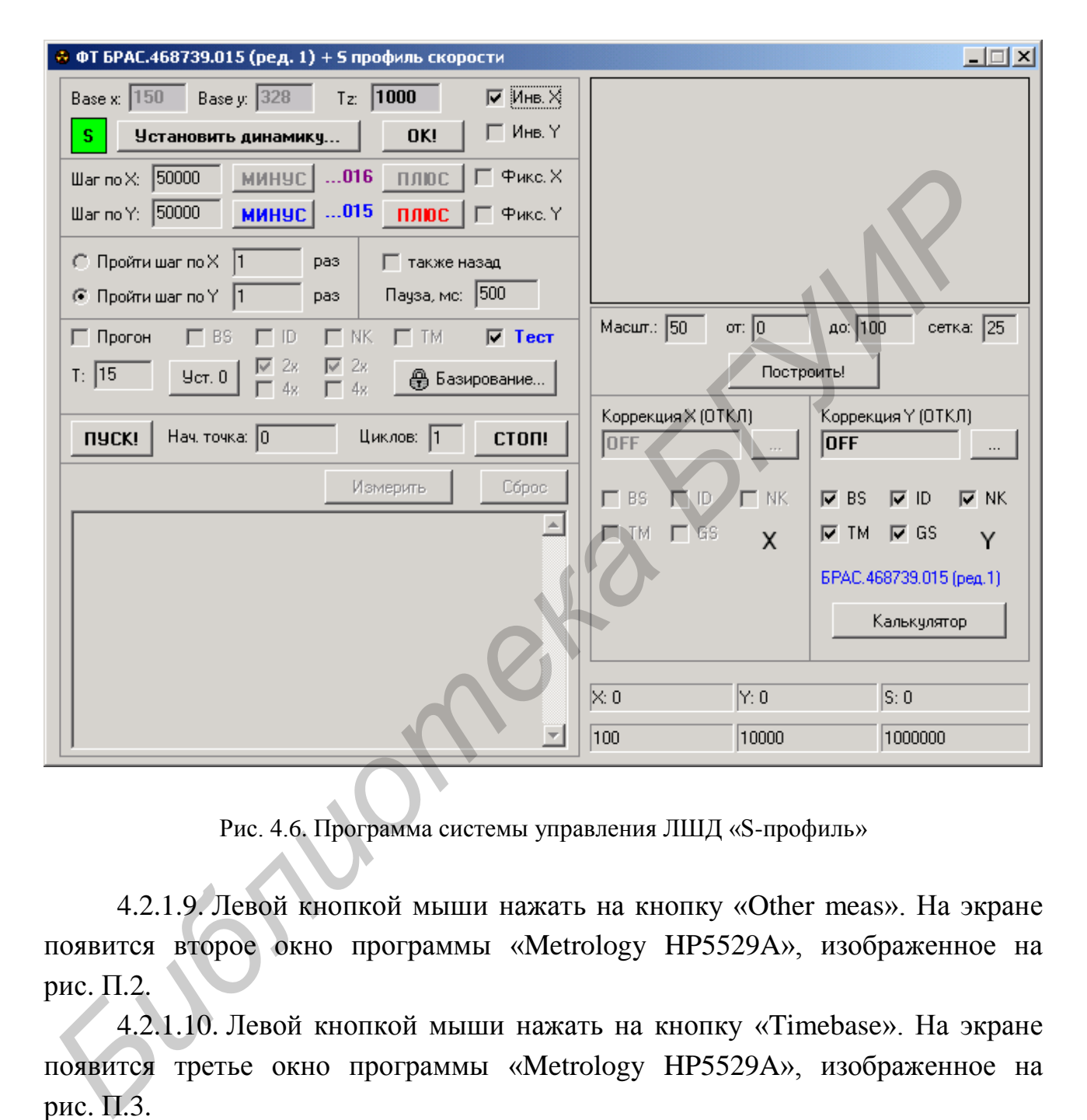

Рис. 4.6. Программа системы управления ЛШД «S-профиль»

 4.2.1.9. Левой кнопкой мыши нажать на кнопку «Other meas». На экране появится второе окно программы «Metrology HP5529A», изображенное на рис. П.2.

 4.2.1.10. Левой кнопкой мыши нажать на кнопку «Timebase». На экране появится третье окно программы «Metrology HP5529A», изображенное на рис. П.3.

4.2.1.11. Ждать прогрева лазерной пушки:

– появление луча лазера;

– прекращение мерцания светодиода «Ready» на задней панели лазерной пушки.

4.2.1.12. Выполнить пп. 13, 14 из лабораторной работы №1.

# *4.2.2. Исследование запаса тяговой силы для разных скоростей перемещения каретки*

 4.2.2.1. В окне программы HP5529A Metrology (см. рис. П.3) нажать кнопку «Setup Meas».

На экране появится окно программы, изображенное на рис. П.4.

 4.2.2.2. В окне редактирования «Sample Interval» установить значение 0,001 с. В секции «Start Timer» установить переключатель в положение «Position». В окне редактирования «Start Position» установить значение 1,0 мм. В секции «Stop Timer» установить переключатель в положение «Total Time». В окне редактирования «Total Time» установить значение 7,0 с. Затем нажать кнопку «Collect Data». На экране появится пятое окно программы, изображенное на рис. П.5. 4.2.2.2. В окие редактирования «Sample Interval» установить значени<br>
001 с. В секции «Start Timer» установить переключатель в положение «Pos<br>
2000». В окие редактирования «Start Position» установить значение 1,0 мм.<br>
жими

 4.2.2.3. Произвести совмещение оси перемещения индуктора с осью лазерного луча согласно п. 4.2.1.12.

 4.2.2.4. В программе управления ЛШД «S-профиль» (см. рис. 4.5) снять флаг «Фикс. Y». Переместить индуктор вручную к базовому упору. Установить флаг «Фикс. Y». Нажать кнопку «Уст. 0».

 4.2.2.5. Установить в окне редактирования «Шаг по Y» величину 560 000. Нажать красную кнопку «ПЛЮС». Каретка переместится на заданное число шагов. Нажать кнопку «Уст. 0».

Соединить динамометр с кареткой шагового двигателя через пружину согласно рис. 4.7. Вращая маховик винта привода динамометра установить усилие, равное 1 Н, в программе «Metrology HP5529A» (см. рис. П.5) и нажать кнопку «Reset Position».

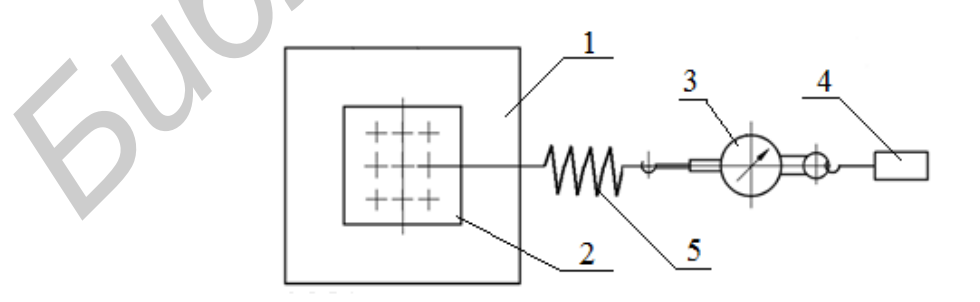

Рис. 4.7. Схема проверки возвратной силы: 1 – статор; 2 – каретка; 3 – динамометр ДПУ-0,1-2; 4 – приспособление для плавного нагружения динамометра; 5 – пружина

 4.2.2.6. Нажать на кнопку «Установить динамику» (см. рис. 4.5). Появится окно настройки скорости перемещения ЛШД в S-образном режиме, изображенное на рис. 4.8.

 4.2.2.7. Задать путь, скорость, ускорение и рывок согласно строке 1 табл. 4.1. Нажать кнопку «Рассчитать». Программа рассчитывает граничные пути  $S_R$ ,  $S_{RAR}$ , максимальное ускорение  $(A_{MAX})$ , максимальную скорость  $(V_{MAX})$  и время в пути (*TS*). Далее следует нажать кнопку «Закрыть».

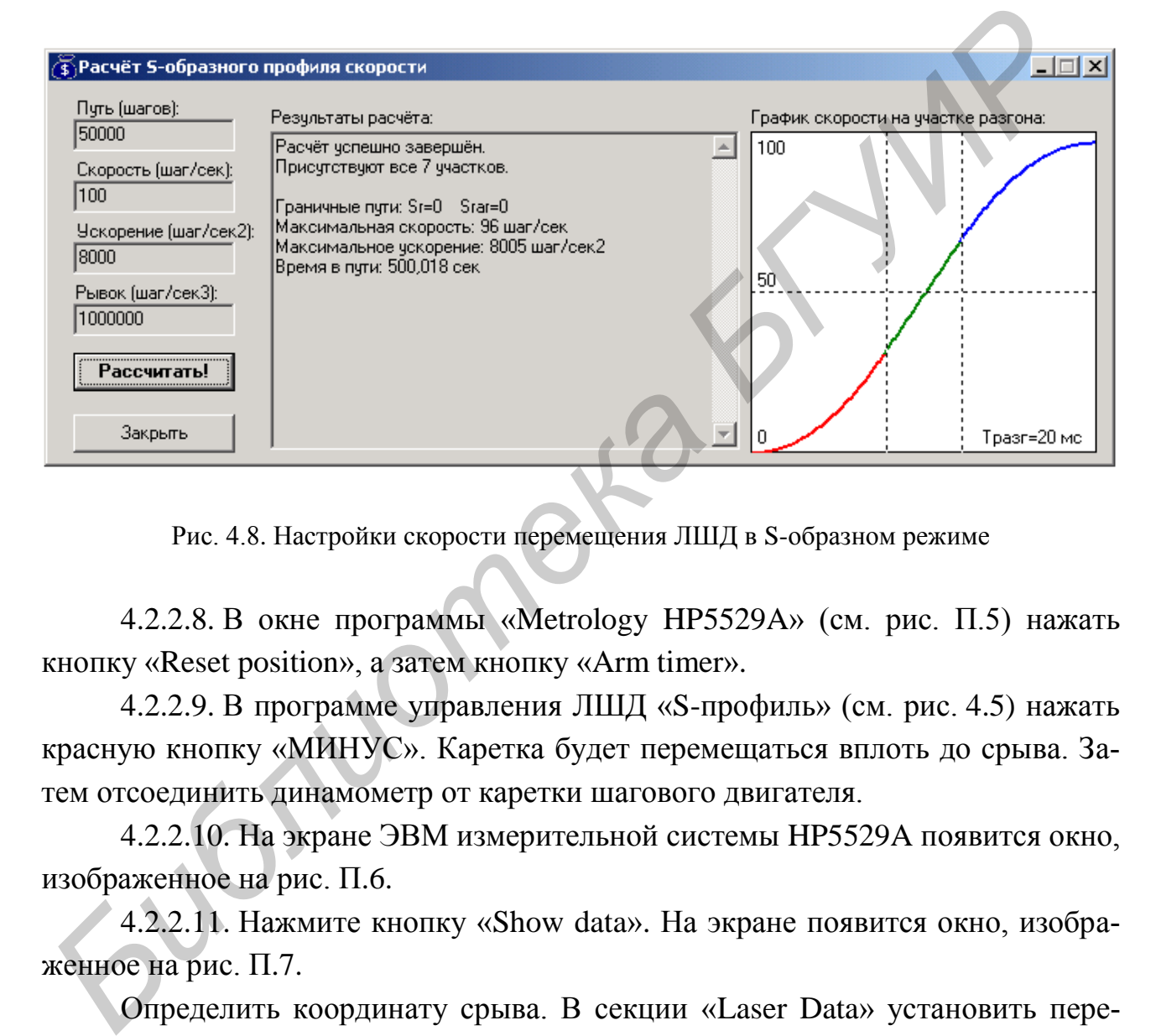

Рис. 4.8. Настройки скорости перемещения ЛШД в S-образном режиме

 4.2.2.8. В окне программы «Metrology HP5529A» (см. рис. П.5) нажать кнопку «Reset position», а затем кнопку «Arm timer».

 4.2.2.9. В программе управления ЛШД «S-профиль» (см. рис. 4.5) нажать красную кнопку «МИНУС». Каретка будет перемещаться вплоть до срыва. Затем отсоединить динамометр от каретки шагового двигателя.

 4.2.2.10. На экране ЭВМ измерительной системы HP5529A появится окно, изображенное на рис. П.6.

 4.2.2.11. Нажмите кнопку «Show data». На экране появится окно, изображенное на рис. П.7.

Определить координату срыва. В секции «Laser Data» установить переключатель в положение «Position». В окне справа списка измеренных значений найти координату срыва. Количество измеренных точек достаточно велико, поэтому программа отображает данные измерений по кадрам. Для переключения кадров следует использовать кнопки «Next Page» (следующий кадр) и «Prev

Page» (предыдущий кадр). Признаком координаты срыва является уменьшение следующих далее координат в списке. Координату срыва занести в таблицу.

Последовательно нажимая на розовые кнопки «Previous», вернуться в окно рис. П.5.

 4.2.2.12. Для заполнения следующих строк таблицы выполнять пп. 4.2.2.3…4.2.2.12. При выполнении п. 4.2.2.6 вносить только скорость в соответствии со строками таблицы.

 4.2.2.13. В программе управления ЛШД «S-профиль» (см. рис. 4.5) нажать на кнопку «Установить динамику». Появится окно, настройки скорости перемещения ЛШД в S-образном режиме (см. рис. 4.8.). Ввести параметры пути, скорости, ускорения и рывка в соответствии с первой строкой таблицы. Затем последовательно нажать кнопки «Рассчитать» и «Закрыть».

 4.2.2.14. В программе управления ЛШД «S-профиль», (см. рис. 4.5) снять флаг «Фикс. Y». Переместить каретку вручную к базовому упору. Установить флаг «Фикс. Y». Нажать кнопку «Уст. 0».

 4.2.2.15. Установить в окне редактирования «Шаг по Y» величину 560 000. Нажать красную кнопку «ПЛЮС». Каретка переместится на заданное число шагов. Нажать кнопку «Уст. 0».

 4.2.2.16. В программе «Metrology HP5529A» (см. рис. П.5) нажать кнопку «Reset Position».

4.2.2.17. В программе управления ЛШД «S-профиль» (см. рис. 4.5) установить в окне редактирования «Шаг по Y» величину 100 000. Используя синюю кнопку «МИНУС» и красную кнопку «ПЛЮС», последовательно перемещать каретку в координаты срыва, записанные в столбце SR табл. 4.1, ориентируясь по показаниям измерительной системы HP5529A (см. рис. П.5). 4.2.2.13. В программе управления ЛШД «S-профиль» (см. рис. 4.5) нажат кнопку «Установить динамику». Появится окно, настройки скорости передиспив ЛШД в S-образиом режиме (см. рис. 4.8). Ввести параметриа путивосрети, уско

Для более точного подхода к координатам точек срыва можно изменять величину перемещения в окне редактирования «Шаг по Y» в диапазоне значений от 1000 до 100 000, кратных 1000. Показания динамометра в точках срыва занести в таблицу.

4.2.2.18. Отключить подачу воздуха.

 4.2.2.19. Соединить динамометр с кареткой шагового двигателя. Снять показания динамометра и занести в столбец «Запас силы» таблицы. Затем отсоединить динамометр от каретки шагового двигателя и включить подачу воздуха.

 4.2.2.20. Для заполнения ячеек столбца «Запас силы» следующих строк табл. 4.1 выполнять пп. 4.2.2.13…4.2.2.19.

 4.2.2.21. Для завершения работы с программой «Metrology HP5529A» необходимо нажать кнопку «Main menu» и затем в появившемся окне нажать кнопку «Quit». Затем следует завершить работу операционной системы и выключить ЭВМ HP5529A и лазерную пушку. Для выключения СУ ЛШД следует закрыть программу «S-профиль», выключить источник силового питания фаз – на блоке автоматики нажать красные кнопки «БУ» и «БУМ» и перевести переключатель «Сеть» в нижнее положение. Затем следует завершить работу операционной системы ЭВМ СУ ЛШД и выключить ЭВМ. Отключить подачу воздуха. иионной системы ЭВМ СУ ЛШД и выключить ЭВМ. Отключить под<br>**возлуха.**<br> **4.3. Содержание отчета**<br>
1. Цепь и задачи исследований.<br>
2. Схема измерений.<br>
3. Программы выполнения сеансов измерений.<br>
4. Таблица «Запас татовой си

#### **4.3. Содержание отчета**

1. Цель и задачи исследований.

2. Схема измерений.

3. Программы выполнения сеансов измерений.

4. Таблица «Запас тяговой силы для разных скоростей перемещения каретки».

5. Анализ полученных результатов.

# **4.4. Контрольные вопросы**

1. Закон изменения тяговой силы, действующей на полюса ЭФМ в точке позиционирования.

2. Причины изменения запаса тягового усилия для разных точек позиционирования.

3. Причины изменения запаса тягового усилия для разных скоростей перемещения.

Запас тяговой силы для разных скоростей перемещения каретки

 $V<sub>CH</sub>=0,00048$ <sup>.</sup> V м/с;  $S<sub>CH</sub>=0,00048$ <sup>.</sup>S м;  $A_{CH} = 0,00048$ ∙А м/с<sup>2</sup>; 2 ;  $R_{CH} = 0,00048$ ⋅R M/c<sup>3</sup>. .

# **ПРИЛОЖЕНИЕ**

# **Управляющие окна программы измерений ЭВМ «HP5529A Metrology»**

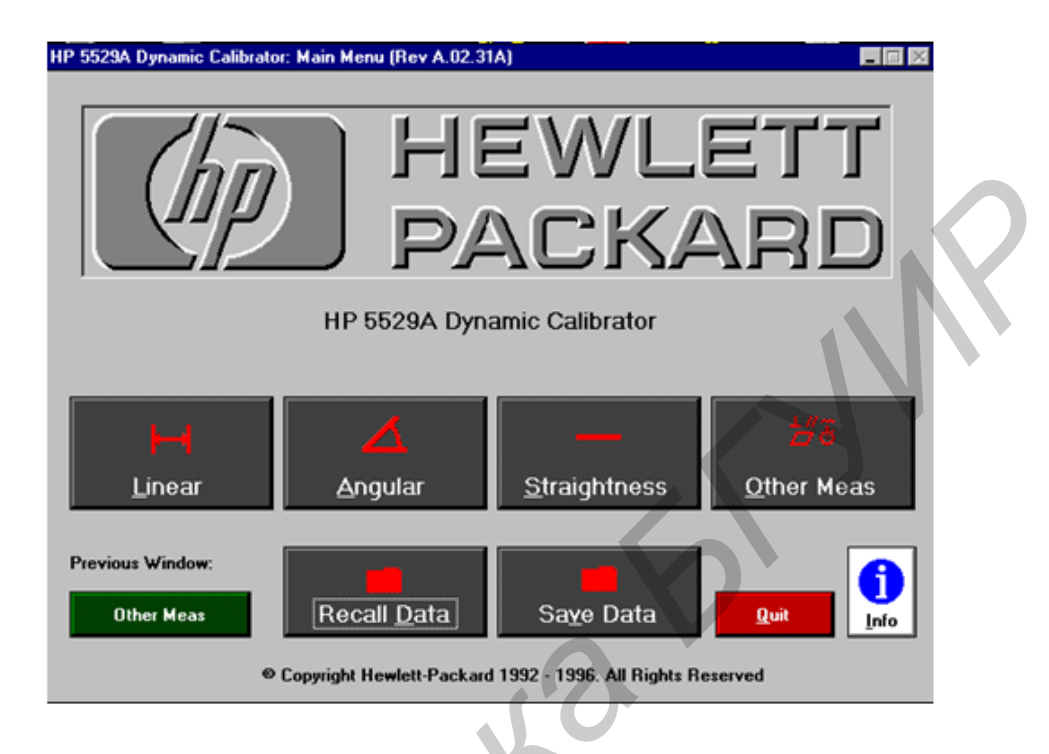

Рис. П.1. Главное окно программы HP5529A Metrology

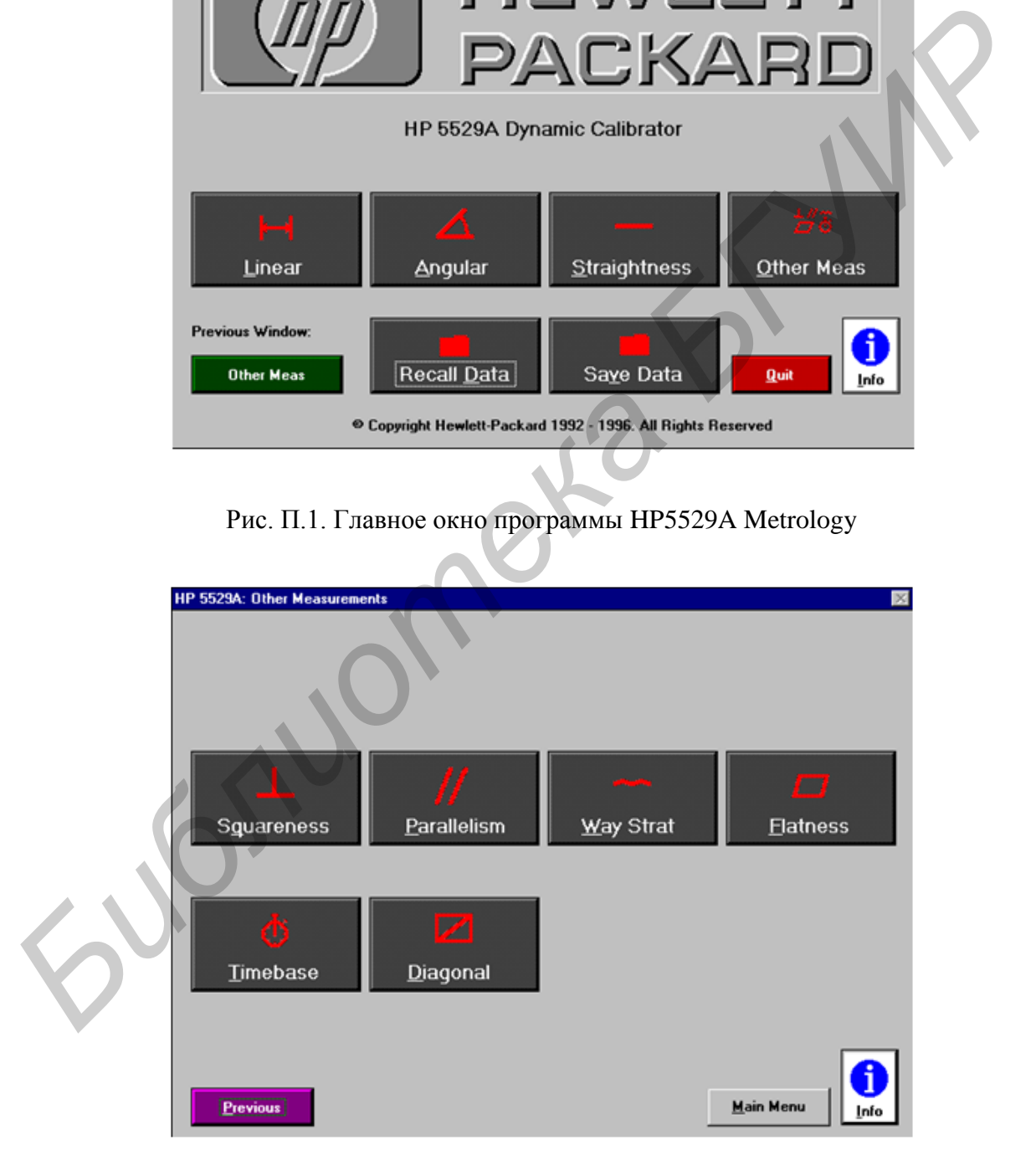

Рис. П.2. Второе окно программы HP5529A Metrology

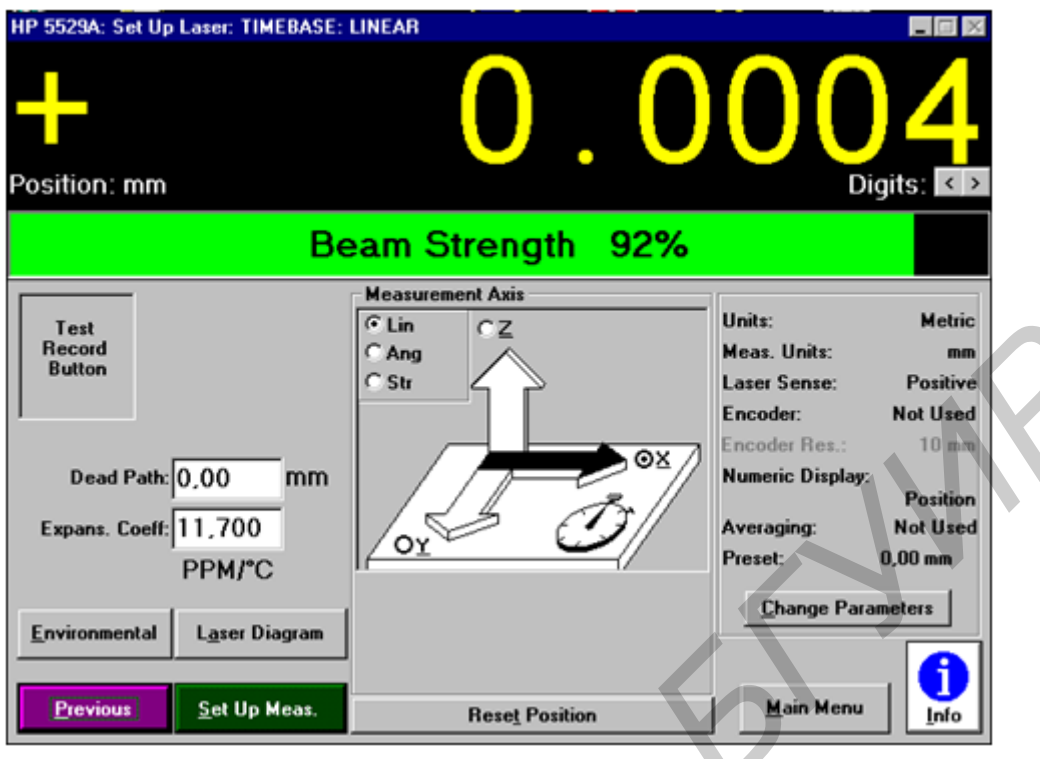

Рис. П.3. Третье окно программы HP5529A Metrology

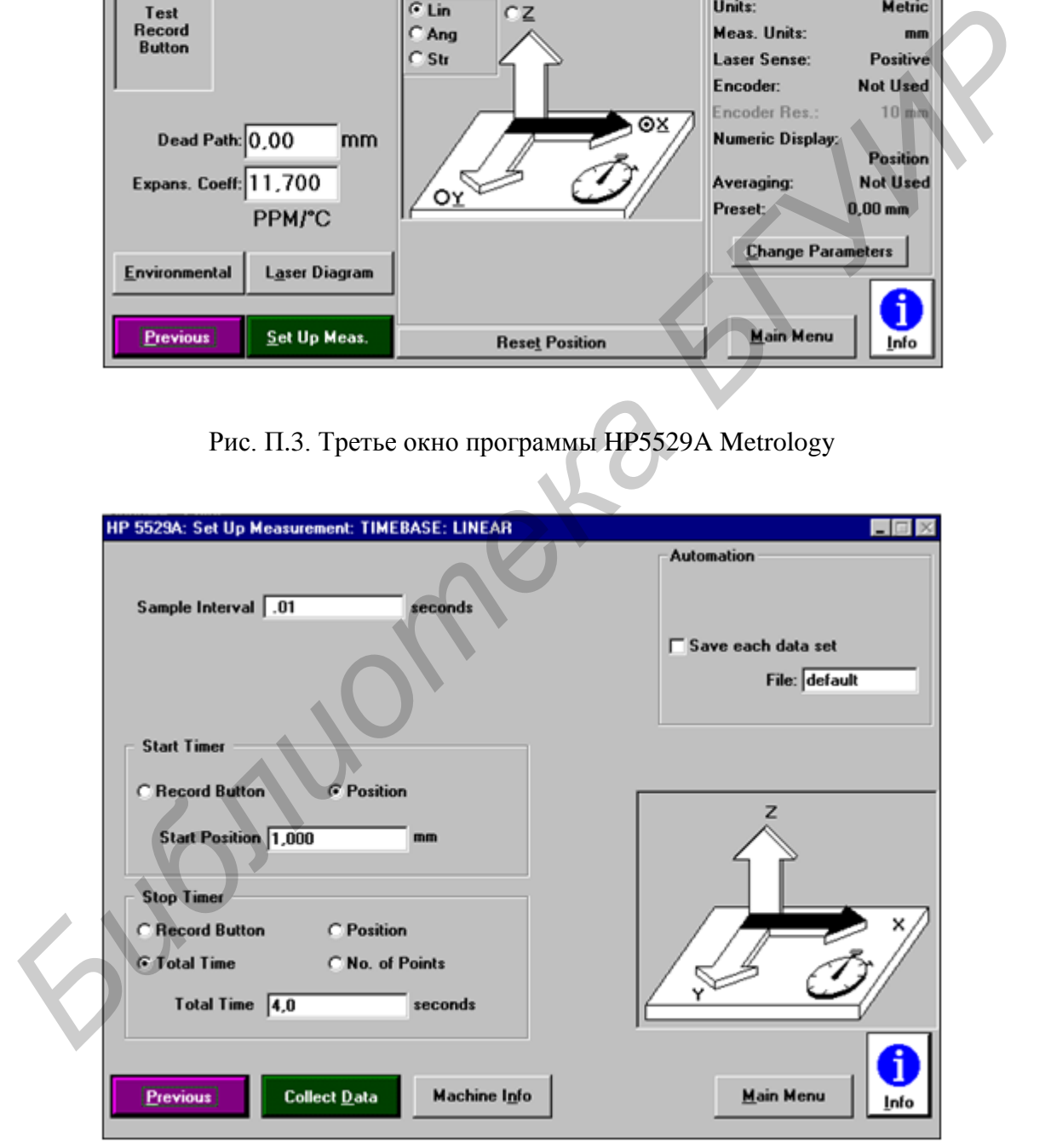

Рис. П.4. Четвертое окно программы HP5529A Metrology

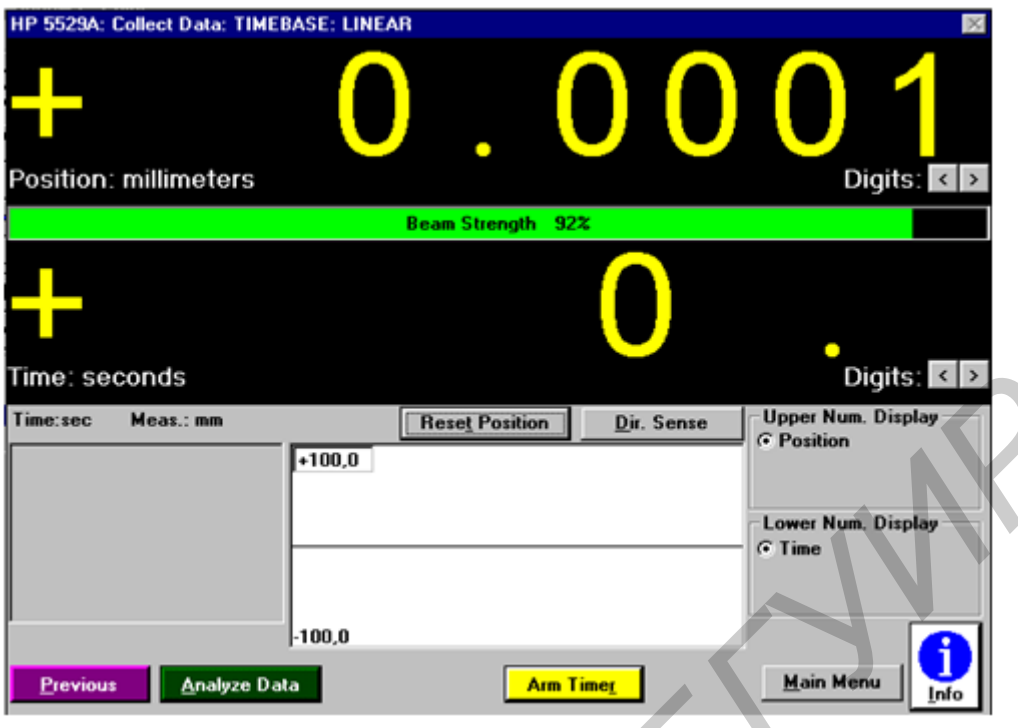

Рис. П.5. Пятое окно программы HP5529A Metrology

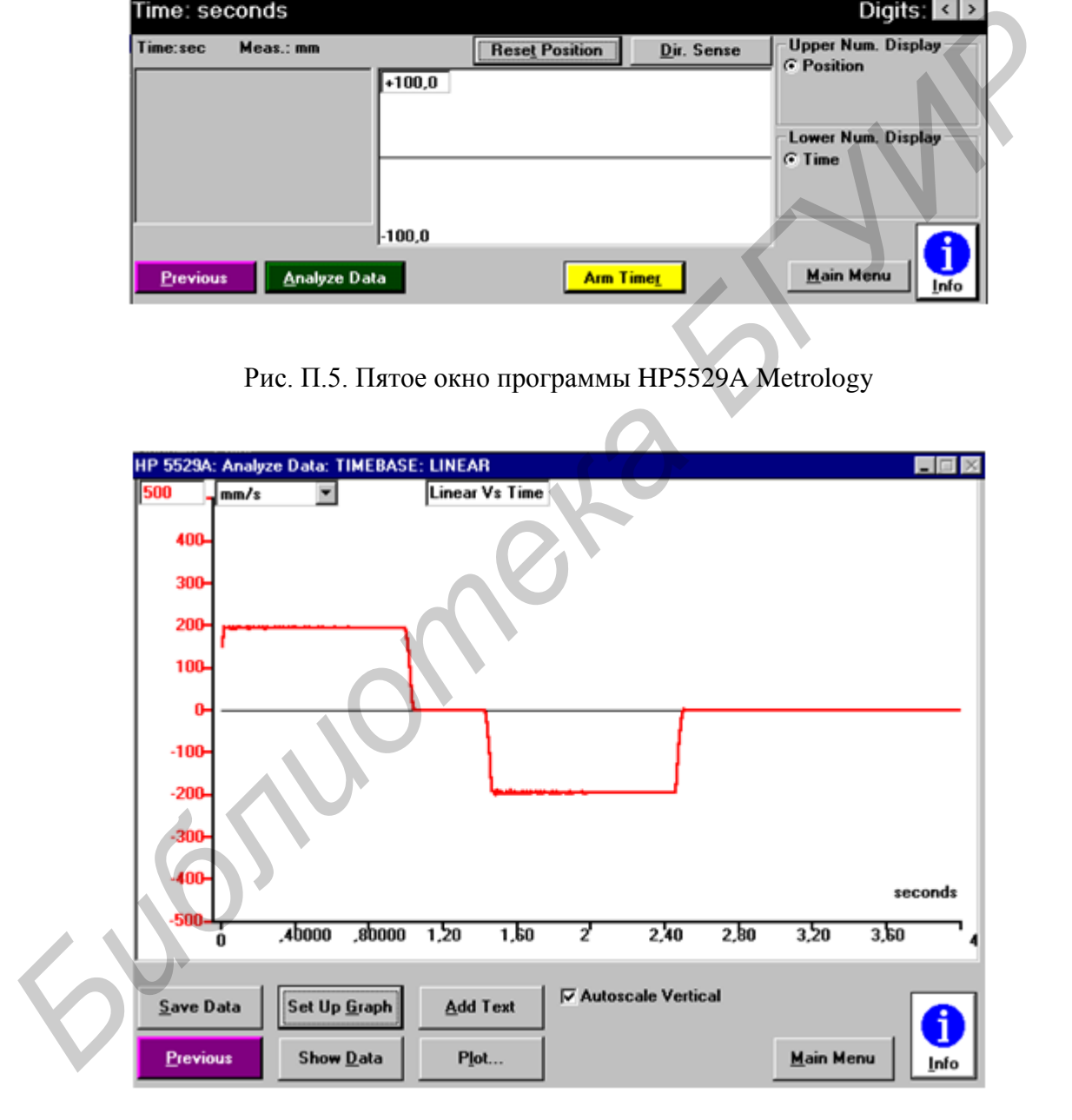

Рис. П.6. Шестое окно программы HP5529A Metrology

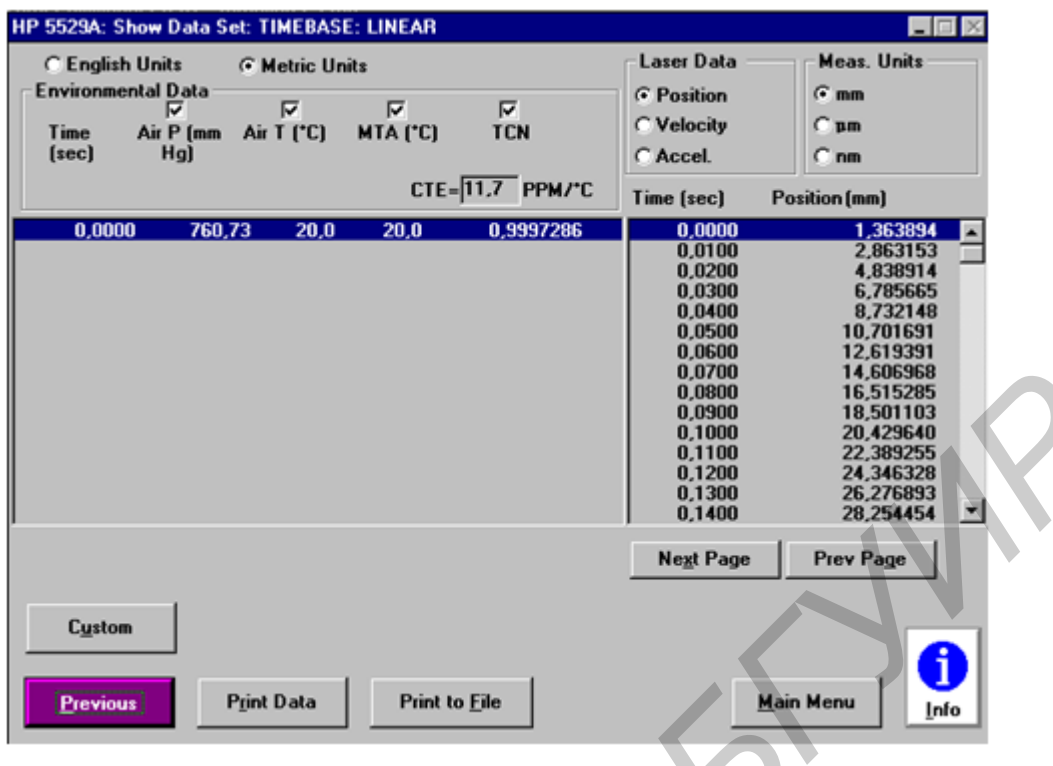

Рис. П.7. Седьмое окно программы HP5529A Metrology

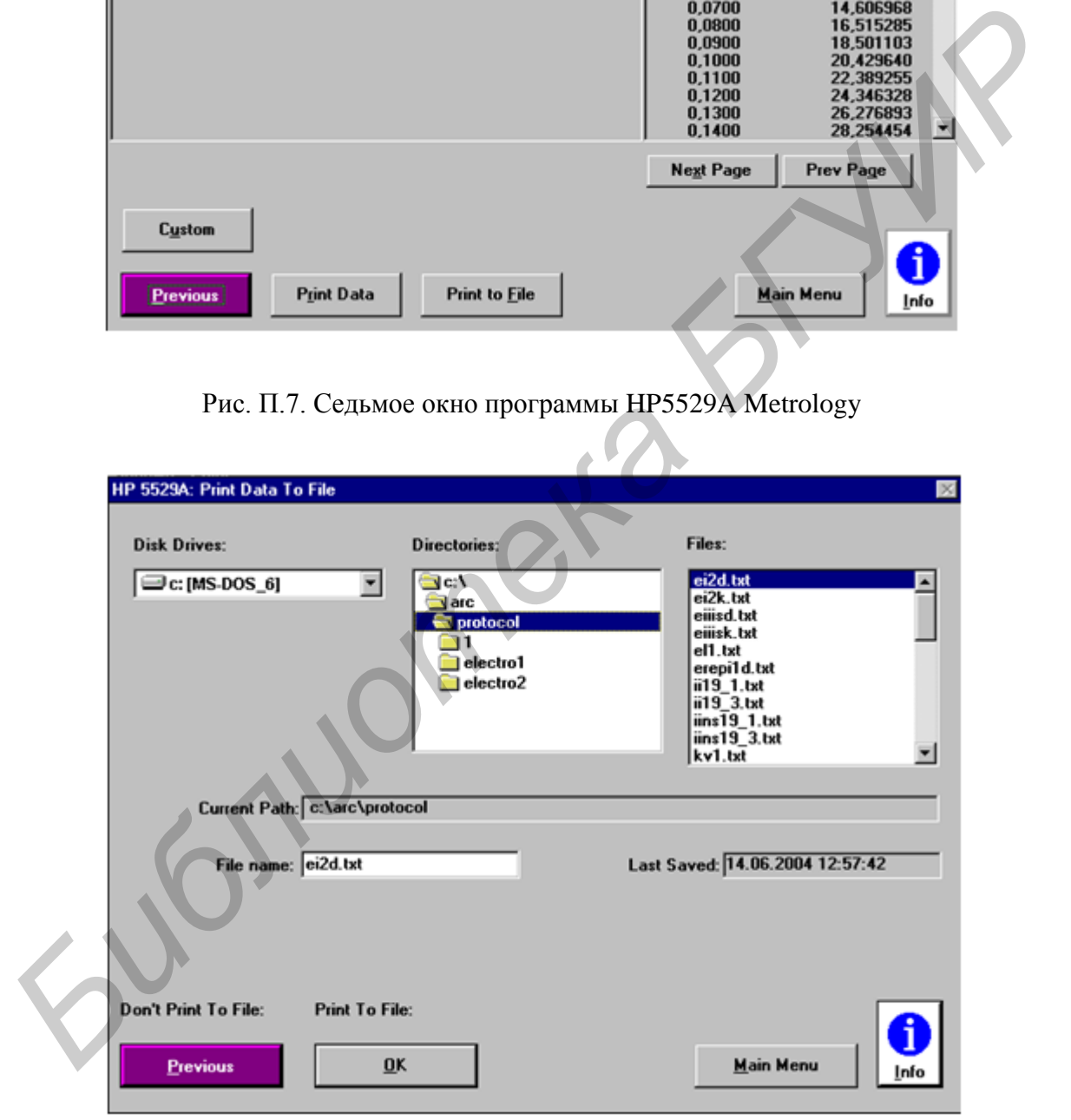

Рис. П.8. Восьмое окно программы HP5529A Metrology

# **ЛИТЕРАТУРА**

 1. Карпович, С. Е. Системы перемещения на основе привода прямого действия / С. Е. Карпович, В. В. Жарский, И. В. Дайняк. – Минск : БГУИР, 2008. – 239 с.

2. Компьютерное моделирование системы управления планарным приводом прямого действия / А. Агранович [и др.] // Доклады БГУИР. – 2007. –  $N_21(17)$ .

3. Безлюдов, А. Повышение точности координатных систем на основе разомкнутого линейного шагового привода / А. Безлюдов, В. Огер // Известия Белорусской инженерной академии. – 2002. –  $\mathbb{N}^2(14)/1$ .

 4. Безлюдов А. Повышение точности соответствия координат сетки дискретности координатной системы линейного шагового привода координатам сетки дискретности эталонной координатной системы / А. Безлюдов, В. Огер // Известия Белорусской инженерной академии. – 2002. – №1(13)/2. *Б*21(17).<br>
3. Безпюдов, А. Повышение точности координатных систем на осн<br>
разомы<br/>устото иниейного шагового привода / А. Безподов, В. Огер // Извес<br>
Белорусской инженерной академии. – 2002. – №2(14)/1.<br>
4. Безподов А

 5. Двухкоординатный прецизионный шаговый привод прямого действия / Н. Гайков [и др.] // Известия Белорусской инженерной академии. –  $2004. - \text{N} \Omega(17)/4.$ 

6. Дайняк, И. В. Планарный привод с механизмом ограничения разворота / И. В. Дайняк, В. В. Жарский, В. П. Огер. – Минск : Машиностроение, 2007. – Вып. 23. – С. 110–114.

 7. Огер, В. П. Калибровка координатной системы привода прямого действия на базе ЛШД / В. П. Огер // Инженерный вестник. – 2006. –  $\mathcal{N} \Omega (21)/5$ . – C. 63–69.

 8. Огер, В. П. Исследование факторов формирования сетки дискретности координатной системы линейного шагового привода / В. П. Огер, А. В. Безлюдов // Инженерный вестник. – 2006. – №1(21)/5. – С. 70–75.

 9. Огер, В. П. Выбор значений уровней квантования управляющих токов в линейном шаговом приводе / В. П. Огер, А. В. Безлюдов, И. В. Дайняк // Известия Белорусской инженерной академии. – 2002. – №2(14)/1. – С. 104–107.

10. Огер, В. П. Исследование стационарности сетки дискретности координатных систем высокого разрешения / В. П. Огер, А. В. Безлюдов, И. В. Дайняк // Инженерный вестник. – 2006. – №1(21)/5. – С. 76–81.

11. Огер, В. П. Прецизионная измерительная система контроля параметров ЛШД / В. П. Огер, А. В. Безлюдов, С. В. Карпович // Мехатроника и современная механика : сб. науч. статей / под ред. С. Е. Карповича. – Минск : БГУИР, 2001. – С. 99–101.

 12. Измерительная система контроля параметров позиционирования ЛШД / В. П. Огер [и др.] // Известия Белорусской инженерной академии. –  $2001. - N<sub>2</sub>1(11)/3. - C. 167-168.$ 

 13. Ляшук, Ю. Ф. Линейный шаговый электропривод для прецизионного оборудования / Ю. Ф. Ляшук. – Минск : Технопринт, 2002. – 139 с.

 14. Межинский, Ю. С. Построение систем перемещений для гибкого автоматизированного оборудования / Ю. С. Межинский. – Минск : Технопринт,  $2002. - 120$  c.

 15. Оптимизационное проектирование прецизионных координатных систем и механизмов оборудования производства электронной техники / С. Е. Карпович [и др.]. – Минск : НПО «Интеграл», 1999. – 242с.

**Библиотека к** 

Св. план 2012, поз. 9

*Учебное издание*

**Аваков** Сергей Мирзоевич **Огер** Виктор Павлович **Жарский** Владимир Владимирович и др.

# **КООРДИНАТНЫЕ СИСТЕМЫ ВЫСОКОГО РАЗРЕШЕНИЯ НА ОСНОВЕ ЭЛЕКТРОПРИВОДА ПРЯМОГО ДЕЙСТВИЯ. ЛАБОРАТОРНЫЙ ПРАКТИКУМ Аваков** Сергей Мирзоевич<br> **Библиотека Владимир Владимирович и др.**<br> **КООРДИНАТНЫЕ СИСТЕМЫ ВЫСОКОГО РАЗРЕШЕНИЯ**<br> **БИБЛИСТВИЯ.**<br> **БИБЛИСТВИЯ.**<br> **БИБЛИСТВИЯ.**<br> **БРУИРЕНИЙ ПРАКТИКУМ**<br> **БИБЛИСТВИЯ.**<br> **БИБЛИСТВИЯ.**<br> **БИБЛИСТВИ**

Пособие

Редактор *Н. В. Гриневич* Корректор *И. П. Острикова*

Подписано в печать 21.05.2012. Формат 60х84 1/16. Бумага офсетная. Гарнитура «Таймс». Отпечатано на ризографе. Усл. печ. л. 3,84. Уч.-изд. л. 3,5 Тираж 100 экз. Заказ 755.

Издатель и полиграфическое исполнение: учреждение образования «Белорусский государственный университет информатики и радиоэлектроники» ЛИ №02330/0494371 от 16.03.2009. ЛП №02330/0494175 от 03.04.2009 220013, Минск, П. Бровки, 6